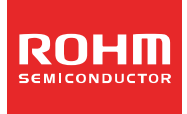

Digital Sound Processors for FPD TVs

# 32bit Audio DSP

## BU9409FV

**Technical Note** 

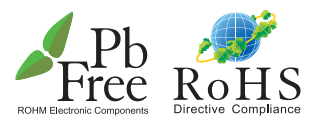

No.12083EAT03

#### ●General Description

It is a digital audio sound processor used for thin TV. Digital signal processor is Rohm original DSP only for TV sound signal processing, and it's cost performance is excellent. Digital inputs are two lines. Output is digital output corresponding to 2.1ch or play of sub-voice L/R signal.

#### **OFeatures**

■DSP Part

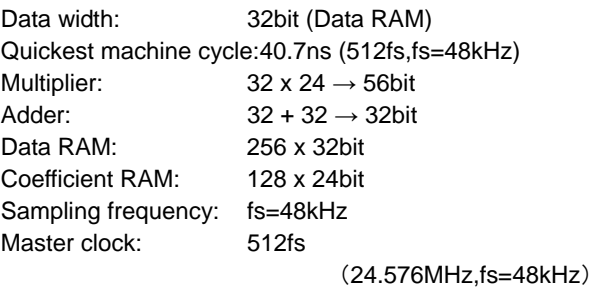

#### ■Input output I/F

2 stereo digital signal input port : 16/20/24bit (I2S,left-align,right-align) 2 stereo digital signal output port : 16/20/24bit (I2S,left-align,right-align), S/PDIF output

#### ■Sound signal processing function for TV

Prescaler, DC cut HPF, channel mixer, P<sup>2</sup>Volume(Perfect Pure Volume), BASS, MIDDLE, TREBLE, pseudo stereo, surround,  $P^2$ Bass,  $P^2$ Treble, 7 band parametric equalizer, master volume, L/R balance, postscaler, output clipper, subwoofer output processing  $(P<sup>2</sup>$ Volume,  $P<sup>2</sup>$ Bass,  $P<sup>2</sup>$ Treble are Rohm original sound effect functions.)

#### Applications

Flat Panel TVs (LCD, Plasma)

## ●Absolute maximum rating (Ta=25°C)

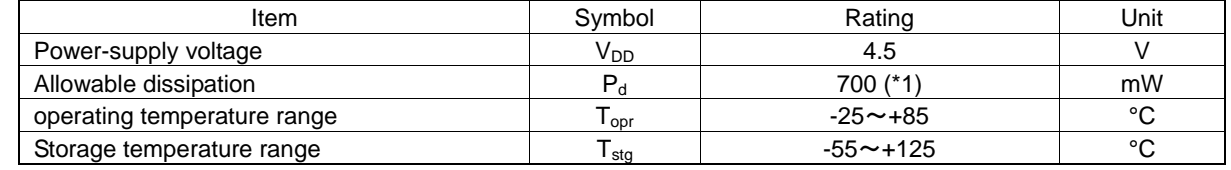

\*1 7mW is decreased for 1°C when using it with Ta=25°C or more.

Operation can't be guaranteed.

## Operating condition  $(Ta=-25 \sim +85^{\circ}C)$

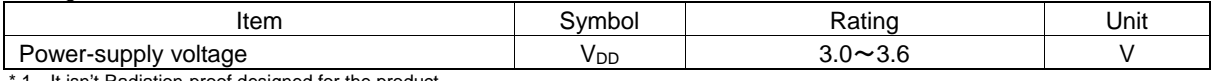

1 It isn't Radiation-proof designed for the product.

## ●Electrical Characteristics(Digital serial)

 $V_{DD}$ =3.3V unless specified, Ta=25°C

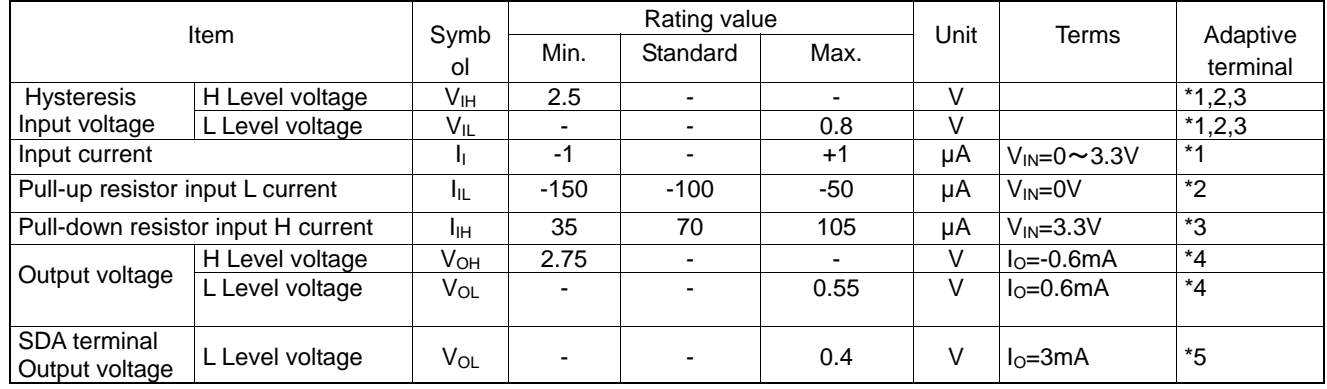

Adaptive terminal<br>\*1 CMOS hy-

CMOS hysteresis input terminal

SCLI(8pin), SDAI(9pin), MODE(20pin)<br>
\*2 Pull-up resistor built-in CMOS hysteres

Pull-up resistor built-in CMOS hysteresis input terminal LRCKI(2pin), SDATA1(3pin), SDATA2(4pin), MCLK(39pin), BCKI(40pin)<br>
\*3 Pull-down resistor built-in CMOS hysteresis input terminal

Pull-down resistor built-in CMOS hysteresis input terminal RESETX(5pin), MUTEX\_SP(6pin), MUTEX\_DAC(7pin), ADDR(21pin)<br>\*4 CMOS output terminal CMOS output terminal

 SPDIFO(22pin), SDAO(28pin), SCLO(29pin), MUTEX\_DACO(30pin), MUTEX\_SPO(31pin), RESETXO(32pin), DATAO2(33pin), DATAO1(34pin), LRCKO(35pin), BCKO(36pin), SYSCKO(37pin)

\*5 Open drain output terminal SDAI(9pin)

#### Electric characteristic(Analogue serial)

#### V<sub>DD</sub>=3.3V Unless specified, Ta=25°C,R<sub>L</sub>=10kΩ, V<sub>C</sub> standard

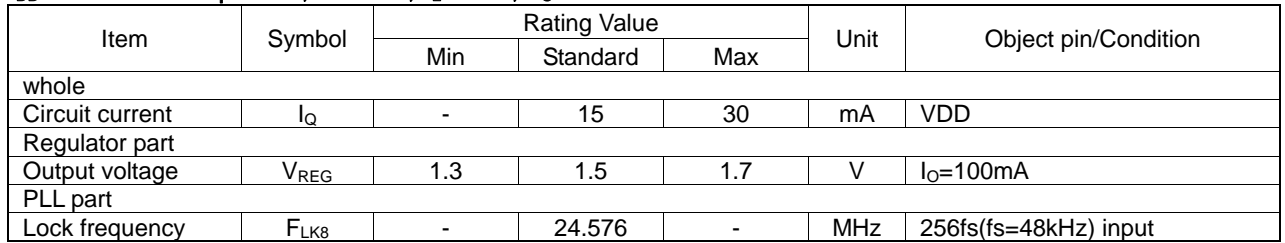

## ●Block diagram

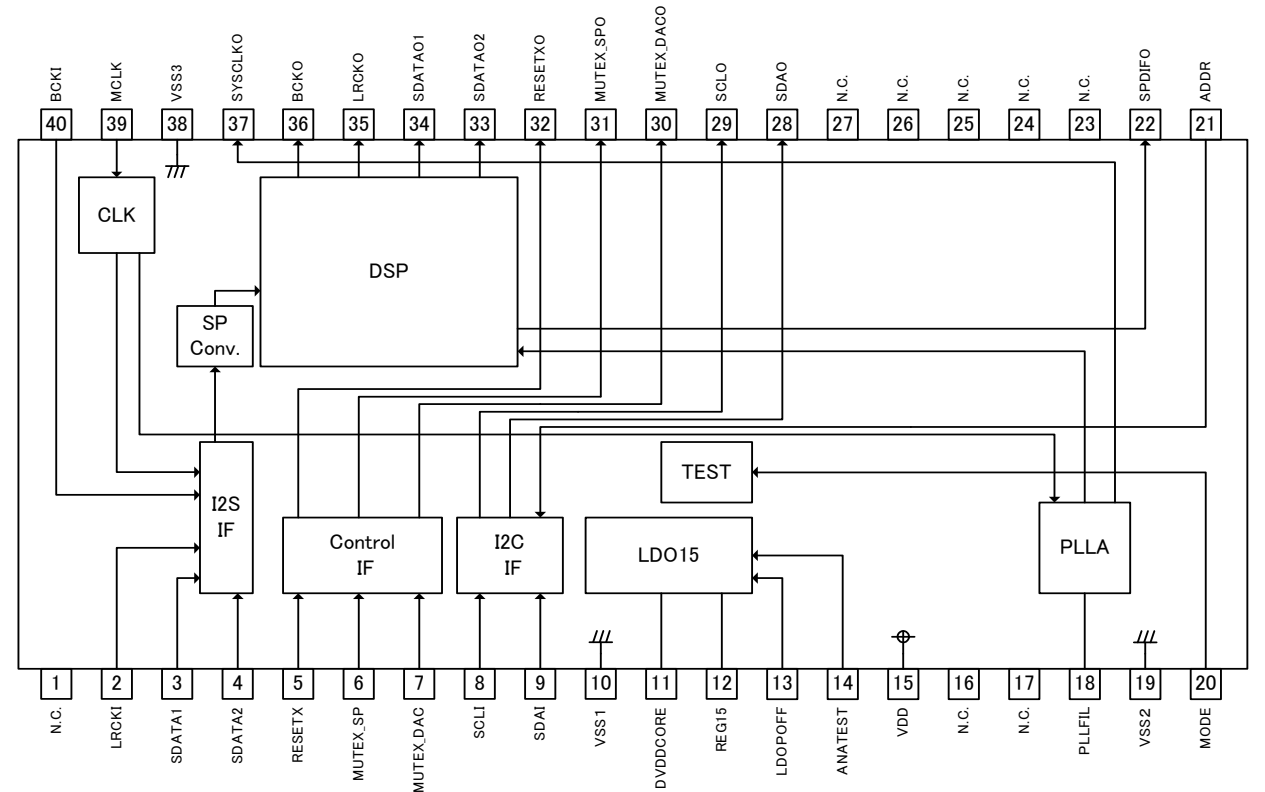

#### ●Pin Description(s)

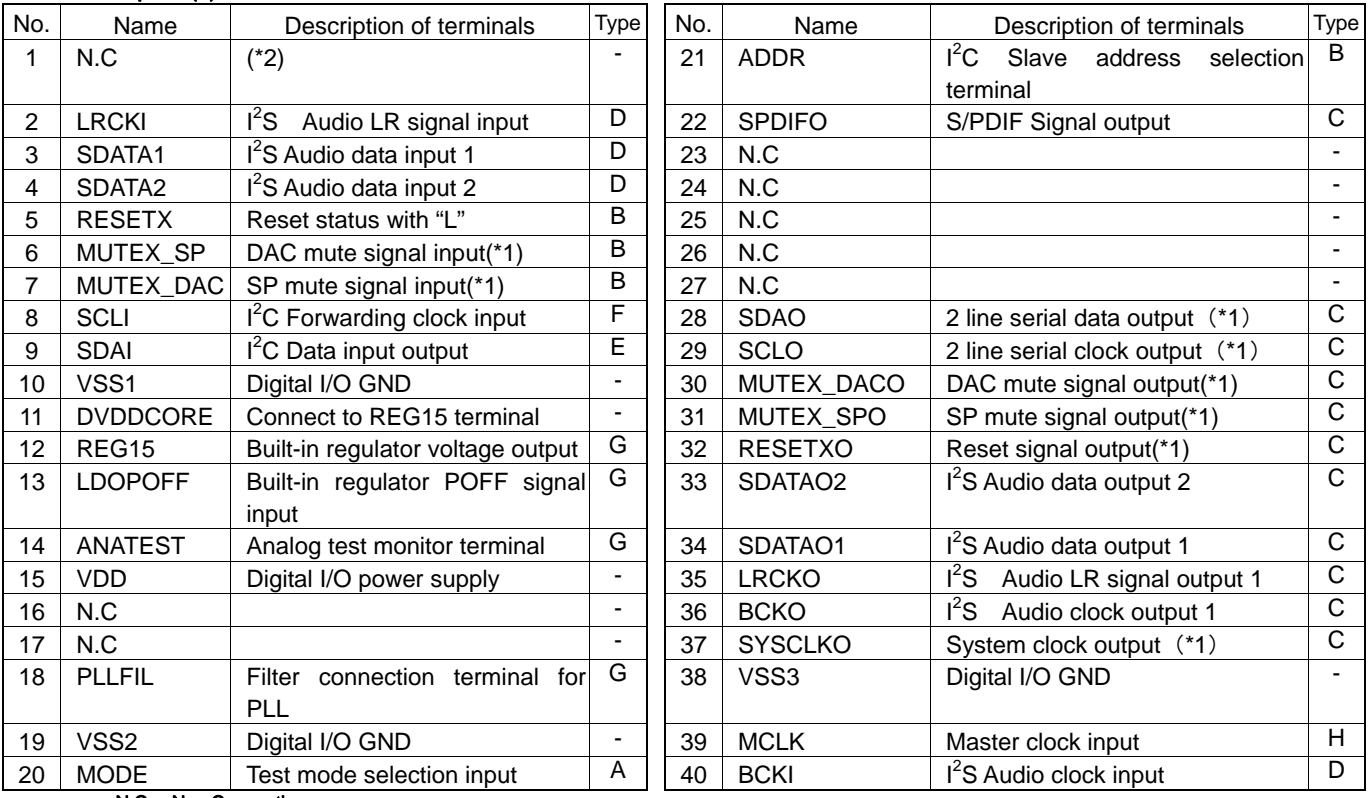

N.C.: Non Connection

(\*1) : signal terminal is used with D class amplifier IC (BD5446EFV etc.) for input I2S made by Rohm.<br>(\*2) :It connects with the lead frame of a package. Please use by OPEN or GND connection.

## ●Terminal equal circuit figure

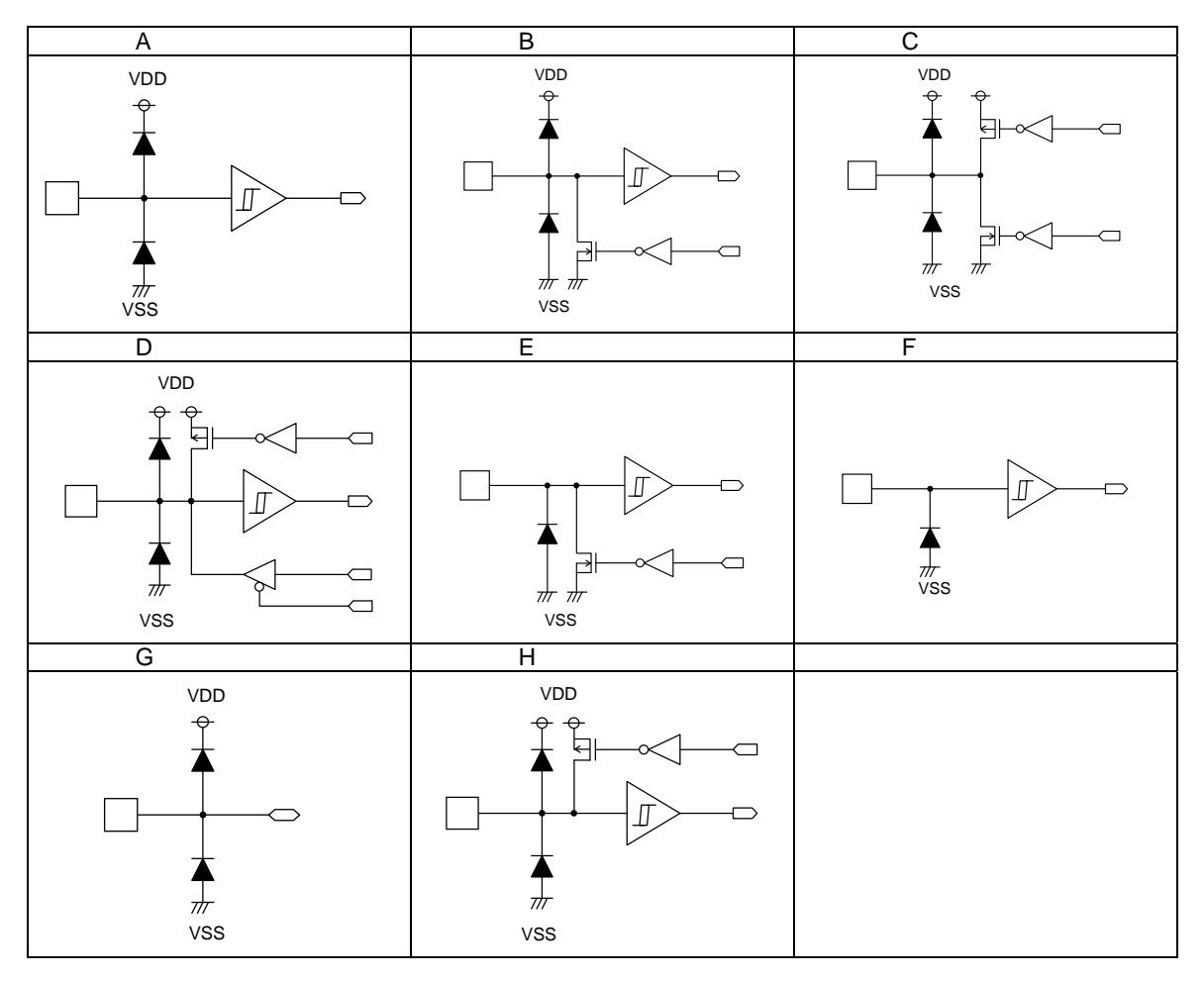

## **BU9409F**

#### 1.Command interface

<sup>2</sup>C bus method is used in command interface with host CPU on BU9409FV. In BU9409FV, not only writing but read-out is possible except for some registers. Besides the slave address in BU9409FV, one byte select address can be Specified, written and readout. The format of  $I^2C$  bus slave mode is shown below.

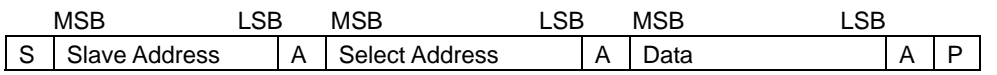

S: Start condition

Slave Address: Putting up the bit of read mode (H") or write mode (L") after slave address (7bit) set with ADDR, the data of eight bits in total will be sent. (MSB first)

A: The acknowledge bit in each byte adds into the data when acknowledge is sent and received.

When data is correctly sent and received, "L" will be sent and received.

There was no acknowledge for "H".

Select Address: 1 byte select address is used in BU9409FV. (MSB first)

Data: Data-byte, data(MSB first)sent and received

P: Stop Condition

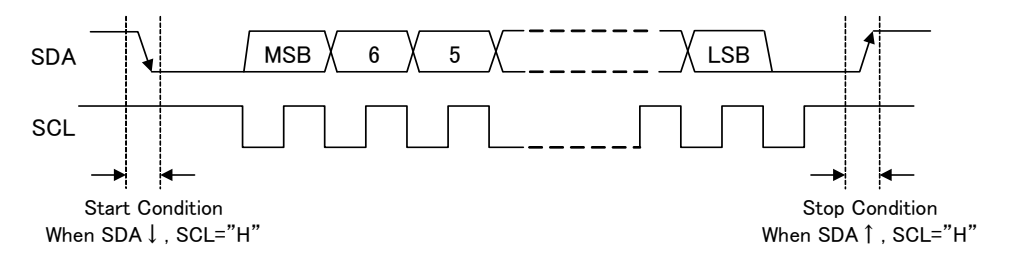

### 1-1. Data writing

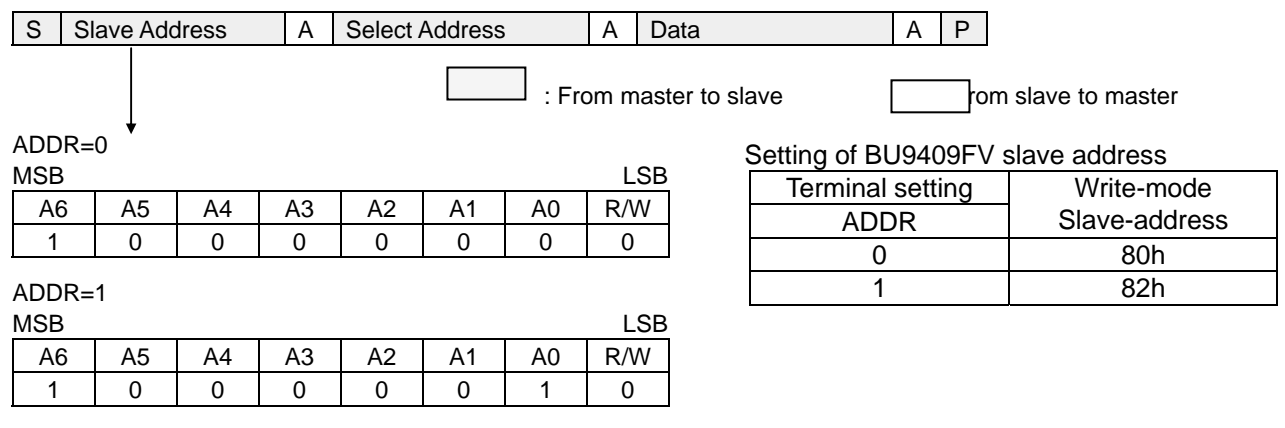

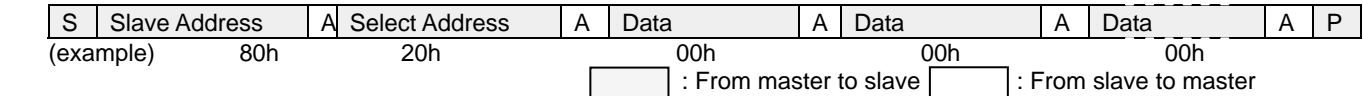

#### Writing procedure

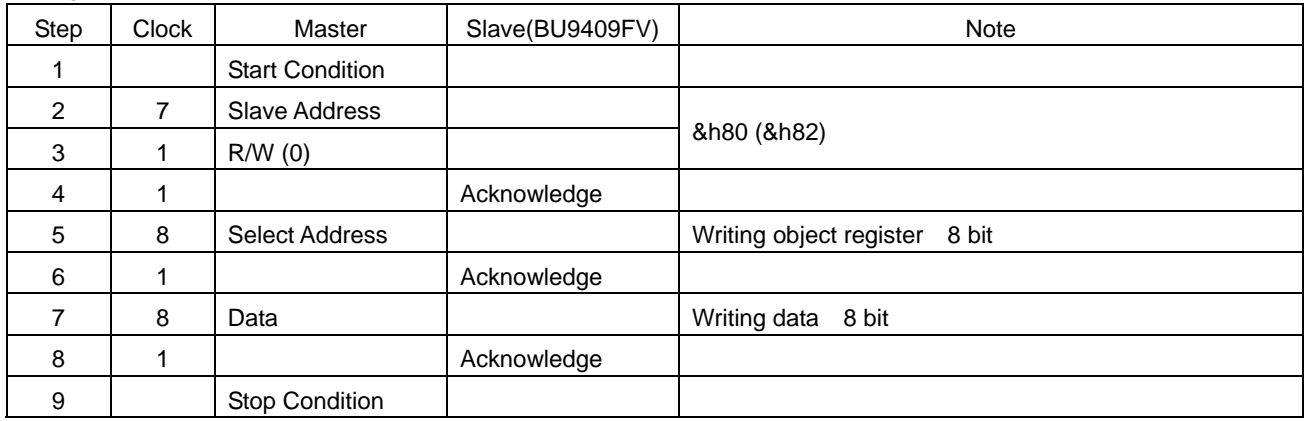

- The select address add +1 by auto increment function when the data is transferred continuously. Repeat of Step 7~8.

#### 1-2. Data readout

First of all, the readout target address(ex.&h20h) is written in &hD0 address register at the time of readout. In the following stream, data is read out after the slave address. Please do not return the acknowledge when ending the reception.

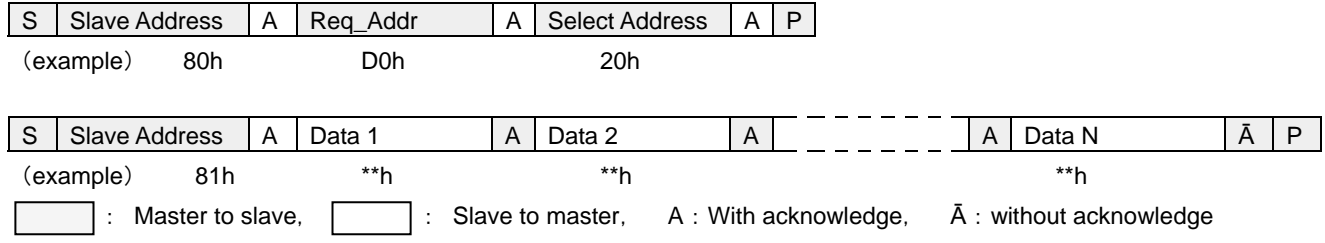

Readout Procedure

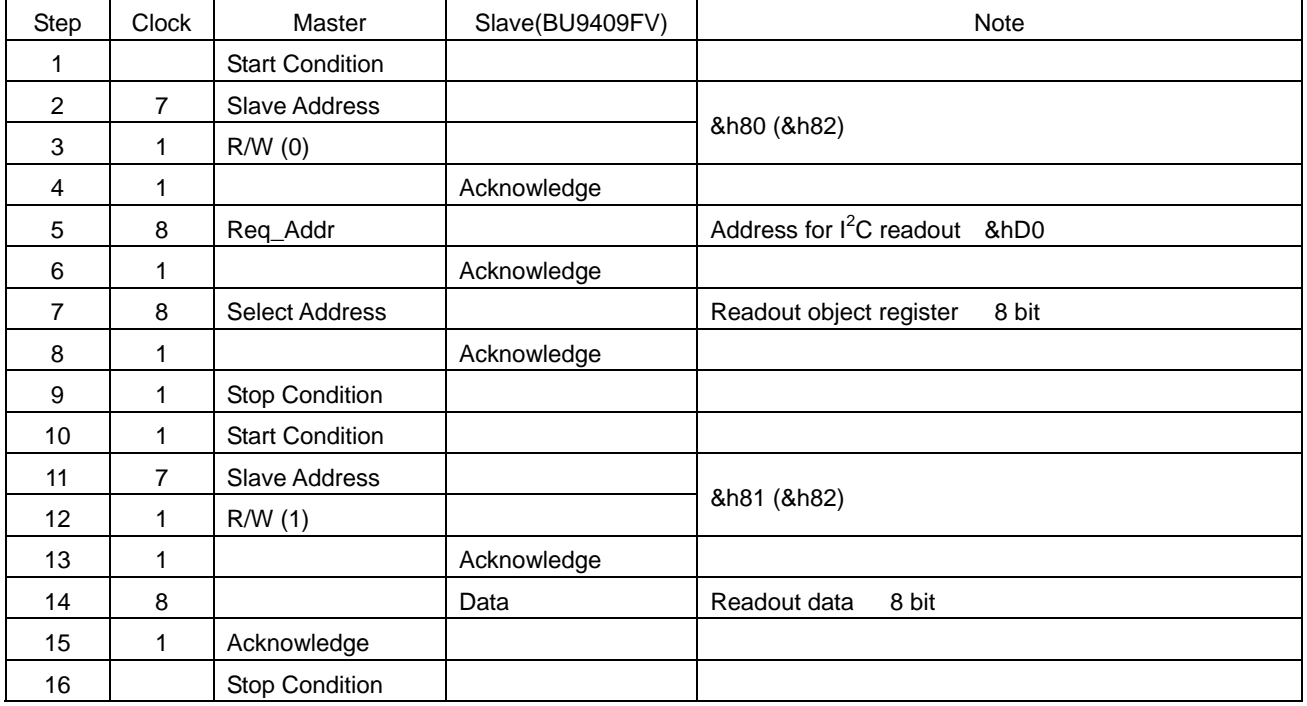

○ The select address adds +1 by auto increment function when continuous data is transferred. Repeat Step14~15.

## 1-3. Control signal specification

○ Bus line, I/O stage electrical specification and timing.

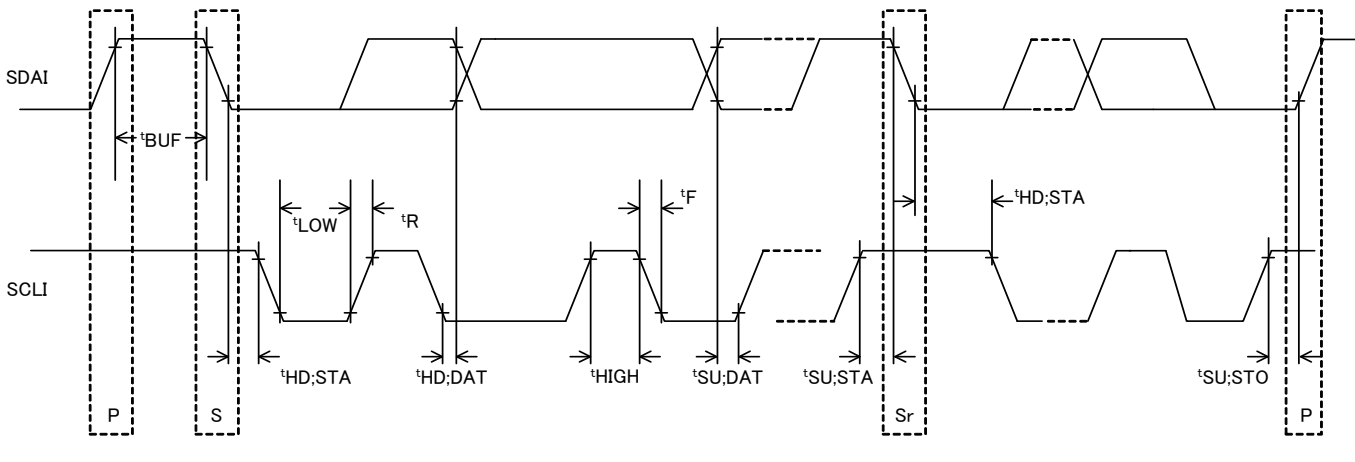

Fig.1-1: Timing chart

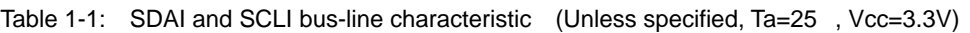

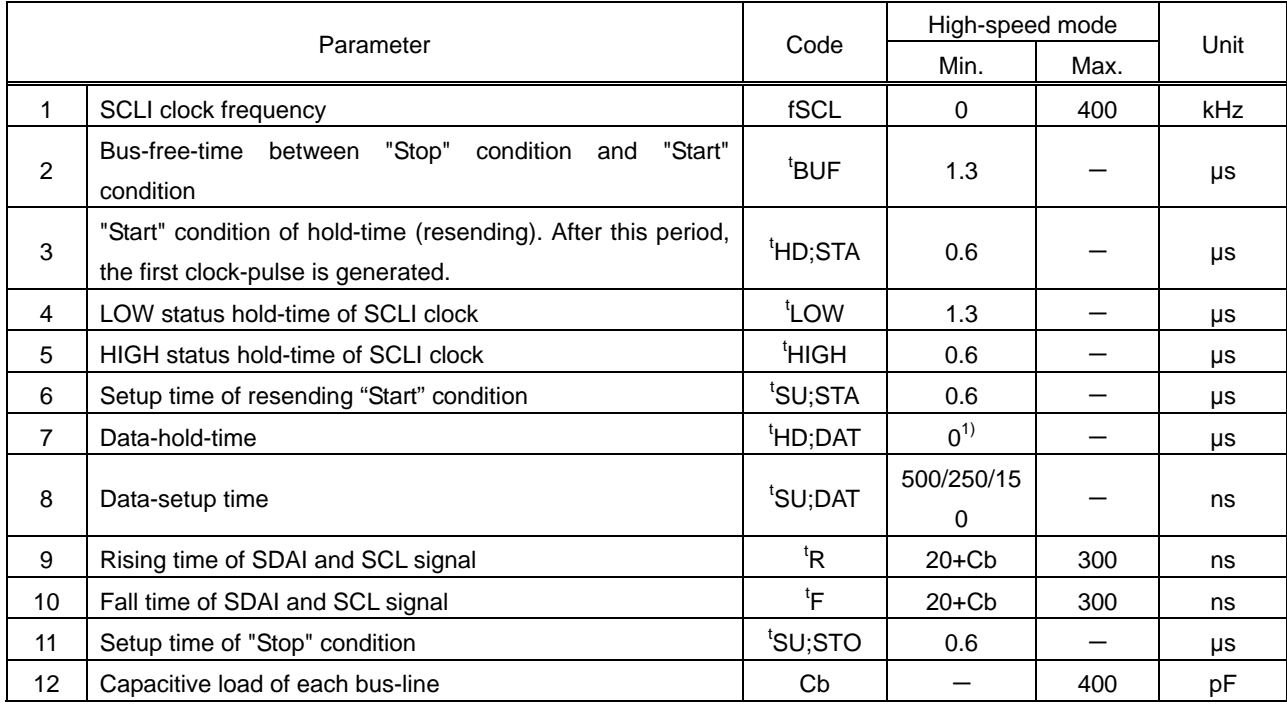

The above-mentioned numerical values are all the values corresponding to  $V_{IH min}$  and  $V_{IL max}$  level.

1) To exceed an undefined area on falling edged of SCLI, transmission device should internally offer the hold-time of 300ns or more for SDAI signal(V<sub>IH min</sub> of SCLI signal).

2) Data-setup time changes with setup of MCLK. In MCLK=512fs, data setup time is 150ns. In MCLK=256fs, data setup time is 250ns. In MCLK=128fs, data setup time is 500ns.

The above-mentioned characteristic is a theory value in IC design and it doesn't be guaranteed by shipment inspection. When problem occurs by any chance, we talk in good faith and correspond.

Neither terminal SCLI nor terminal SDAI correspond to 5V tolerant. Please use it within absolute maximum rating 4.5V.

#### 2.Switching of data and clock

I/O system chart of BU9409FV audio data is shown below.

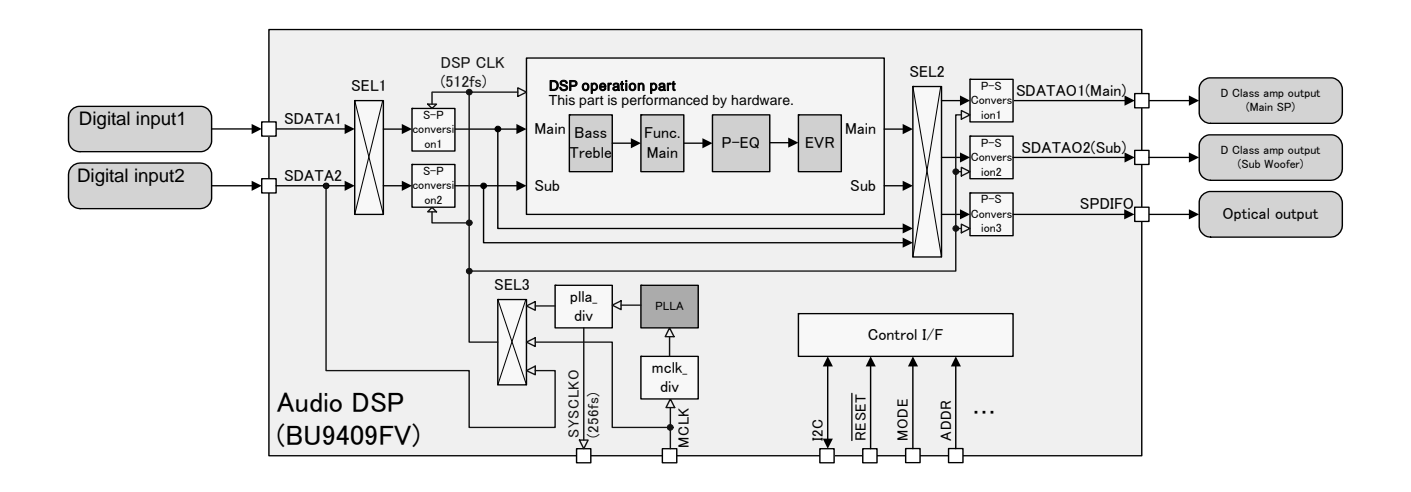

BU9409FV has 2 digital stereo input and 3 digital stereo output with the same sampling rate.

Output from DSP operation part is converted into I<sup>2</sup>S mode digital output or S/PDIF mode digital serial output.

System clock uses master clock input from MCLK terminal, makes 512fs multiplying clock in PLL block. Moreover, 256fs synchronous clock can be output from terminal SYSCLKO, and the clock is supplied to external DAC or D class SP amplifier.

SPDIFO and output data selection of SDATAO1 and SDATAO2 should unify the DSP processing after (post) or processing before (pre) with all outputs.

#### 2-1. S-P conversion1 input data selection(SEL1)

Default =  $0$ 

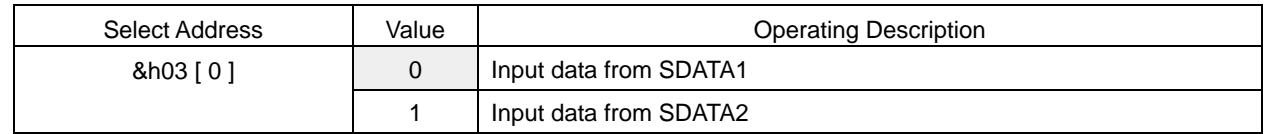

#### 2-2. S-P conversion2 input data selection(SEL1)

Default =  $0$ 

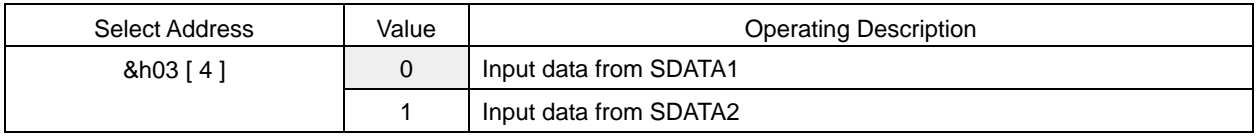

#### 2-3. Output data selection(SEL2) to P-S conversion1 (SDATAO1 Terminal)

Default =  $0$ 

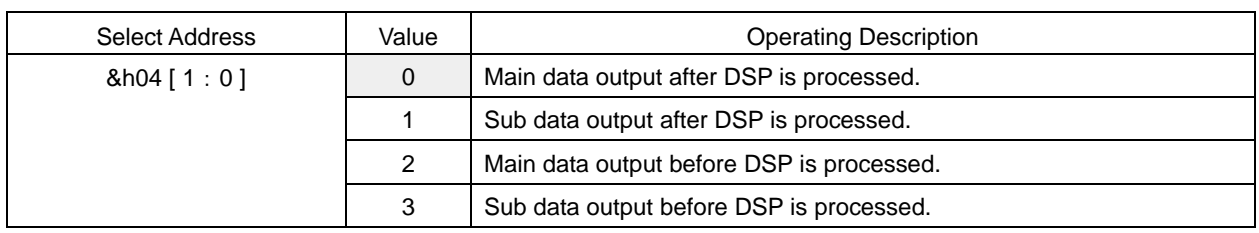

#### 2-4. Output data selection(SEL2) to P-S conversion2 (SDATAO2 Terminal)

Default  $= 0$ 

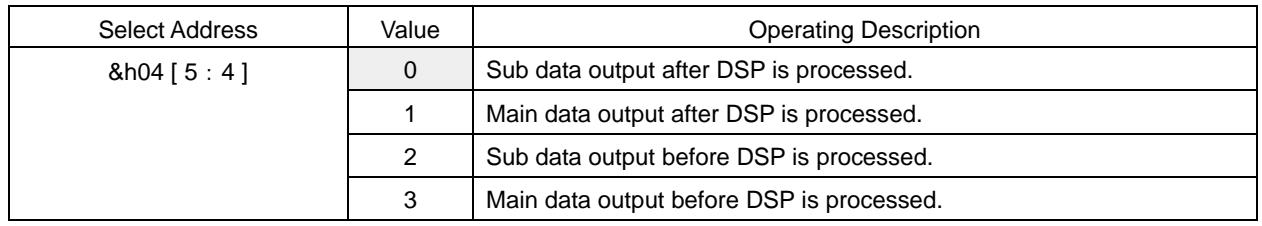

#### 2-5. SPDIFO Terminal output data selection (SEL2)

Default  $= 0$ 

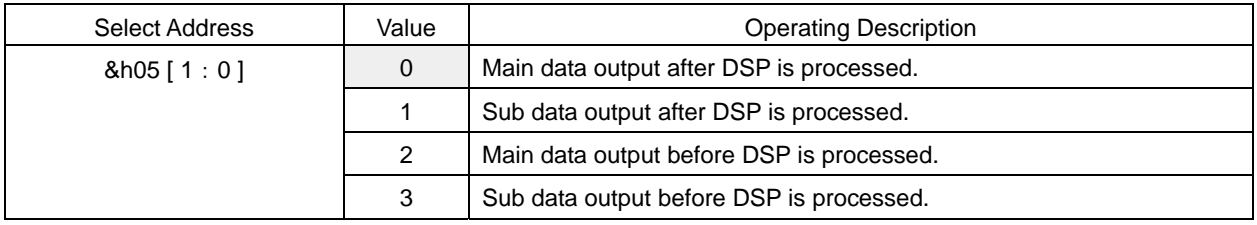

#### 2-6. System clock selection (SEL3)

Select the DSP clock supplied to S-P conversion1、S-P conversion2、DSP、P-S conversion1、P-S conversion2、S/PDIF output part.

Default  $= 0$ 

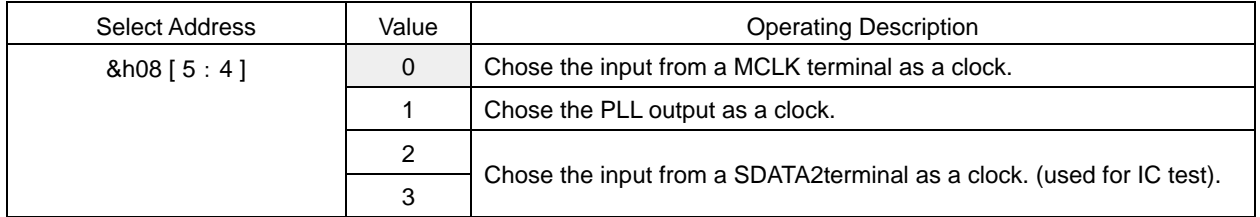

After power on or reset released, system block selection uses clock(even if not 512fs is ok) input from terminal MCLK to receive I2C command and initialize BU9409. Then set the dividing frequency ratio of PLL block (mclk\_div, pll\_div) that is suitable for the clock frequency from terminal MCLK, when PLL\_512fs clock from PLL is steady, set &h08 = 10h.

#### 2-7. Dividing frequency ratio setting of PLL block which corresponding to input clock from terminal MCLK

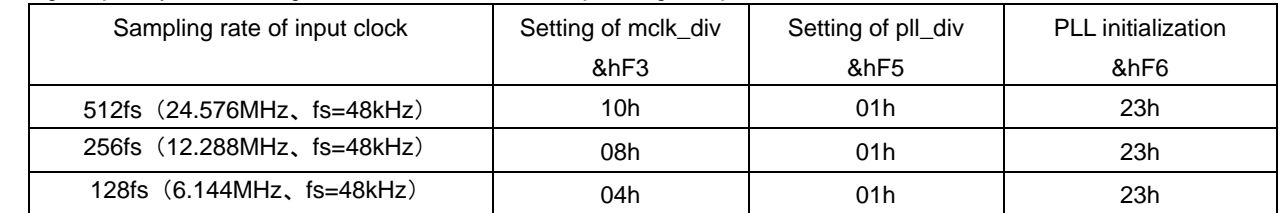

## 3. S-P Conversion 1, S-P Conversion 2

BU9409FV has two serial-parallel conversion circuits. (S-P conversion 1, S-P conversion 2)

S-P conversion 1 & 2 receives the audio data of three-wire serial input from terminal and converts it into parallel data.

They select the inputs from LRCKI (2pin), BCKI (40pin), SDATA1 (3pin), and SDATA2(4pin).

Input format has IIS method, left-justified method and right-justified method. Moreover, for bit clock frequency, 64fs or 48fs can be selected, and when 48fs is selected, the input format becomes the fixed right-justification. In addition, 16bit, 20bit and 24bit inputs can be selected respectively.

Timing chart of each transmission method is shown in the diagram below.

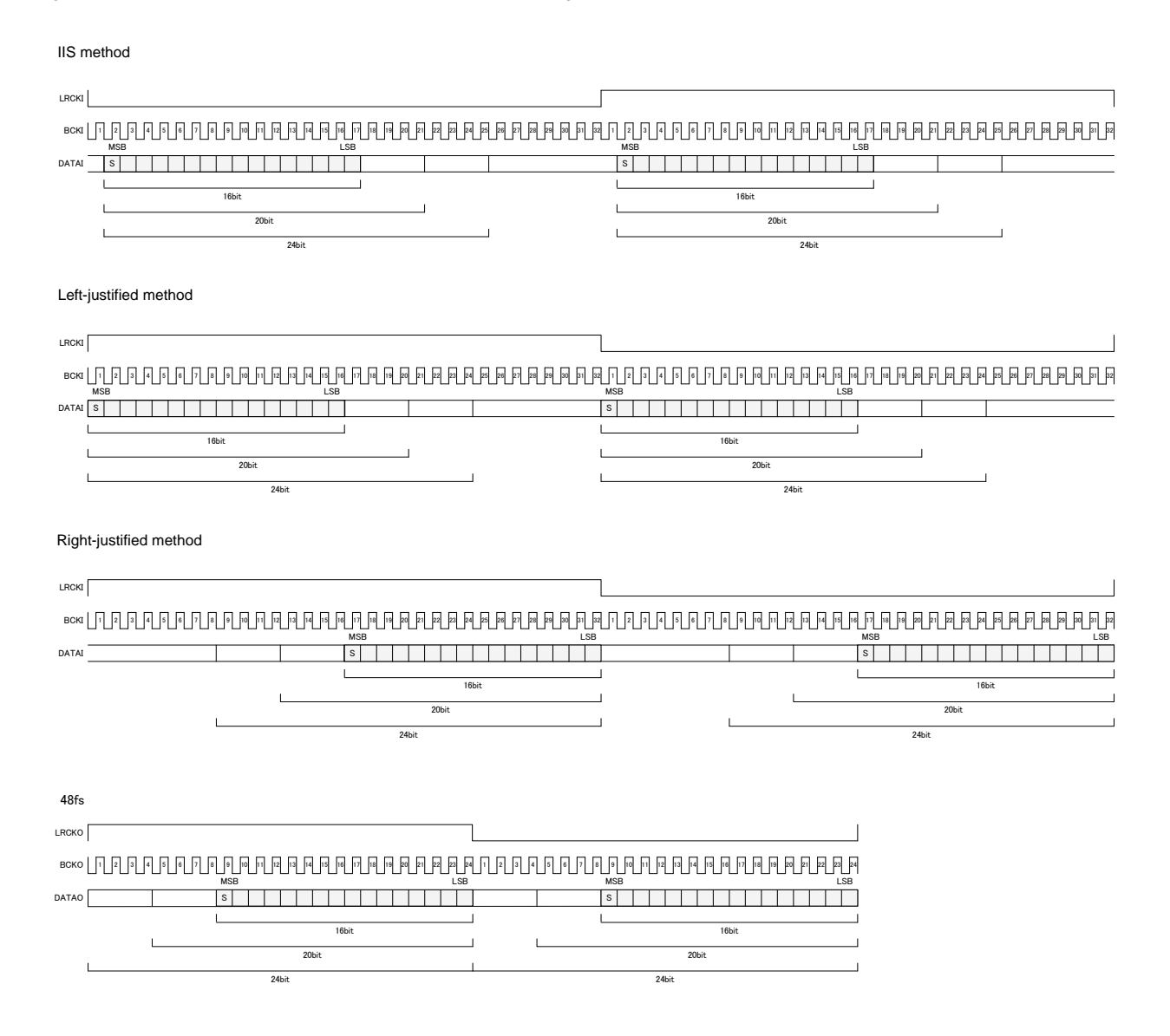

## 3-1. Three-wire serial input's bit clock frequency setting

Default  $= 0$ 

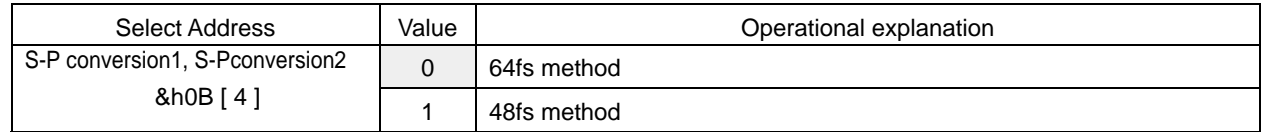

## 3-2. Three-wire serial input's format setting

 $Default = 0$ 

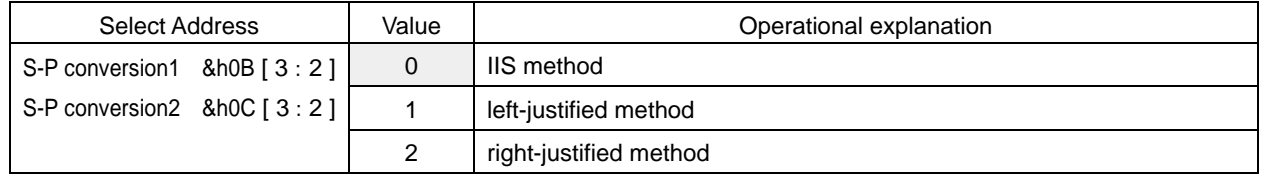

## 3-3. Three-wire serial input's data bit width setting

Default =  $0$ 

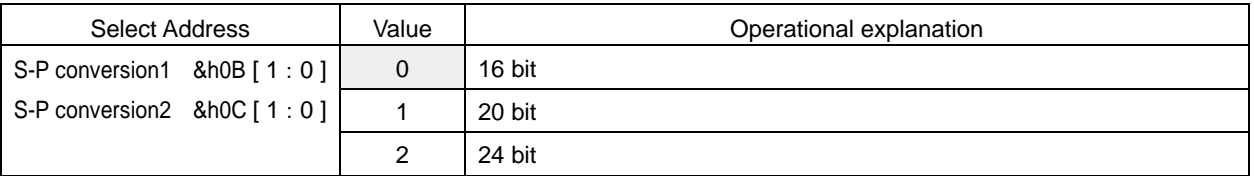

## 4. Digital sound processing (DSP)

BU9409FV's Digital Sound Processing (DSP) consists of special hardware most suitable to Thin TV. BU9409FV uses this special DSP to perform the following processing. Prescaler, DC Cut HPF, Channel Mixer, P<sup>2</sup>Volume (Perfect Pure Volume), BASS, MIDDLE, TREBLE, Pseudo Stereo, Surround, P<sup>2</sup>Bass, P<sup>2</sup>Treble, 7 Band · Parametric Equalizer, Master Volume, L/R Balance, PostScaler, Output Clipper、 Sub-woofer output Processing.

DSP Outline and Signal Flow

Data width: 32 bit (DATA RAM) Machine cycle: 40.7ns (512fs, fs=48kHz) Multiplier:  $32\times24 \rightarrow 56$  bit Adder:  $32+32 \rightarrow 32$  bit Data RAM: 256×32 bit Coefficient RAM: 128×24 bit Sampling frequency: fs=48kHz Master clock: 512fs (24.576MHz, fs=48kHz)

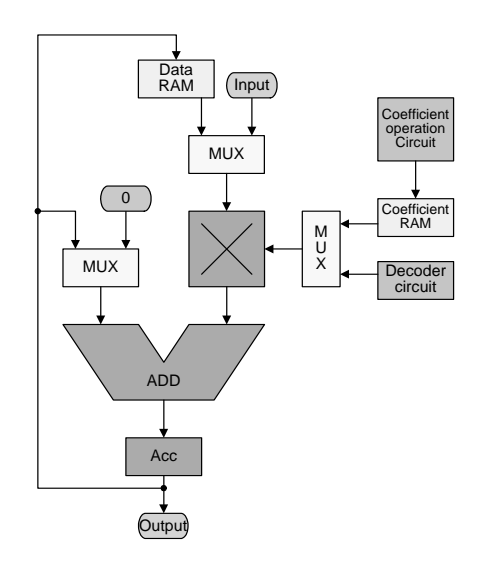

Digital signal from 16bit to 24bit is inputted to DSP,

and it is extended by +8bit (+42dB) as overflow margin on the upper side.

The clip process is performed in DSP when the process exceeding this range is performed.

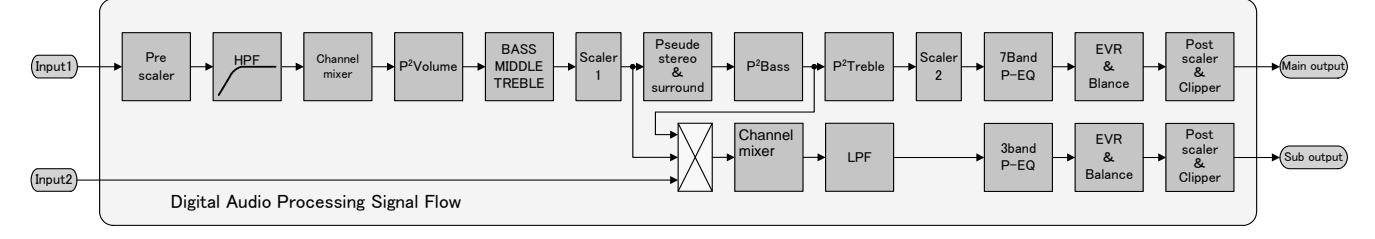

#### 4-1. Prescaler

When digital signal is inputted to audio DSP, if the level is full scale input and the process of surround or equalizer is performed, then it overflows, therefore the input gain is adjusted by prescaler. Adjustable range is +24dB to -103dB and can be set by the step of 0.5dB.

Prescaler does not incorporate the smooth transition function.

Default = 30h

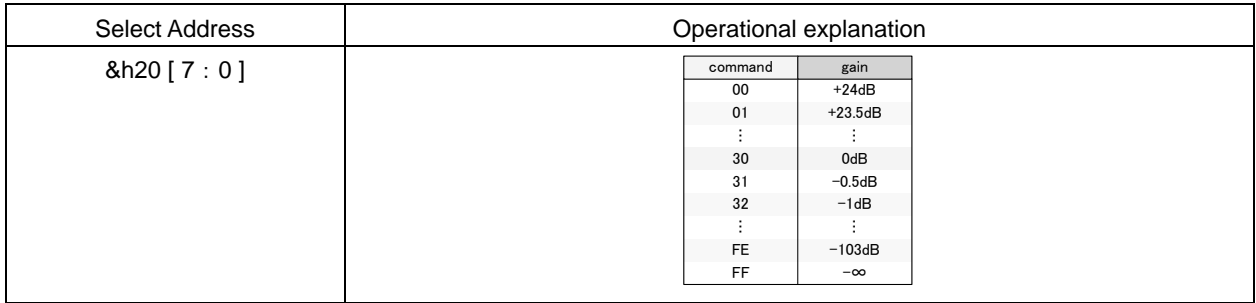

## 4-2. DC Cut HPF

The DC offset component of digital signal inputted to the audio DSP is cut by this HPF.

The cutoff frequency fc of HPF is 1Hz, and first-order filter is used.

Default =  $0$ 

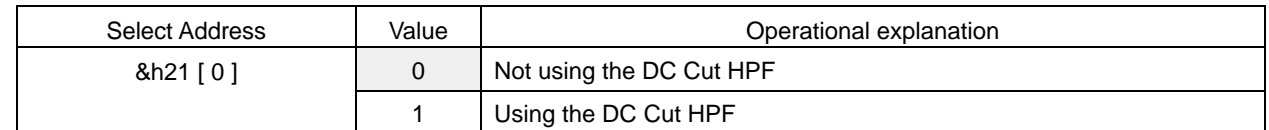

#### 4-3. Channel mixer

It performs the setting of mixing the sounds of left channel & right channel of digital signal inputted to the audio DSP. Here the stereo signal is made to be monaural.

The data inputted to Lch of DSP is mixed.

Default  $= 0$ 

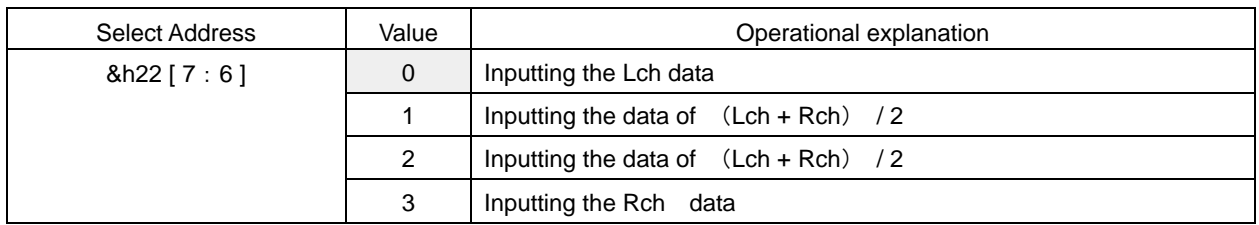

The data inputted to Rch of DSP is mixed.

Default =  $0$ 

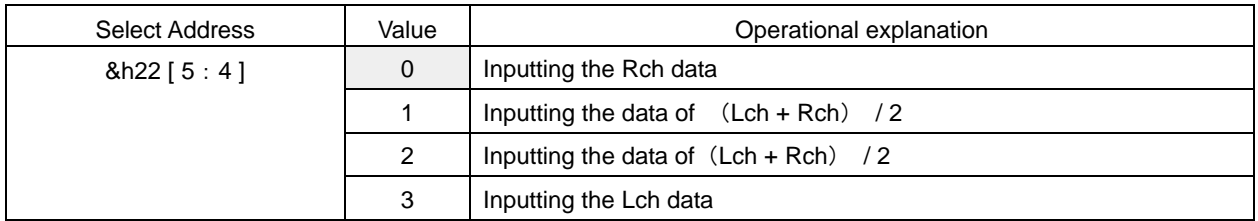

## BU9409FV

#### 4-4.  $P^2$ Volume (Perfect Pure Volume)

There are some scenes in which sound suddenly becomes large like plosive sound in TV Commercial or Movie.

 $P<sup>2</sup>$ Volume function automatically controls the volume and adjusts the output level.

In addition, it also adjusts in such a way that a whispery sound can be heard easily.

 $P^2$ Volume function operates in the fields of (1), (2) & (3) divided according to input level.

(1) at the time of V<sub>I</sub> inf(-∞) ~ V<sub>I</sub> min

Noise is prevented from being lifted by  $P^2$ Volume function.

(2) When input level is over V<sub>Imin</sub> and output is below V<sub>Omax</sub>

 $V_O = V_1 + \alpha$ 

α: Lifting the Whole output level by the offset value α

(3) When output level  $V<sub>o</sub>$  exceeds  $V<sub>Omax</sub>$ 

$$
V_O = K \cdot V_I + \alpha
$$

K: Slope for suppressing of D range (P2V\_K)

It is also possible to set an output level constant.

Selection of using the  $P^2$ Volume function.

Default =  $0$ 

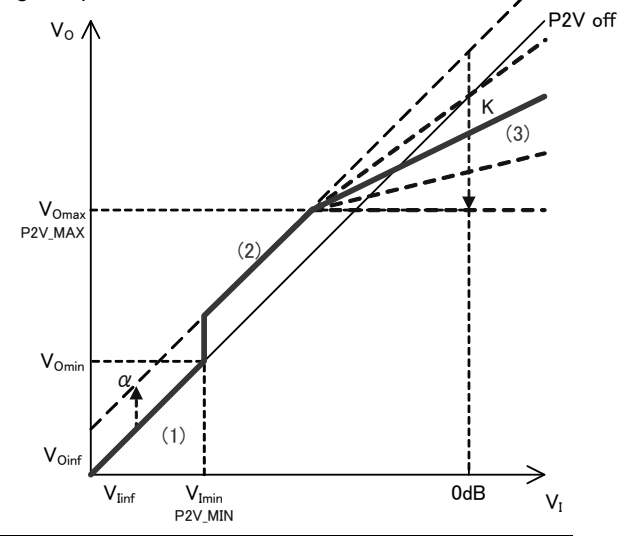

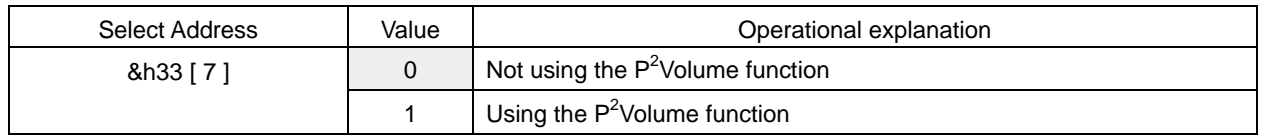

#### Setting of  $V_{I,min}$

In order to cancel that noise etc. is lifted by  $P^2$ Volume, the P2V\_MIN sets the minimum level at which (to the minimum) the P<sup>2</sup>Volume functions. command

 $Default = 00h$ 

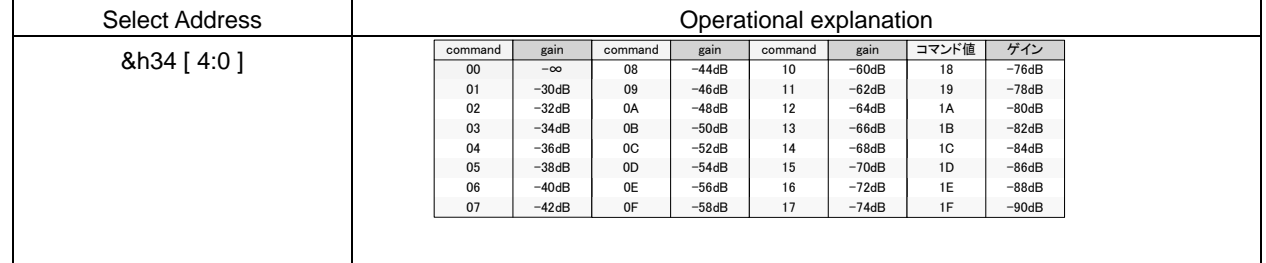

Setting of  $V_{\text{omax}}$ 

P2V\_MAX sets the output suppression level. It represents the output level V<sub>omax</sub> at the time of input level V<sub>I</sub> = 0dB in the case of setting of P2V\_K = "0h" (slope is  $0$ ).

Default  $= 00h$ 

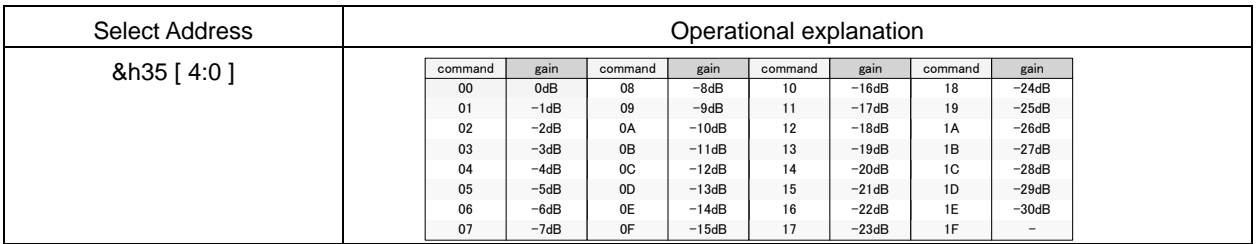

## Setting of K

P2V\_K sets the slop of D range. It sets the P2V\_MAX = "1Eh" (-30dB) and represents the output level V<sub>omax</sub> at the time of input level  $V_1 = 0$ dB.

 $Default = 00h$ 

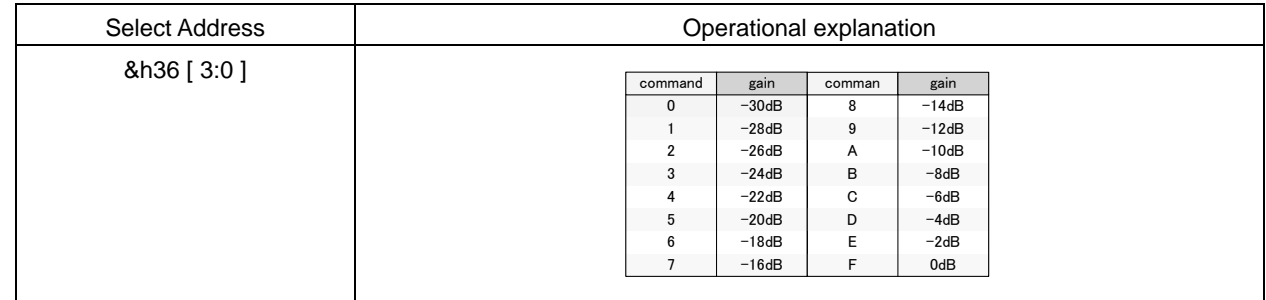

## Setting of α

P2V\_OFS makes small voice easy to be heard because the whole output level is lifted.

 $Default = 00h$ 

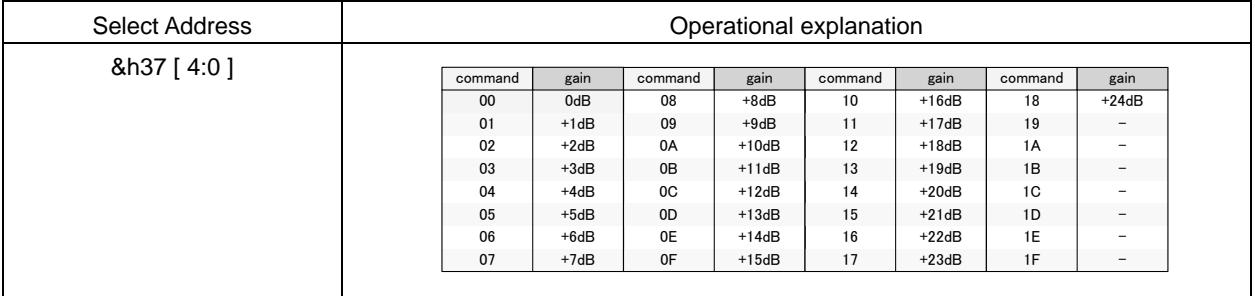

#### Setting 1 of transition time at the time of attack

A\_RATE is the setting of transition time when the state of P<sup>2</sup>Volume function is transited to (2) $\rightarrow$ (3).

Default =  $0$ 

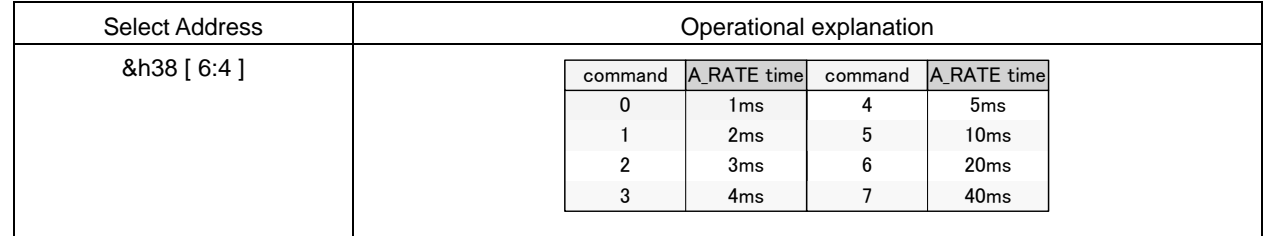

Setting 1 of transition time at the time of recovery

R\_RATE is the setting of transition time when the state of  $P^2$ Volume function is transited to (3) $\rightarrow$ (2).

Default  $= 0h$ 

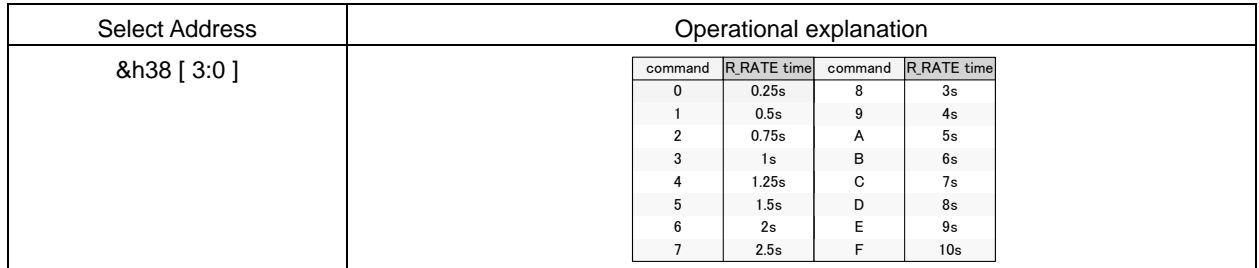

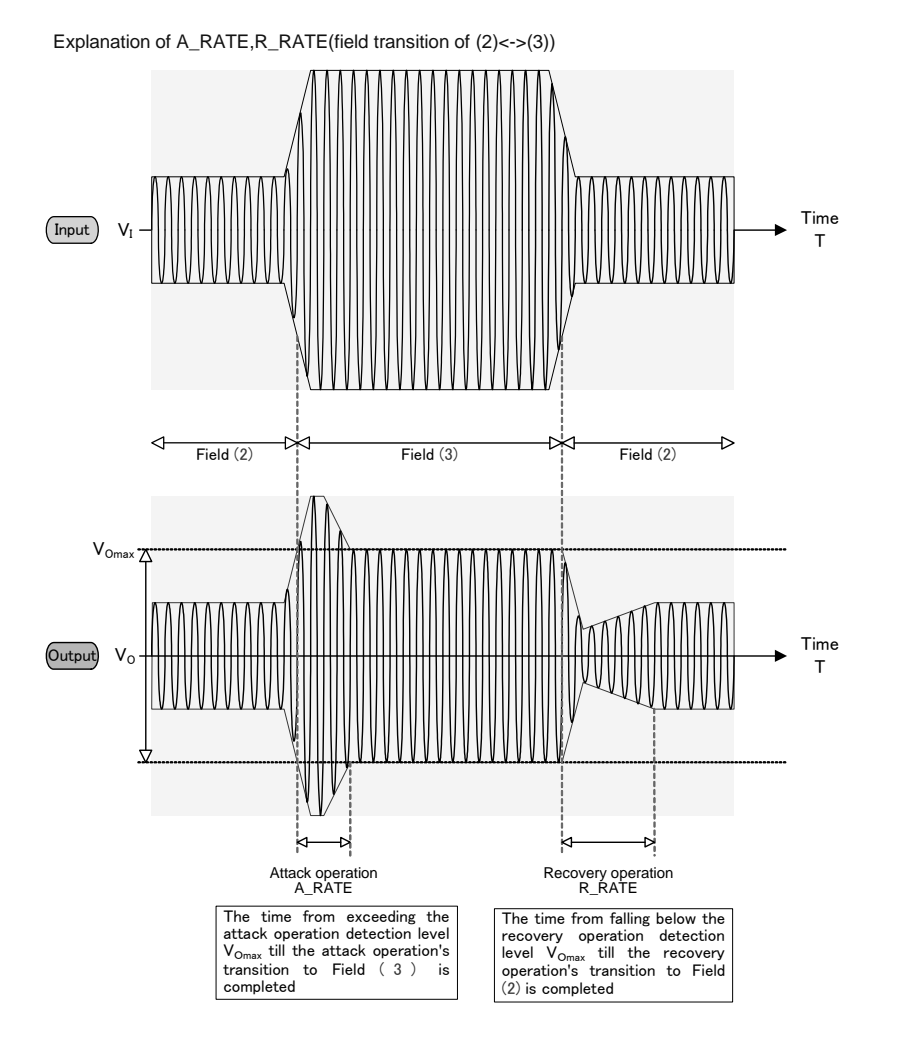

Setting 1 of attack detection time

A\_TIME is the setting of the initiation of P<sup>2</sup>Volume function's transition operation. If output level at the time of transiting to (2)→(3) continues for more then A\_TIME time in succession, then the state transition of  $P^2$ Volume is started.

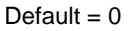

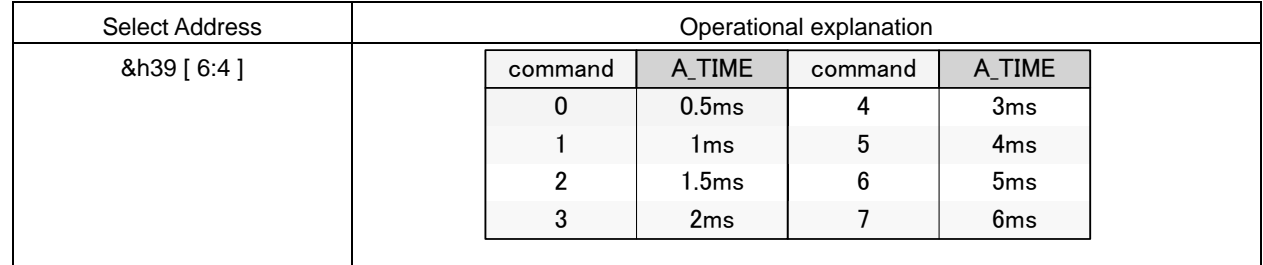

Setting 1 of recovery detection time

R\_TIME is the setting of the initiation of  $P^2$ Volume function's transition operation. If output level at the time of transiting to (3)→(2) continues for more then R\_TIME time in succession, then the state transition of  $P^2$ Volume is started.

Default =  $0$ 

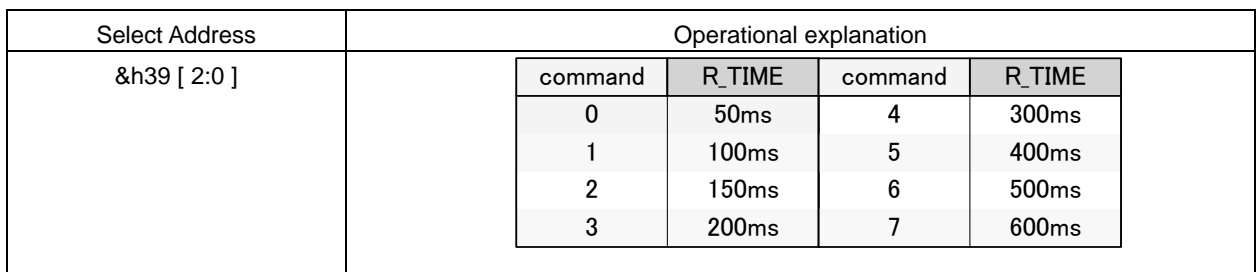

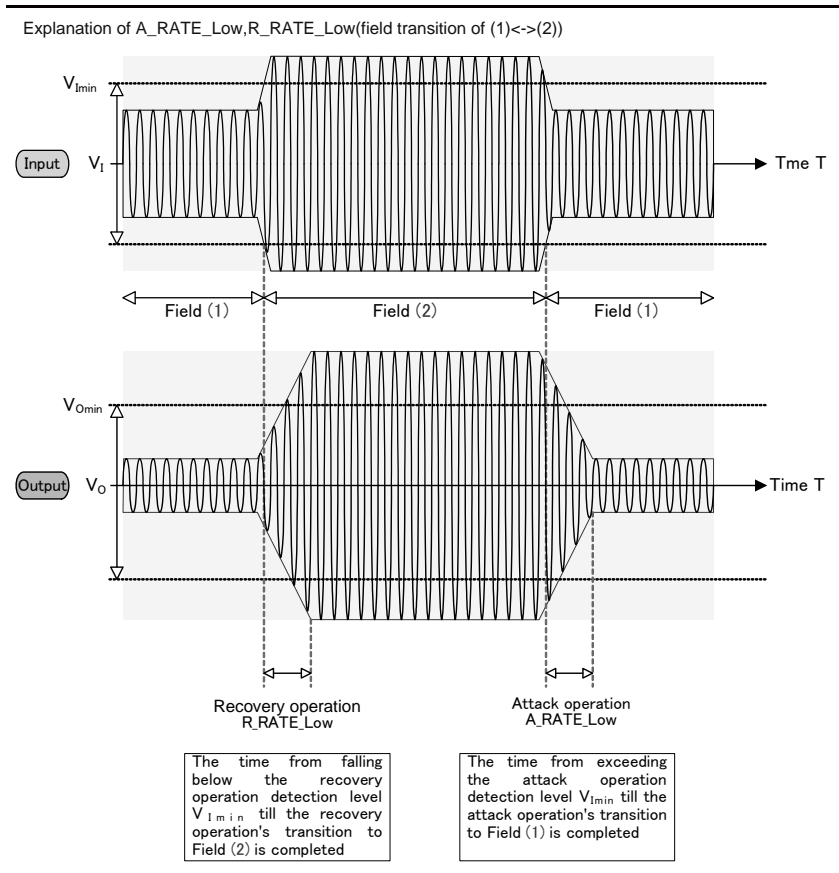

Setting 2 of the transition time at the time of attack

A\_RATE\_LOW is the setting of transition time when the state of  $P^2$ Volume function is transited to (2) $\rightarrow$ (1).

Default  $= 0$ 

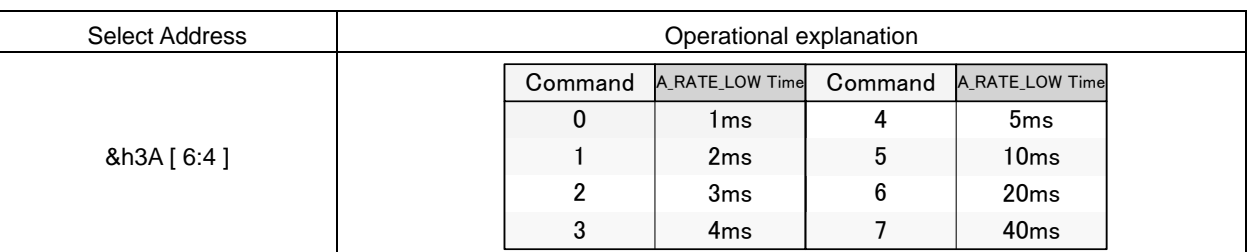

Setting 2 of the transition time at the time of recovery

R\_RATE\_LOW is the setting of transition time when the state of P<sup>2</sup>Volume function is transited to (1) $\rightarrow$ (2).

Default = 0 (Caution) This setting value is not reflected in BU9409FV. The value of &h38 [3:0] is set up.

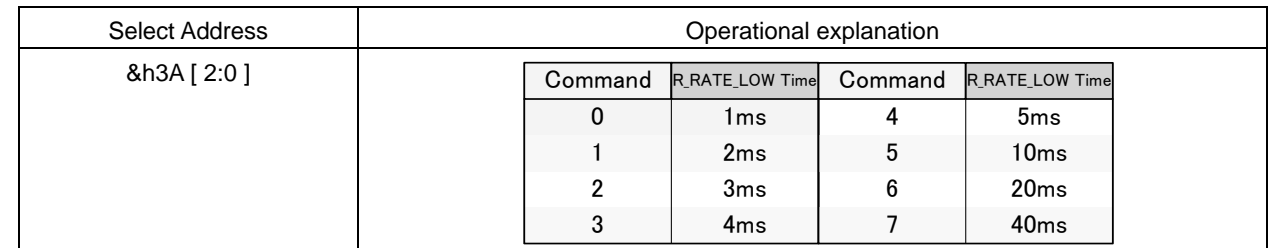

Setting 2 of attack · recovery detection time

AR\_TIME\_LOW is the setting of the initiation of  $P^2$ Volume function's transition operation. If output level at the time of transiting to (1)<->(2) continues for more then AR\_TIME time in succession, then the state transition of  $P^2$ Volume is started. Default =  $0$ 

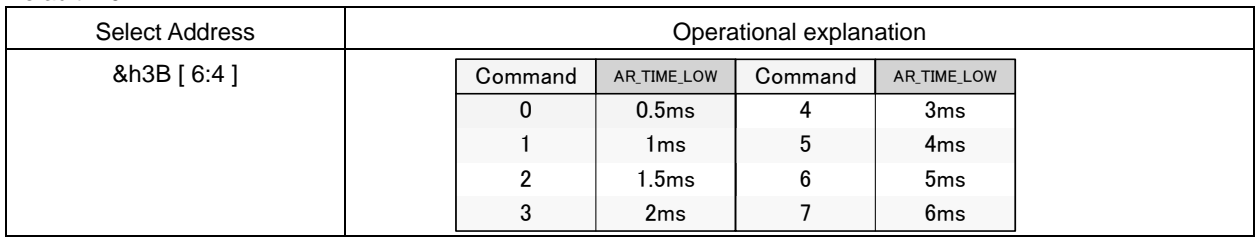

## BU9409FV

○Pulse sound detection and High-speed recovery function(functioning only at the time of transition of (2)<->(3))

 $P^2$ Volume function makes the  $P^2$ Volume also compatible with large pulse sounds (clapping of hands, fireworks & shooting etc.) in addition to normal P<sup>2</sup>Volume operation. When large pulse sound is inputted, attack operation (A\_RATE) or recovery operation (R\_RATE) is performed at 4 or 8 times the speed of normal attack operation or recovery operation. Selection of using the pulse sound detection function.

#### Default  $= 0$

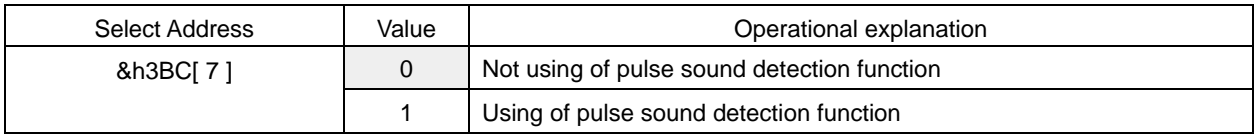

Selection of operating times of Recovery Time (R\_RATE) in the case of using the pulse sound detection function

Default =  $0$ 

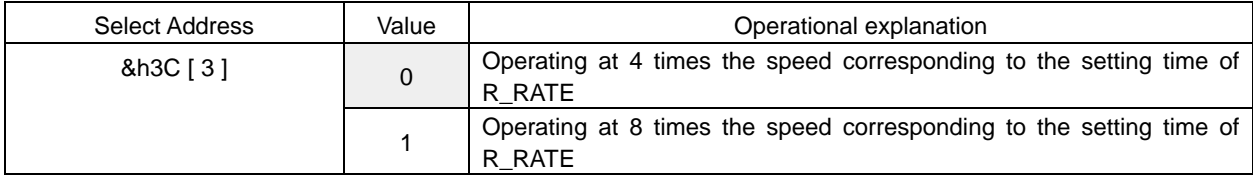

#### Selection of pulse sound detection time

Default =  $0$ 

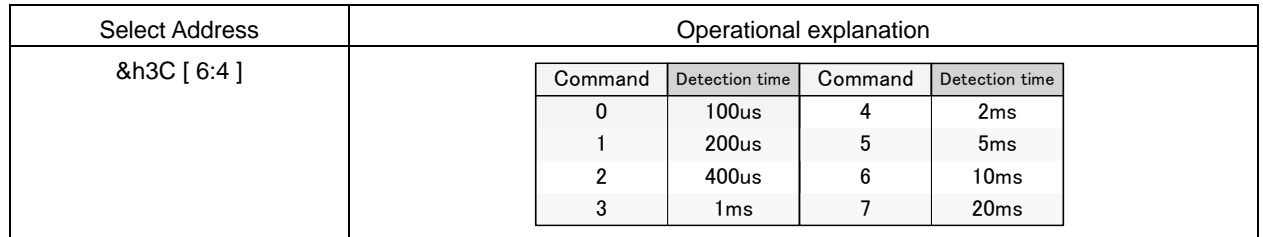

Setting of operating level of pulse sound detection function

Operation is started by the difference between the presently detected value and the last value as a standard.

Default  $= 0$ 

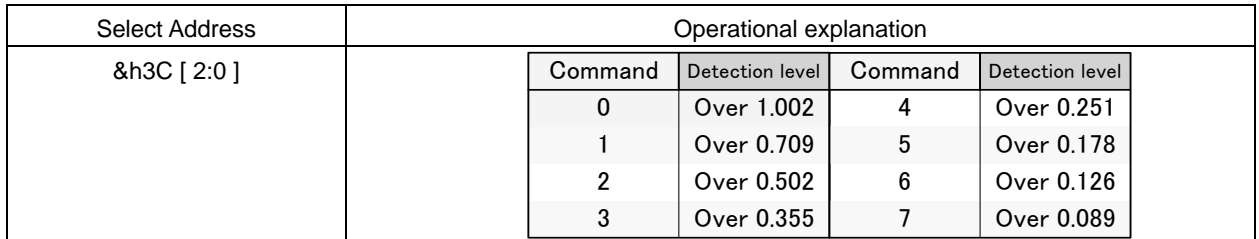

Example) Present detection level A :  $-10dB \rightarrow 10^{-10}$  = 0.32

The last detection level B  $: .30dB \rightarrow 10\frac{1}{30/20} = 0.032$ 

 $A - B$  :  $0.32 - 0.032 = 0.288 \rightarrow$  Operating by the setting of command "4" to "7".

## 4-5. BASS

BASS of TONE Control can use Peaking filter or Low-shelf filter.

The setting is converted, in the IC, into digital filter's coefficients (b0, b1, b2, a1, a2) by selecting the  $F_0$ , Q and Gain, and transmitted to coefficient RAM. The switching shock noise at the time of alteration of setting can be prevented by the smooth transition function.

○BASS Control

Selection of filter types

Default  $= 0$ 

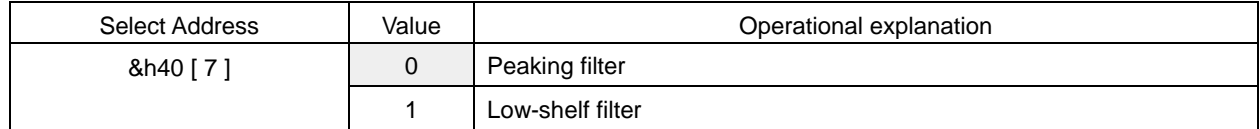

Selection of smooth transition function

Default =  $0$ 

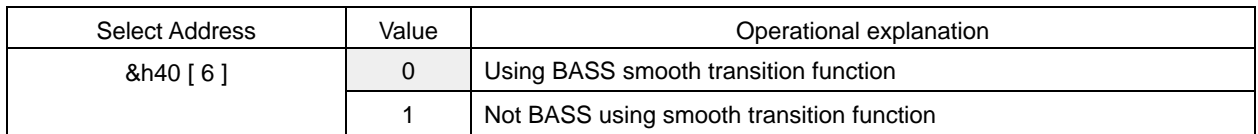

Selection of smooth transition time

Default =  $0$ 

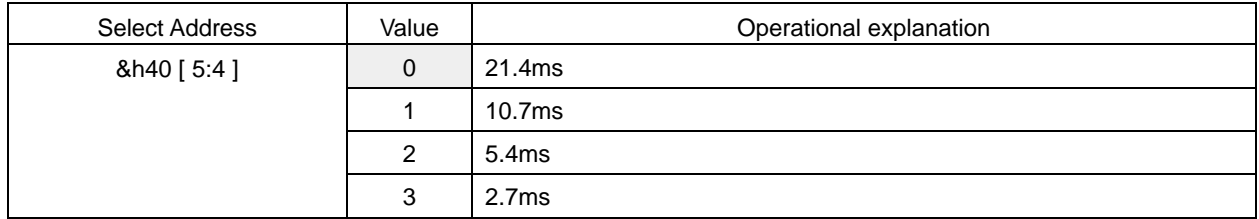

Setting of smooth transition start

In the case of using the smooth transition function, after being transmitted, by the &h40[0] command, to the coefficient RAM for smooth transition, the alteration of BASS's coefficients is completed by using this command.

Default =  $0$ 

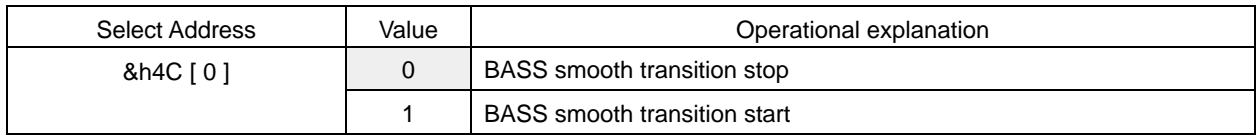

What is necessary is the time of waiting, which is more than the time selected by the setting of Bass smooth transition time, from the time the BASS smooth transition start (&h4C[0] = "1") is executed until the following command is sent. Please make sure to perform the Bass smooth transition stop  $(8h4C[0] = "0")$  after the smooth transition is completed.

Setting of the Start of transmitting to coefficient RAM

In the case of using the smooth transition, it is transmitted to the coefficient RAM for smooth transition. In the case of not using of the smooth transition, it is transmitted directly to the coefficient RAM.

#### Default =  $0$

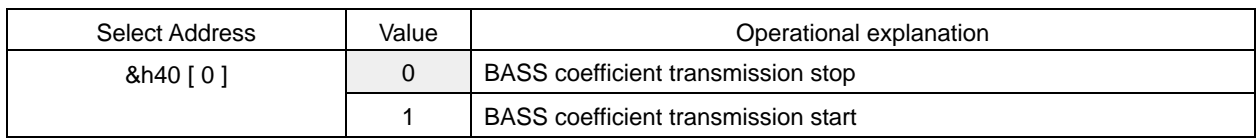

#### selection of frequency  $(F_0)$

 $Default = 0Eh$ 

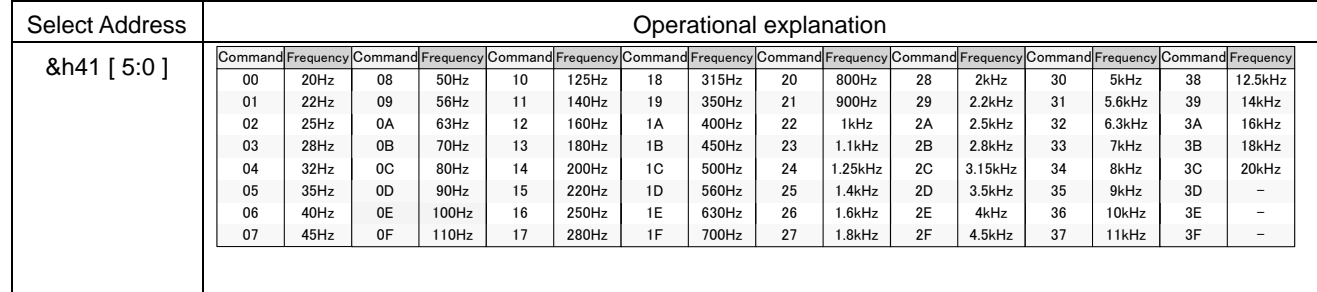

#### Selection of quality factor (Q)

Default  $= 4h$ 

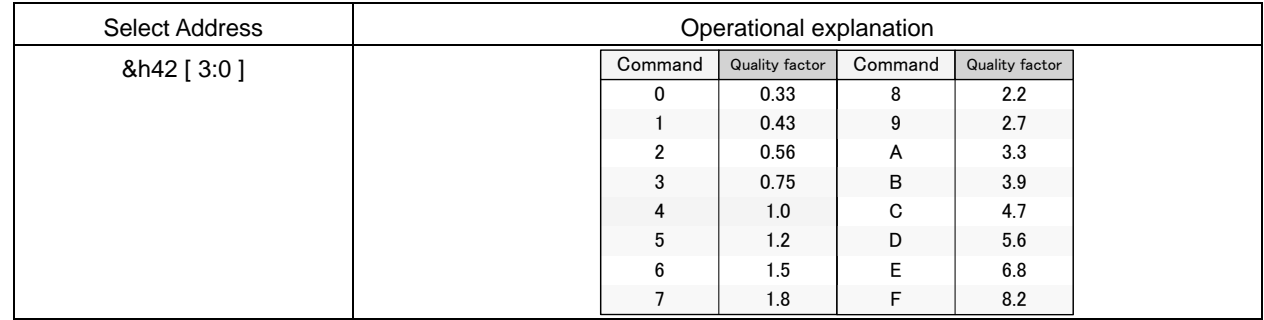

## Selection of Gain

Default  $=$  40h

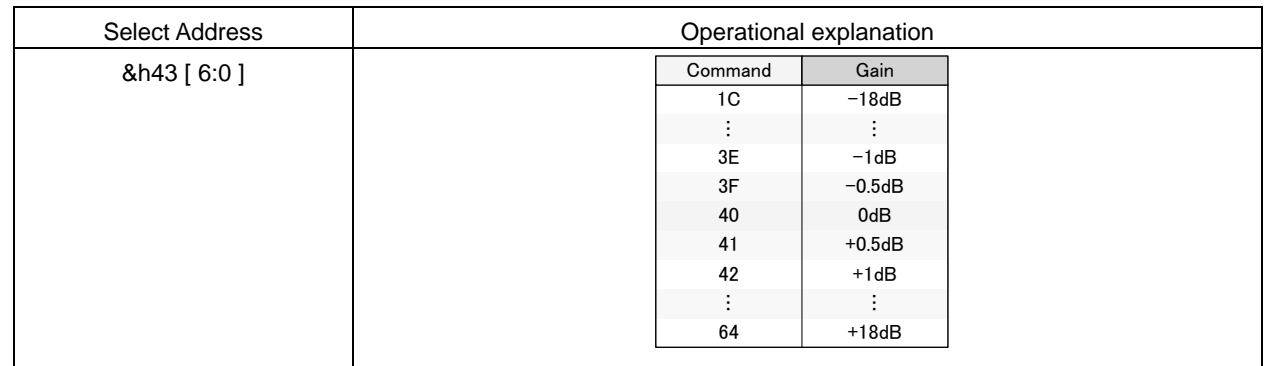

If the coefficient of b0, b1, b2, a1, and a2 exceeds ±4, it may not operate normally.

## 4-6. MIDDLE

MIDDLE of TONE Control uses Peaking filter.

The setting is converted, in the IC, into digital filter's coefficients (b0, b1, b2, a1, a2) by selecting the F, Q and Gain, and transmitted to coefficient RAM. The switching shock noise at the time of alteration of setting can be prevented by the smooth transition function.

#### ○MIDDLE Control

Selection of smooth transition function

Default  $= 0$ 

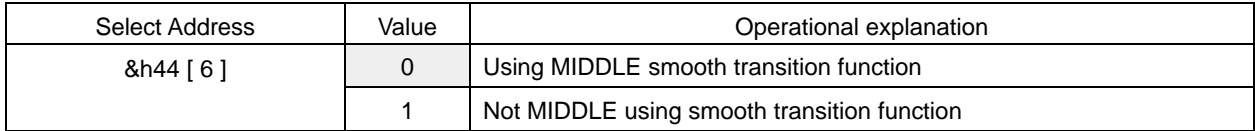

Selection of smooth transition time

Default =  $0$ 

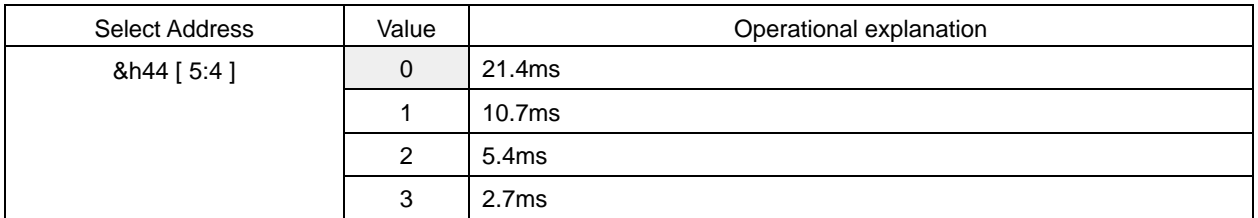

#### Setting of smooth transition start

In the case of using the smooth transition function, after being transmitted, by the &h44[0] command, to the coefficient RAM for smooth transition, the alteration of MIDDLE's coefficients is completed by using this command.

#### Default =  $0$

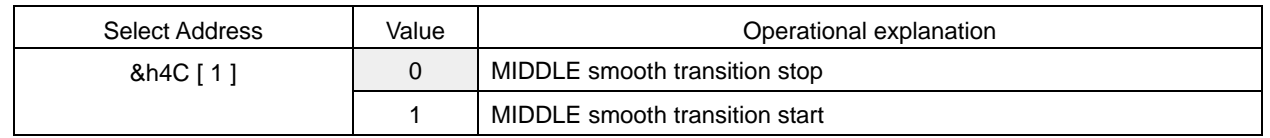

What is necessary is the time of waiting, which is more than the time selected by the setting of MIDDLE smooth transition time, from the time the MIDDLE smooth transition start (&h4C[1] = "1") is executed until the following command is sent. Please make sure to perform the MIDDLE smooth transition stop  $(&h4C[1] = "0")$  after the smooth transition is completed.

#### Setting of the Start of transmitting to coefficient RAM

In the case of using the smooth transition, it is transmitted to the coefficient RAM for smooth transition. In the case of not using of the smooth transition, it is transmitted to the direct coefficient RAM.

#### Default  $= 0$

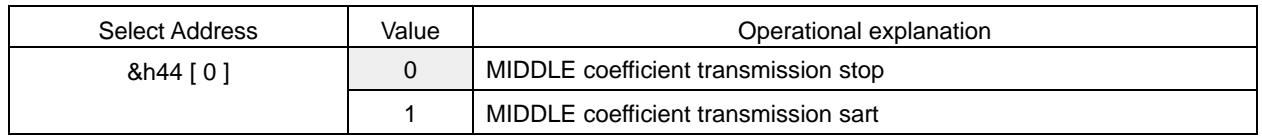

Selection of frequency  $(F_0)$ 

## Default = 0Eh

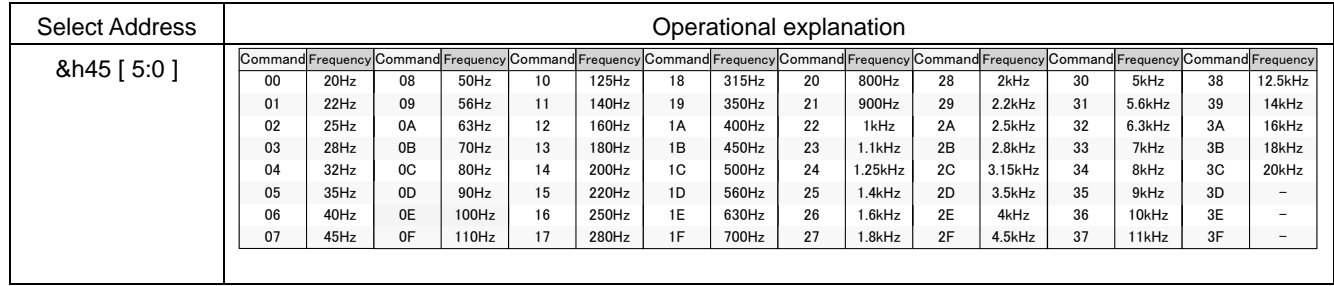

## Selection of quality factor (Q)

Default  $= 4h$ 

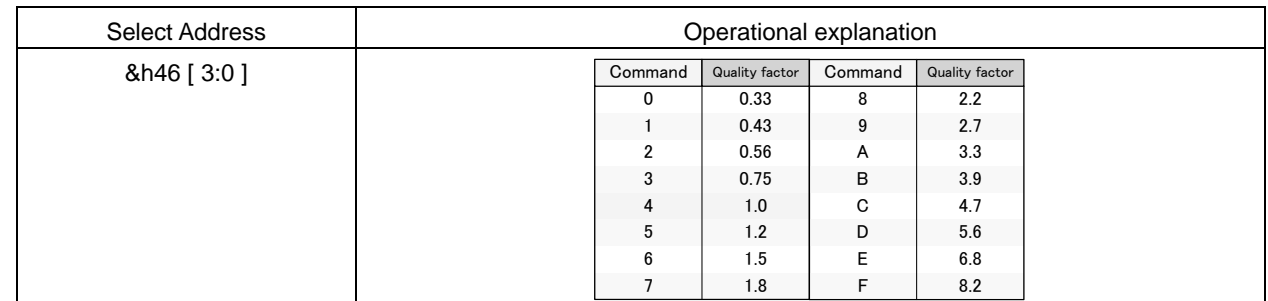

## Selection of Gain

Default  $=$  40h

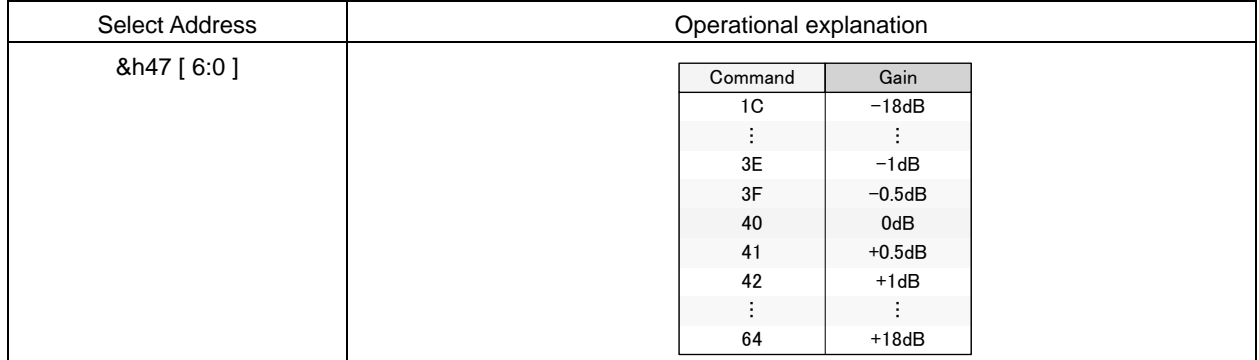

If the coefficient of b0, b1, b2, a1, and a2 exceeds ±4, it may not operate normally.

## 4-7. TREBLE

TREBLE of TONE Control can use Peaking filter or High-shelf filter.

The setting is converted, in the IC, into digital filter's coefficients (b0, b1, b2, a1, a2) by selecting the  $F_0$ , Q and Gain, and transmitted to coefficient RAM. The switching shock noise at the time of alteration of setting can be prevented by the smooth transition function.

○TREBLE Control

Selection of filter types

Default  $= 0$ 

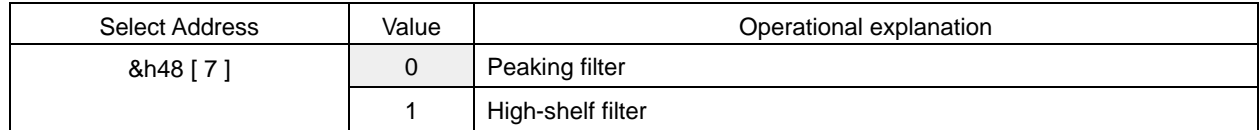

Selection of smooth transition function

Default =  $0$ 

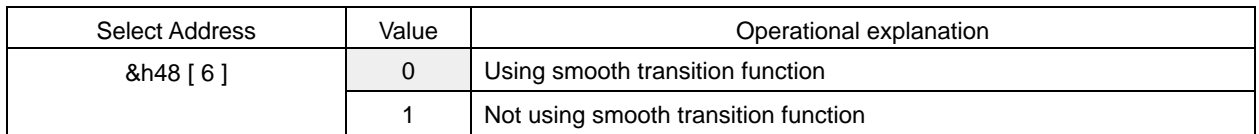

Selection of smooth transition time

Default =  $0$ 

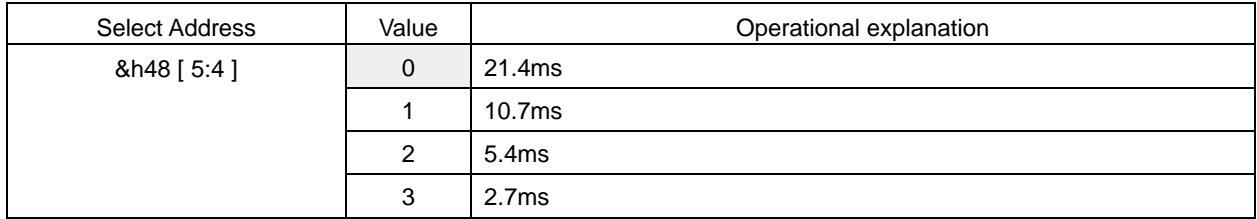

Setting of smooth transition start

In the case of using the smooth transition function, after being transmitted, by the &h48[0] command, to the coefficient RAM for smooth transition, the alteration of TREBLE's coefficients is completed by using this command.

Default =  $0$ 

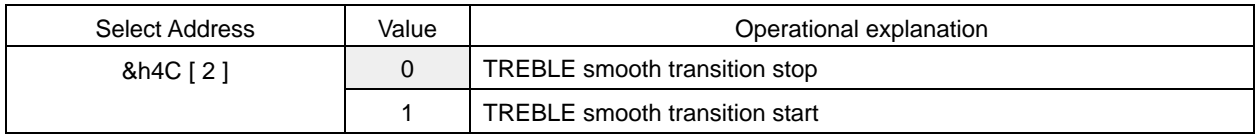

What is necessary is the time of waiting, which is more than the time selected by the setting of TREBLE smooth transition time, from the time the TREBLE smooth transition start (&h4C[2] = "1") is executed until the following command is sent. Please make sure to perform the TREBLE smooth transition stop  $(8h4C[2] = "0")$  after the smooth transition is completed.

Setting of the Start of transmitting to coefficient RAM

In the case of using the smooth transition, it is transmitted to the coefficient RAM for smooth transition. In the case of not using of the smooth transition, it is transmitted to the direct coefficient RAM.

#### $Default = 0$

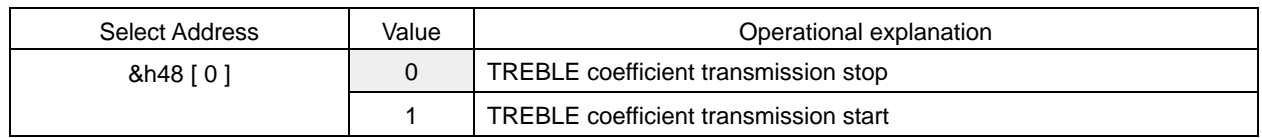

#### Selection of frequency  $(F_0)$

Default = 0Eh

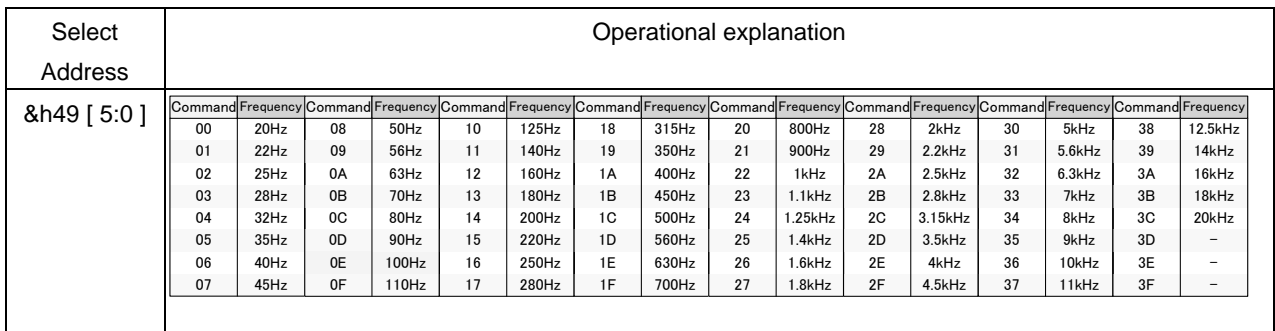

### Selection of quality factor (Q)

#### Default  $= 4h$

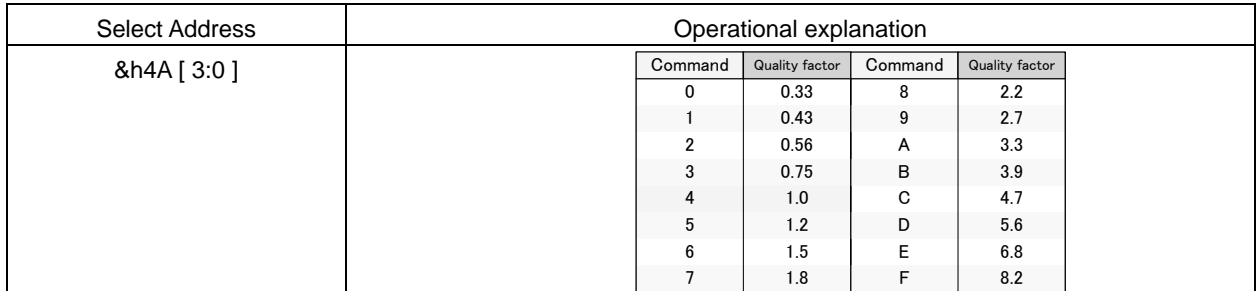

#### Selection of Gain

Default  $=$  40h

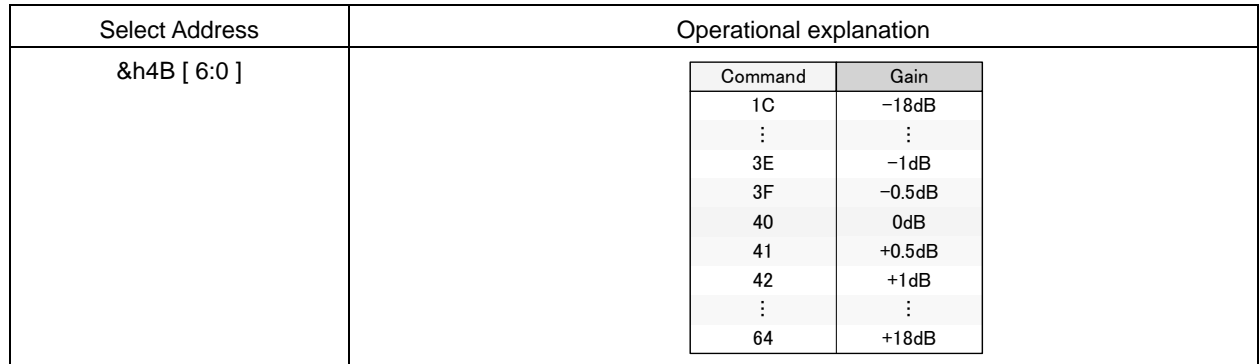

If the coefficient of b0, b1, b2, a1, and a2 exceeds ±4, it may not operate normally.

#### 4-8. Scaler 1

Scaler adjusts the gain in order to prevent the overflow in DSP.

Adjustable range is +24dB to -103dB and can be set by the step of 0.5dB.

Scaler 1 does not incorporate the smooth transition function.

Default = 30h

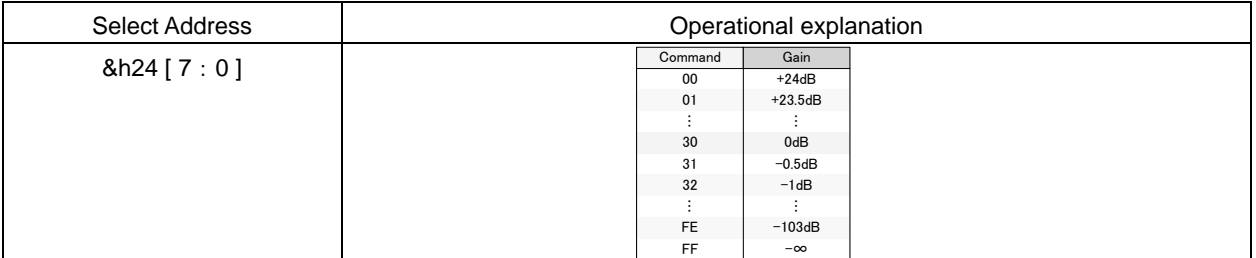

#### 4-9. Pseudo stereo

The sense of stereo is reproduced by signal processing of monaural voice.

#### Selection of filter effects of pseudo stereo

Default  $= 0$ 

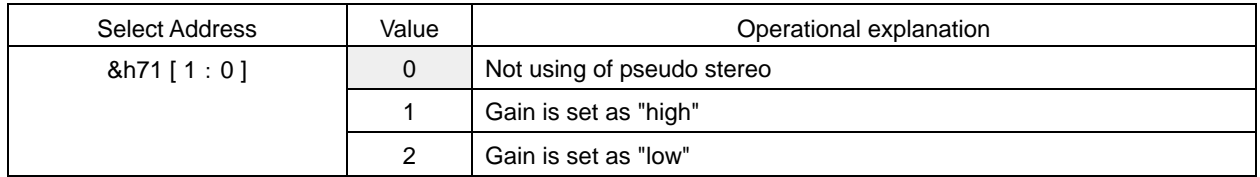

If combined with the Surround's setting of ON  $(8h70[7] = 1)$ , it will become even wider.

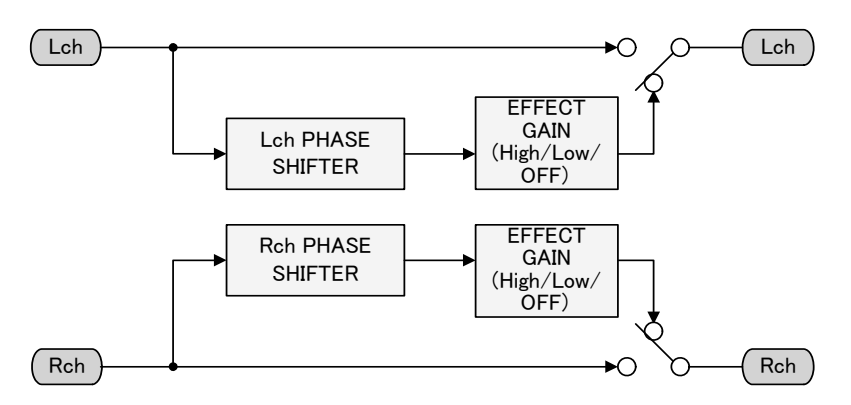

#### 4-10. Surround (Matrix Surround 3D)

It realizes the Surround with little feeling of fatigue even after wide seat spot and long-time watching & listening to. It reproduces the feeling of broadening of the natural sounds in medium & high bands and realizes the sound field that do no damage to the feeling of locating of the vocal.

If loop is used, then the number of stages of phase shifter can be increased in a pseudo way.

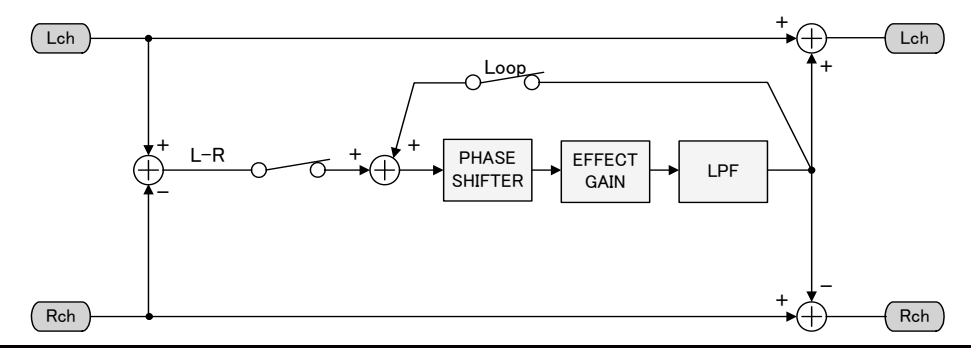

## ON/OFF of Surround function

Default  $= 0$ 

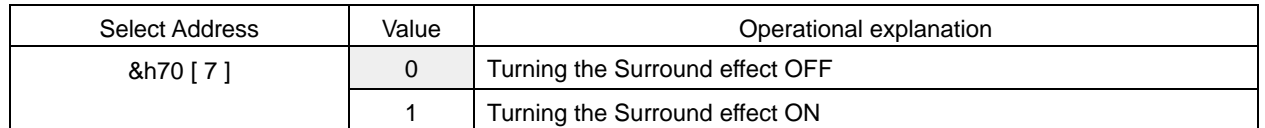

## Setting of using the LOOP

 $Default = 0$ 

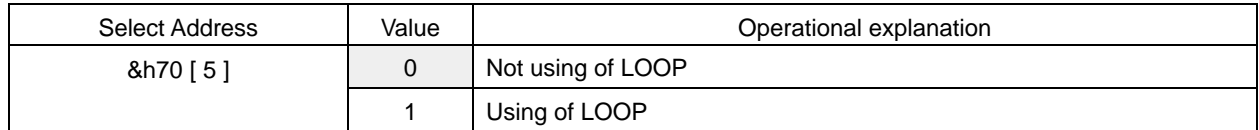

## Setting of Surround gain

Default = Fh

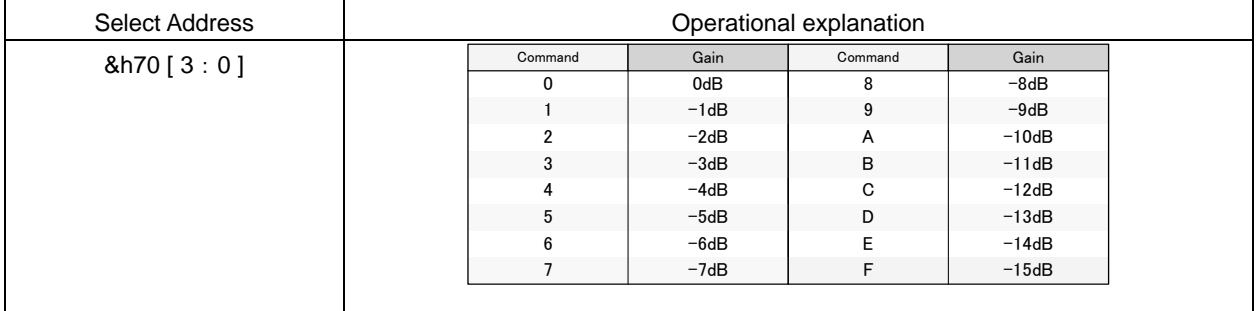

#### 4-11. P<sup>2</sup>Bass (Perfect Pure Bass: Deep Bass Equalizer)

It is the deep bass equalizer making it possible that even thin-screen TV, by which the enclosure of speaker is restricted, can reproduce the real sound close to powerful deep bass & original sound.

Solid & clear deep bass with little feeling of distortion is realized. Even boosting of bass does not interfere with vocal band, therefore rich and natural deep band is realized.

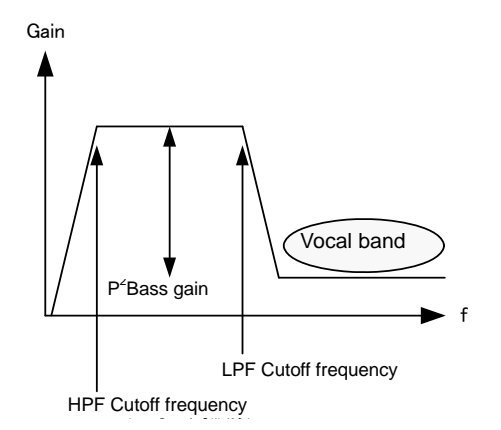

#### ON/OFF of P<sup>2</sup>Bass function

Default =  $0$ 

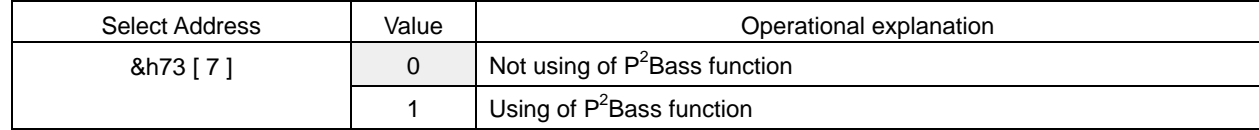

#### Setting of  $P^2$ Bass smooth transition time

Default =  $0$ 

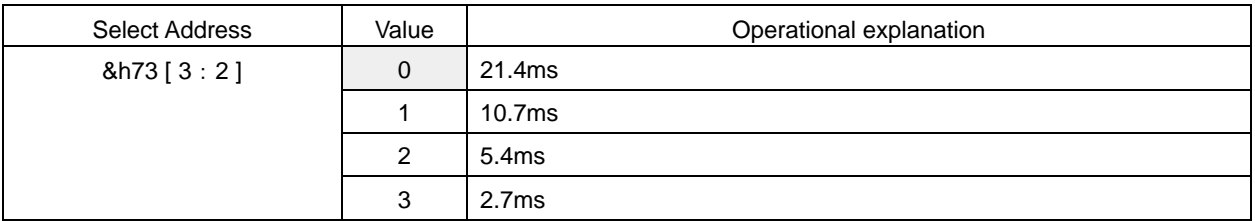

#### P<sup>2</sup>Bass smooth transition control

Default =  $0$ 

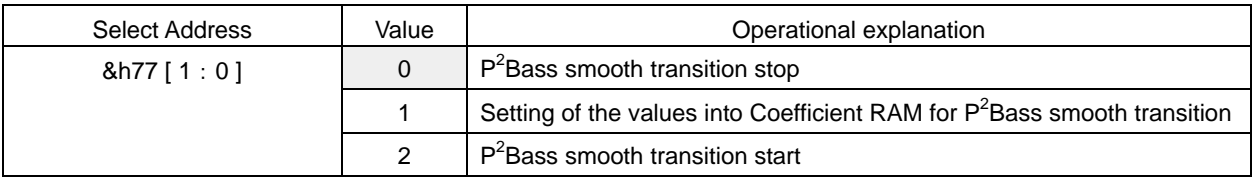

What is necessary is the time of waiting, which is more than the time selected by the setting of  $P^2$ Bass smooth transition time, from the time the P<sup>2</sup>Bass smooth transition start  $(8h77[1:0] = "2")$  is executed until the following command is sent. Please make sure to perform the P<sup>2</sup>Bass smooth transition stop  $(8h77[1:0] = "0")$  after the smooth transition is completed.

## Setting of P<sup>2</sup>Bass deep bass gain

## $Default = 00h$

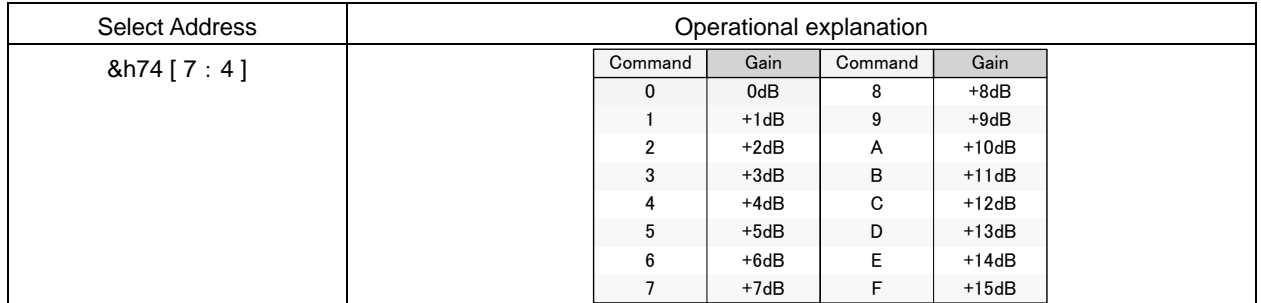

#### Setting of  $P^2$ Bass HPF cutoff frequency

#### Default =  $0$

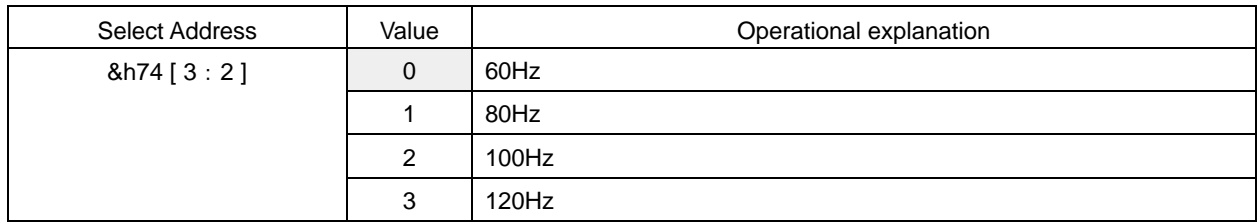

#### Setting of P<sup>2</sup>Bass LPF cutoff frequency

## Default =  $0$

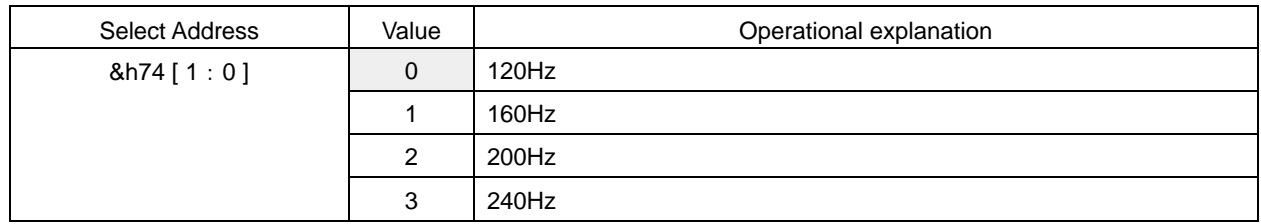

#### ON/OFF of pseudo bass function

It can contribute to bass emphasis effect caused by pseudo bass. And it can also be used independently.

#### Default =  $0$

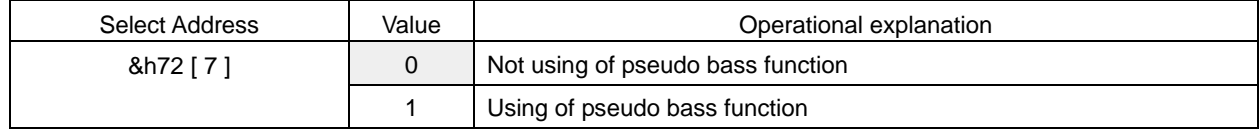

## Setting of pseudo bass gain

 $Default = 00h$ 

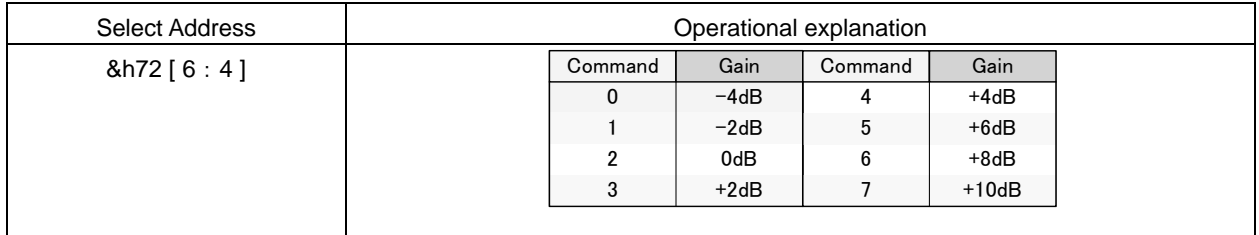

#### 4-12.  $P^2$ Treble (Perfect Pure Treble: Medium · High-band equalizer)

It realizes good Clearness, sound stretch, and clear-cut manner.

It realizes such an effect that the sound is raised and can be heard when speaker is located on the underside of a device.

#### $ON/OFF$  of  $P^2$ Treble function

Default =  $0$ 

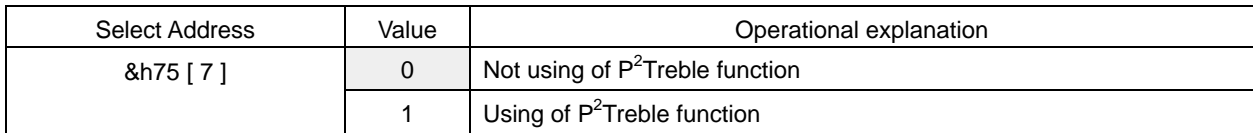

### Setting of  $P^2$ Treble smooth transition time

Default =  $0$ 

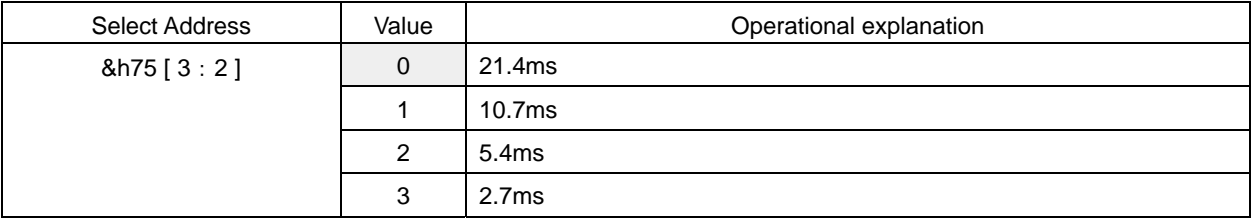

#### P<sup>2</sup>Treble smooth transition control

Default =  $0$ 

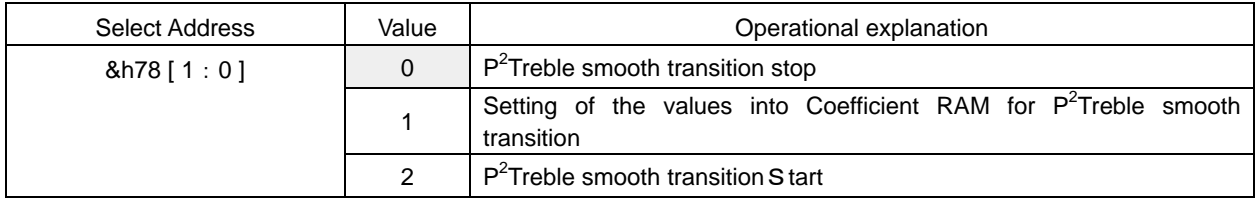

What is necessary is the time of waiting, which is more than the time selected by the setting of  $P^2$ Treble smooth transition time, from the time the P<sup>2</sup>Treble smooth transition start  $(8h78[1:0] = "2")$  is executed until the following command is sent. Please make sure to perform the P<sup>2</sup>Treble smooth transition stop (&h78[1:0] = "0") after the smooth transition is completed.

## Setting of  $P^2$ Treble medium  $\cdot$  high-band gain

 $Default = 0h$ 

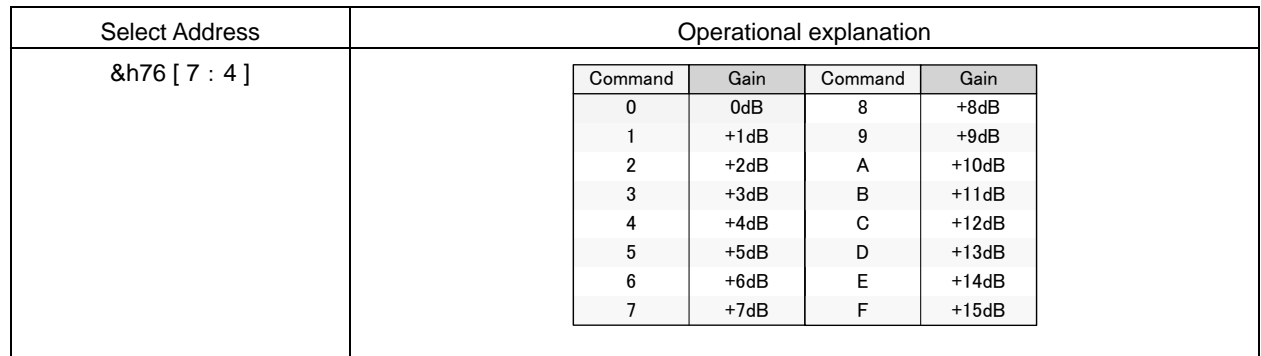

## 4-13. Scaler 2

Scaler adjusts the gain in order to prevent the overflow in DSP.

Adjustable range is +24dB to -103dB and can be set by the step of 0.5dB.

Scaler 2 does not incorporate the smooth transition function.

Default = 30h

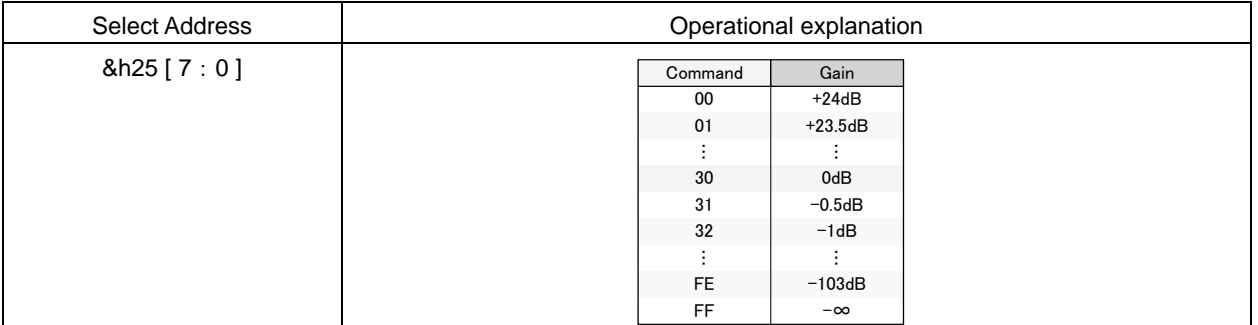

#### 4-14. 7 band・parametric equalizer

7-band parametric equalizer can use Peaking filter, Low-shelf filter or high-shelf filter.

The setting is converted, in the IC, into digital filter's coefficients (b0, b1, b2, a1, a2) by selecting the F, Q and Gain, and transmitted to coefficient RAM. There is no smooth transition function.

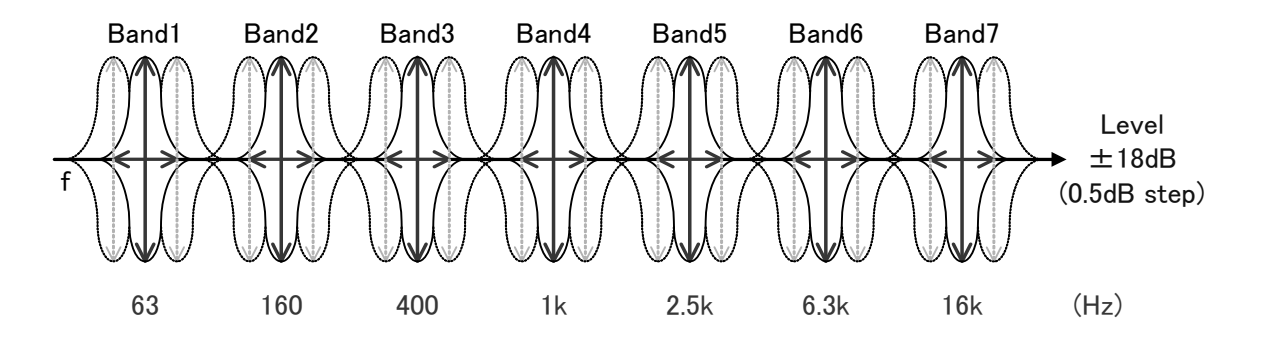

Selection of filter types

Default =  $0$ 

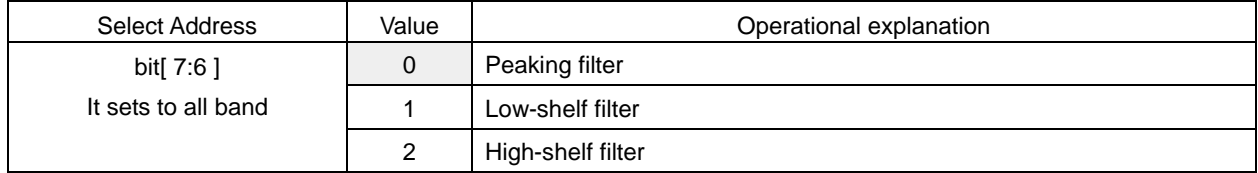

#### Setting of the Start of transmitting to coefficient RAM

It is transmitted to direct coefficient RAM.

Default =  $0$ 

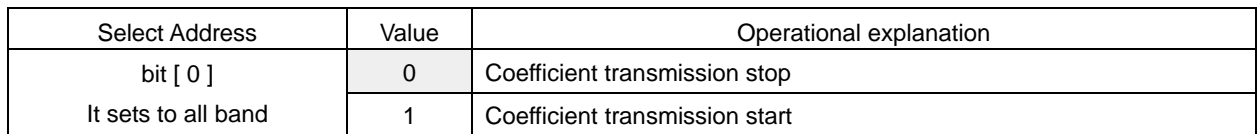

## Selection of frequency  $(F_0)$

## Default = 0Eh

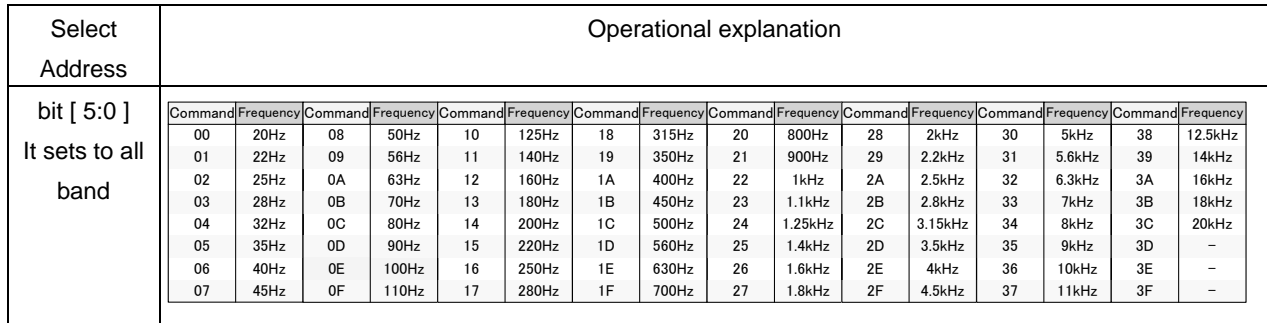

#### Selection of quality factor (Q)

Default  $= 4h$ 

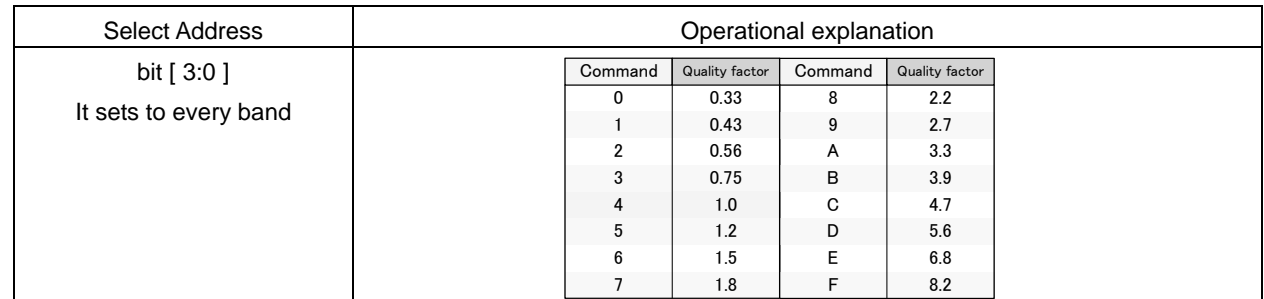

#### Selection of Gain

Default  $=$  40h

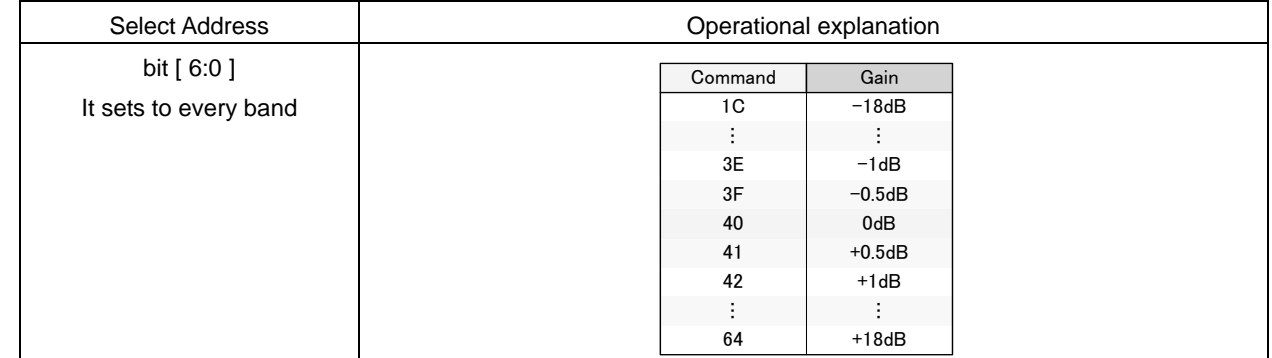

If the coefficient of b0, b1, b2, a1, and a2 exceeds  $\pm 4$ , it may not operate normally.

#### The Select Address of each band is shown in the table below:

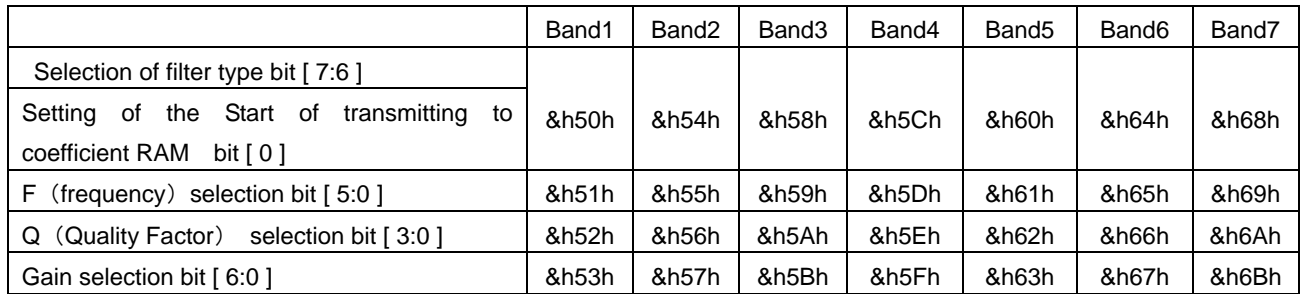

#### 4-15. Main output EVR (Electronic volume)

Volume is from+24dB to -103dB, and can be selected by the step of 0.5dB.

At the time of switching of Volume, smooth transition is performed. The smooth transition time takes about 22ms in the case of transiting from 0dB. (Fixed)

#### Setting of Volume

 $Default = FFh$ 

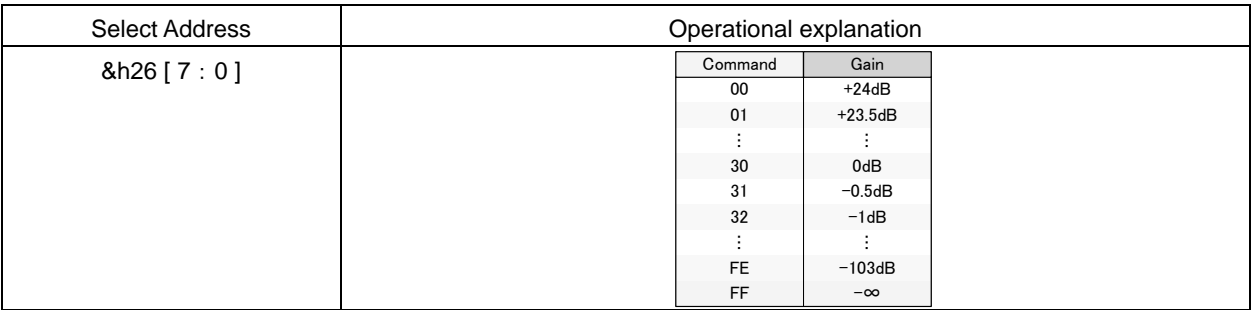

#### 4-16. Main output balance

Balance can be attenuated, by the step width of 1dB, from the Volume setting value. At the time of switching, smooth transition is performed. At the time of switching of Balance, smooth transition is performed. The smooth transition time takes about 22ms. (Fixed)

Setting of L/R Balance

 $Default = 80h$ 

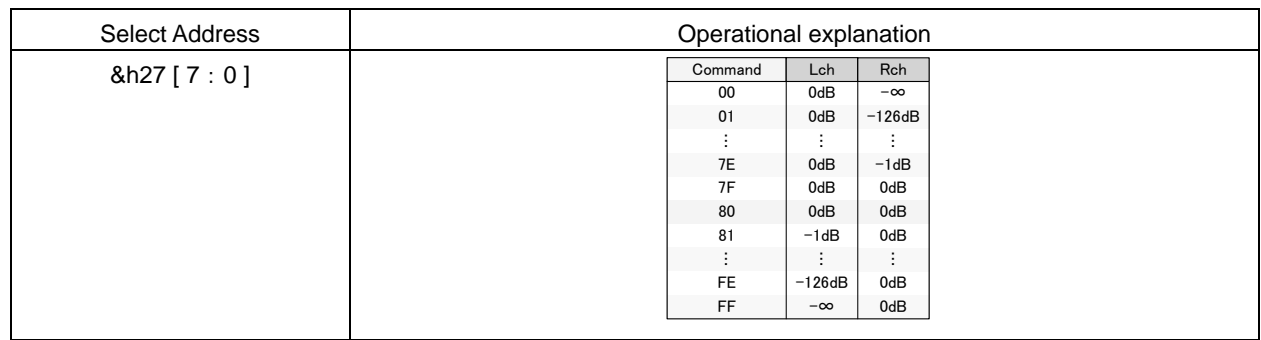

#### 4-17. Main output postscaler

It performs the level adjustment when the data calculated in the 32-bit-width DSP is outputted in the form of 24bitwidth. Adjustable range is from +24dB to -103dB and can be set by the step of 0.5dB.

There is no smooth transition function in Postscaler.

Default  $=$  30h

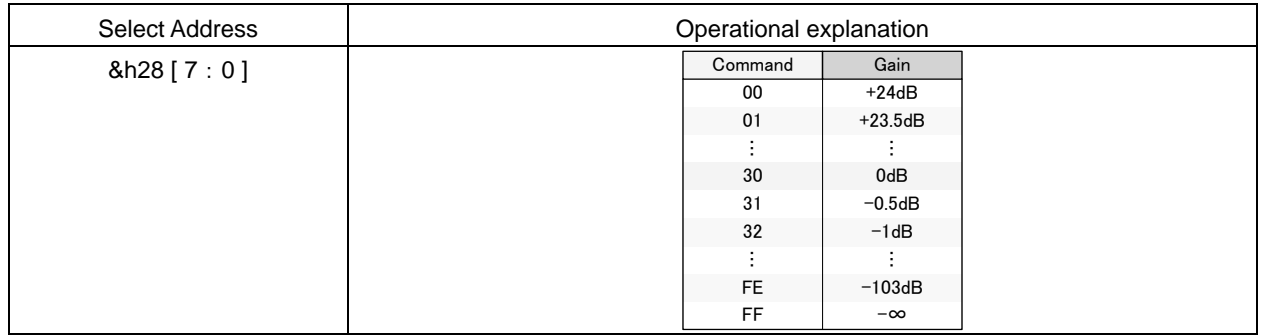

#### 4-18. Main output clipper

When measuring the rated output (practical maximum output), it is measured where the total distortion rate (THD+N) is 10%. Clipping with any output amplitude is possible by using of clipper function, for example, the rated output of 10W or 5W can be obtained by using an amplifier with 15W output.

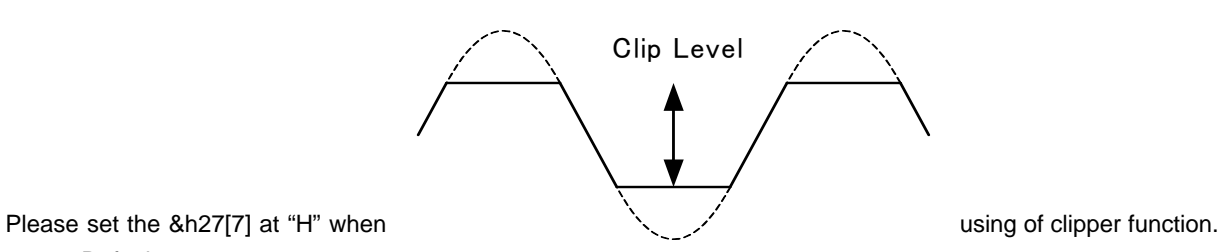

Default  $= 0$ 

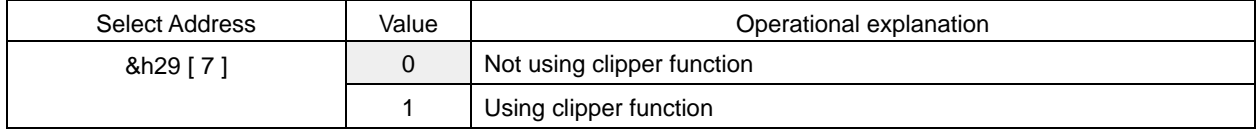

Clip level is set in the form of higher-order 8 bit&h2A[7:0] and lower-order 8 bit&h2B[7:0].

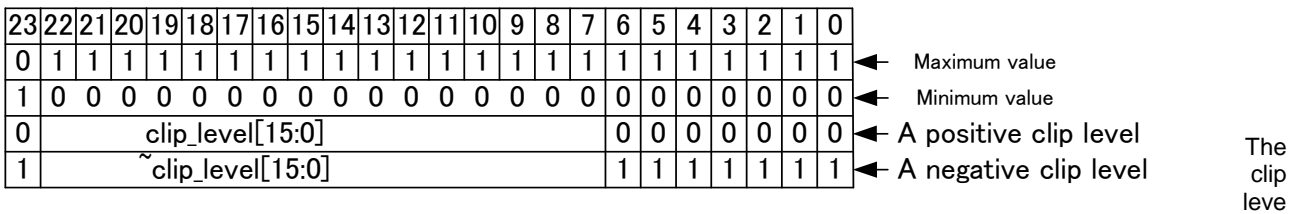

l becomes narrow if the setting value is reduced.

Negative clip level is set in such a way that it is the inversion data of positive clip level.

#### 4-19. Selection of sub input data

Selection of Sub input (Sub woofer processing etc.).

The Sub woofer output interlocked with P<sup>2</sup>Bass's gain setting is possible by inputting the data that after P<sup>2</sup>Bass processing.

In addition, in BU9409FV, the data can be inputted from SP conversion2.

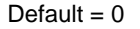

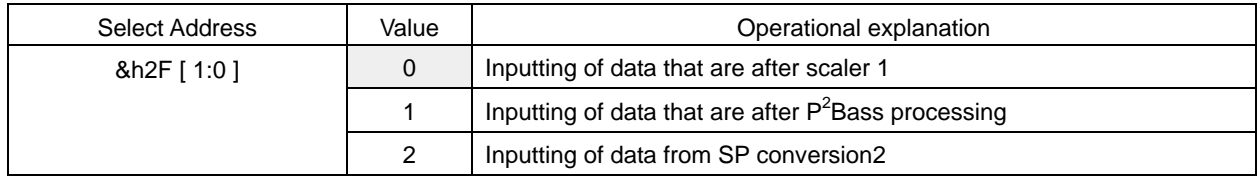

## 4-20. Sub output channel mixer

Mixing setting of sound of the left channel and the right channel of the digital signal for sub output which is input into sound DSP is done. The monaural conversion of the stereo signal is done here.

The data which is input into Lch of Sub output signal processing is mixed.

Default =  $0$ 

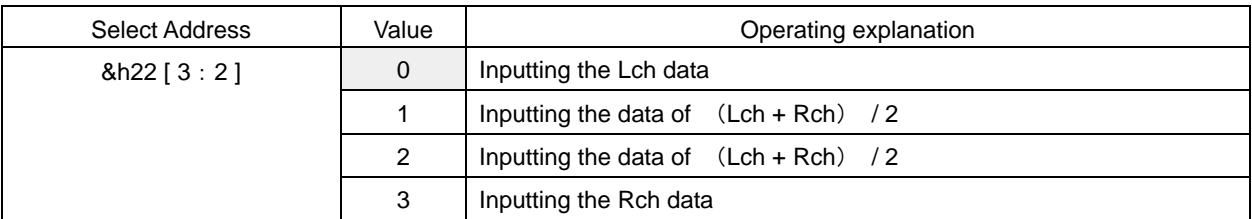

The data which is input into Rch of Sub output signal processing is mixed.

Default =  $0$ 

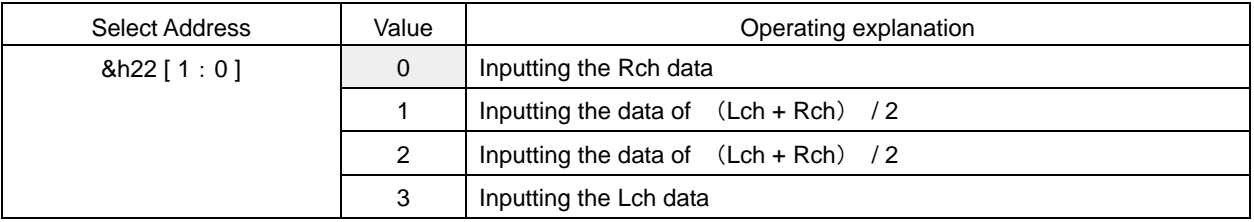

## 4-21. LPF for sub woofer output

It is the crossover filter (LPF) for sub woofer output.

LPF function ON/OFF.

Default  $= 0$ 

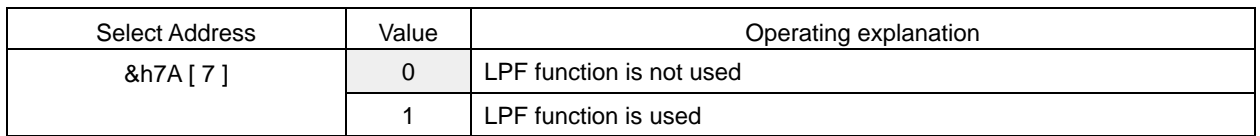

#### Setting of the cut off frequency (Fc) of LPF

 $Default = 0h$ 

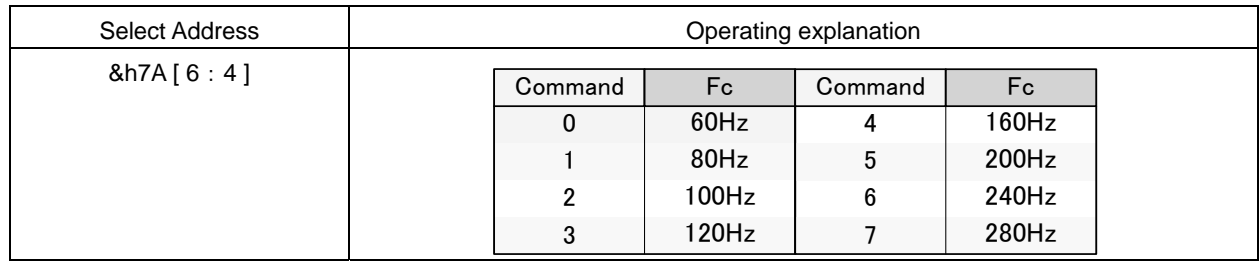

#### 4-22. Sub output 3 band Parametric Equalizer

The peaking filter or the low shelf filter or the high shelf filter can be used by the parametric equalizer of 3 bands. By the fact that F, Q and Gain are selected, it converts the setting to the coefficient (b0, b1, b2, a1 and a2) of the digital filter inside IC, and transfers it to the coefficient RAM. There is no smooth transition function.

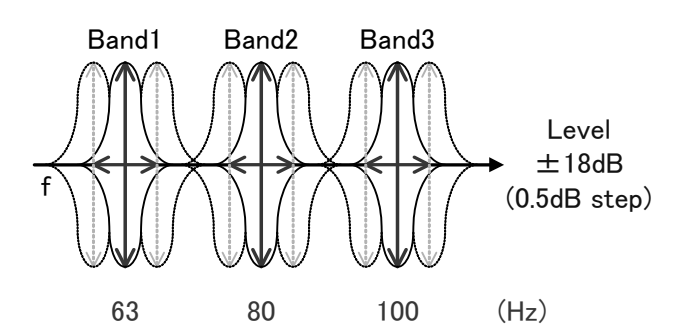

Selection of filter type

Default =  $0$ 

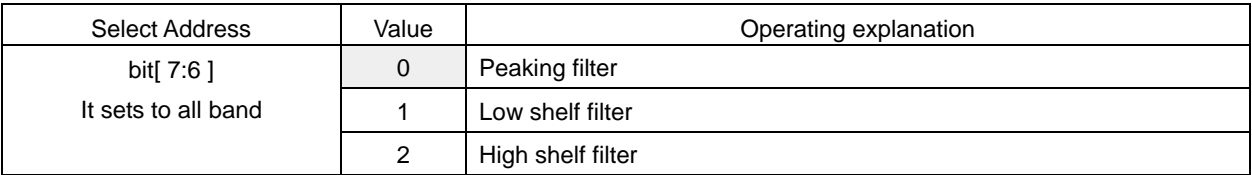

#### Transfer start setting to coefficient RAM.

It transfers directly to coefficient RAM.

Default =  $0$ 

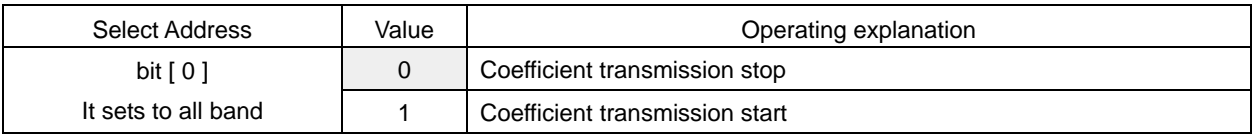

## Selection of frequency  $(F_0)$

Default  $=$  0Eh

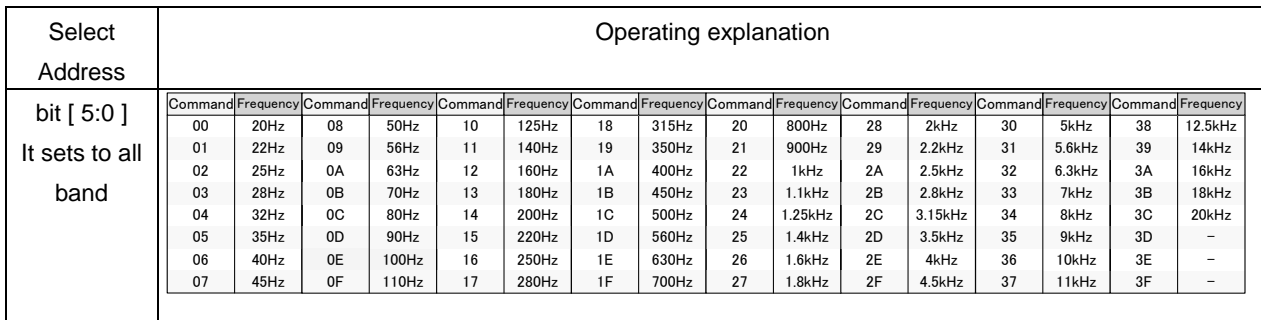

#### Selection of quality factor (Q)

Default  $=$  4h

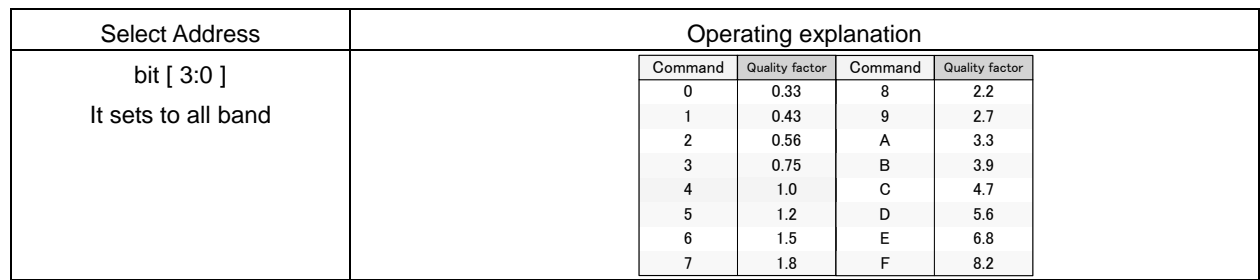

Selection of Gain

Default  $=$  40h

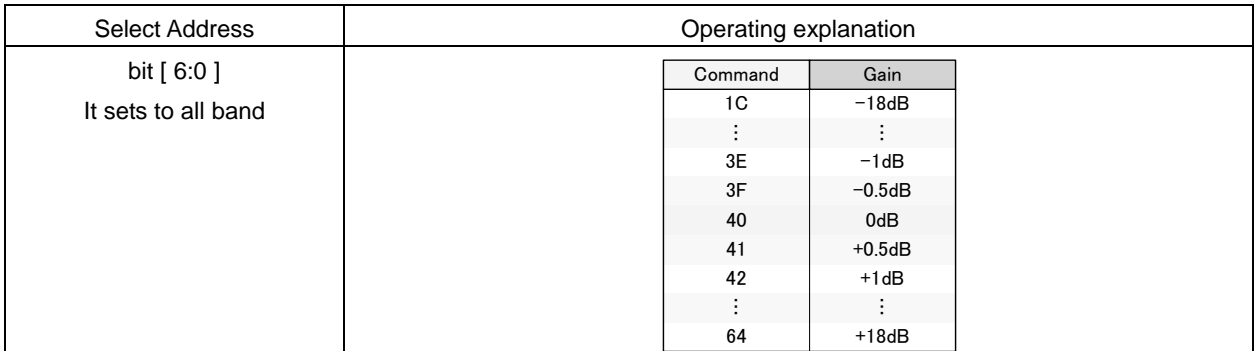

If the coefficient of b0, b1, b2, a1, and a2 exceeds ±4, it may not operate normally.

Select Address of every band is as in chart below

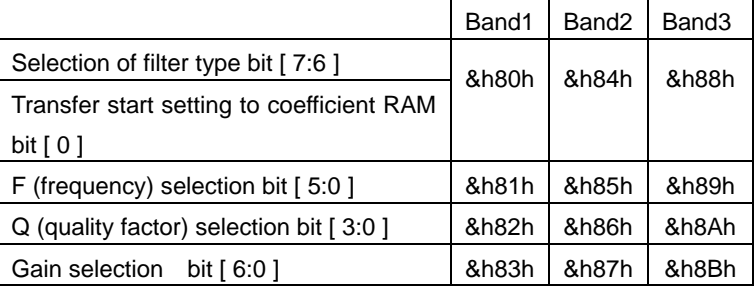

## 4-23. Sub output EVR (electronic volume)

The volume for sub output can select with 0.5dB step from +24dB to -103dB.

When changing volume, smooth transition is done. Smooth transition duration is required approximately 22ms when it is from 0dB. (Fixed)

#### Volume setting

Default = FFh

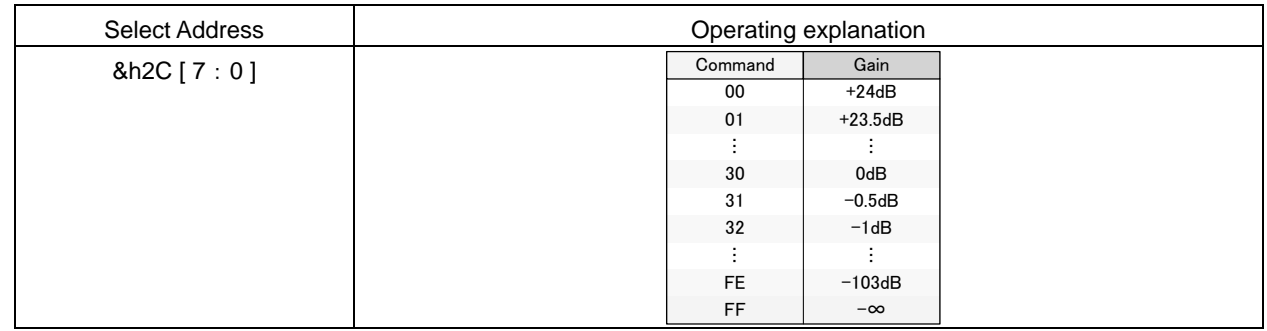

#### 4-24. Sub output balance

As for sub output balance, it is possible to be attenuated at 1dB step width from volume setting value. When changing, smooth transition is done.

When changing balance, smooth transition is done. Smooth transition duration is required approximately 22ms. (Fixed) L/R Balance setting

 $Default = 80h$ 

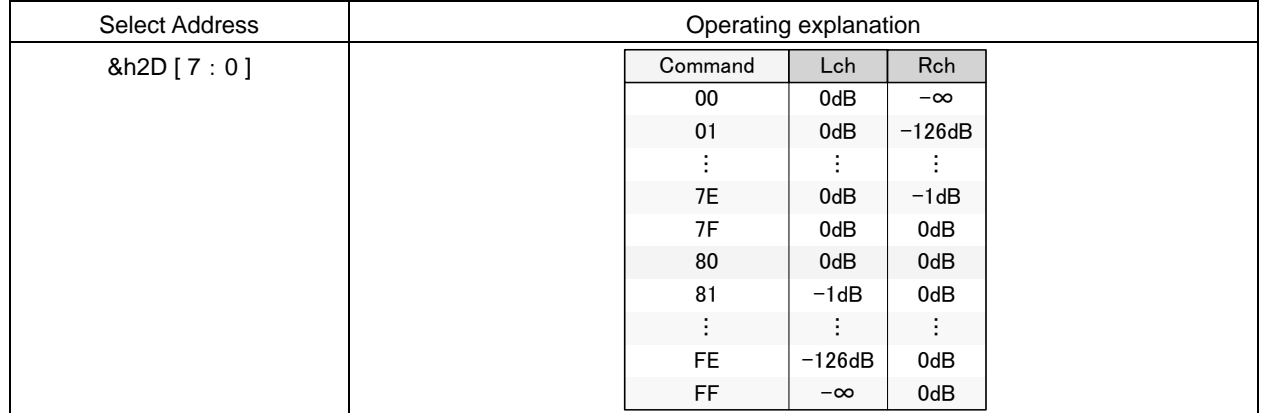

#### 4-25. Sub output post scaler

The occasion when the data which is calculated with DSP of 32bit width is output at 24bit width, level adjustment is done. The adjustment range can be set with 0.5dB step from +24dB to -103dB.

There is no smooth transition function in the sub output post scaler.

Default  $=$  30h

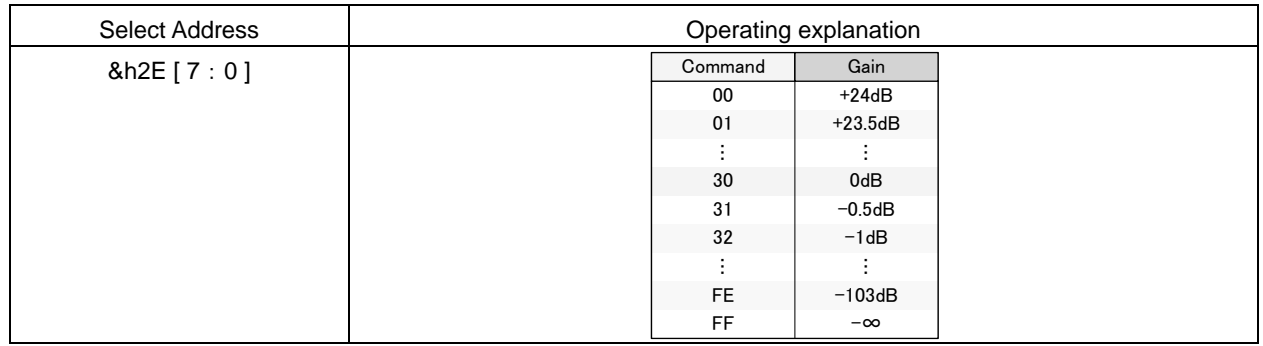

#### 4-26. Sub output clipper

The case when rated output (practical maximum output) of the television is measured, total harmonic distortion + noise (THD+N) measures at the place of 10%. It can obtain the rated output of 10W and 5W for example making use of the amplifier of 15W output, because it is possible to clip with optional output amplitude by using the clipper function.

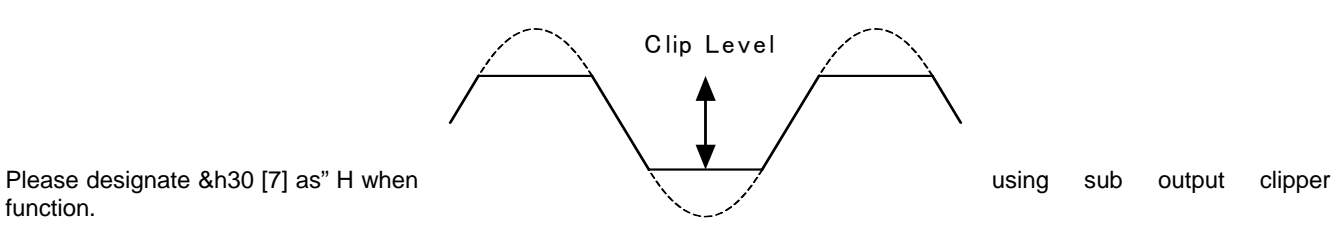

function.

Default  $= 0$ 

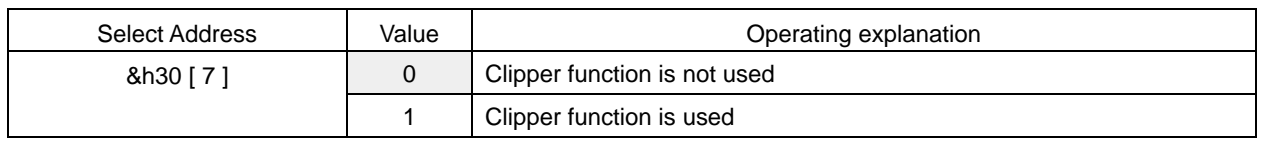

As for clip level, it sets with superior 8 bits &h31 [7: 0] and subordinate 8 bits &h32 [7: 0].

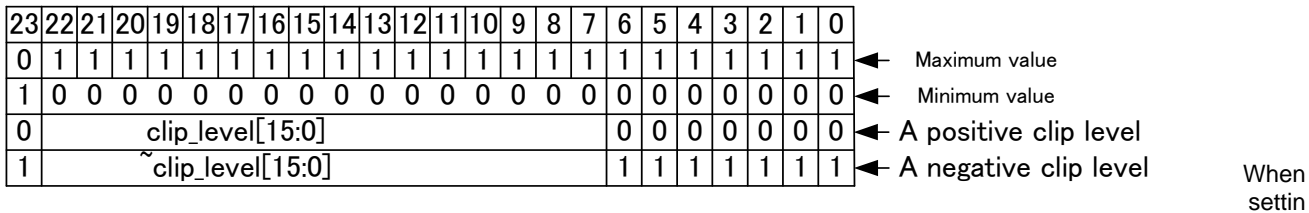

g value is made small, clip level becomes narrow.

As for negative clip level, the reversal data of positive clip level is set.

#### 4-27. Direct setting five coefficient of b0, b1, b2, a1 and a2 of Bi-quad Filter

7 bands Parametric Equalizer of main output and of 3 bands Parametric Equalizer of sub output have used the secondary IIR type digital filter (Bi-quad Filter).

It is possible to set five coefficient 24 bit of b0, b1, b2, a1 and a2 of Bi-quad Filter  $(-4 \sim +4)$  directly from an external.

When this function is used, it can do the filter type and frequency setting, Q value (quality factor) setting and gain setting other than Peaking, Low-Shelf and High-Shelf unrestrictedly.

(Note) five coefficient have the necessity to make below the ±4, there is no read-out function of setting value and an automatic renewal function of coefficient RAM.

Register for the coefficient transfer of 24bit

Before transferring into coefficient RAM in a lumping, the data is housed in the register for coefficient transfer from the micro-computer.

#### Default  $= 00h$

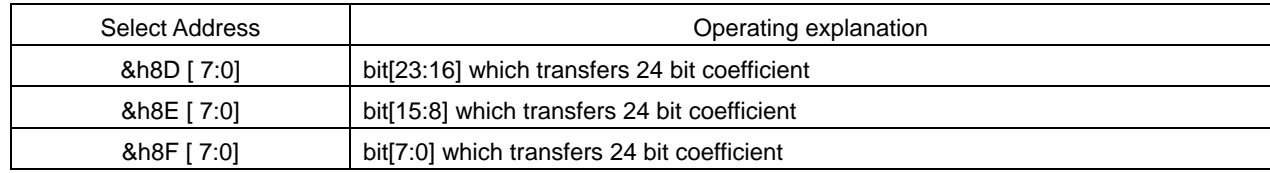

#### It starts to transmit the coefficient of 24bit into coefficient RAM

Default =  $0$ 

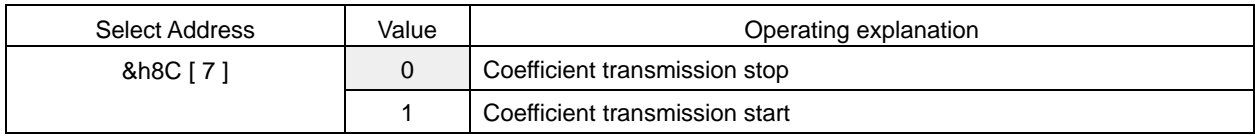

Coefficient number appointment of coefficient RAM

#### $Default = 00h$

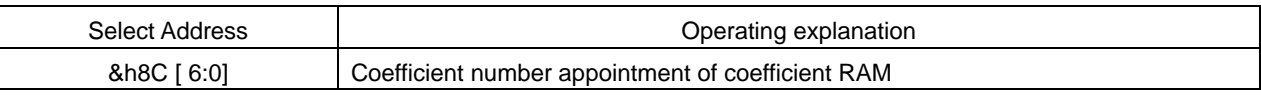

Appointment of coefficient number other than 14H↔45H is prohibition

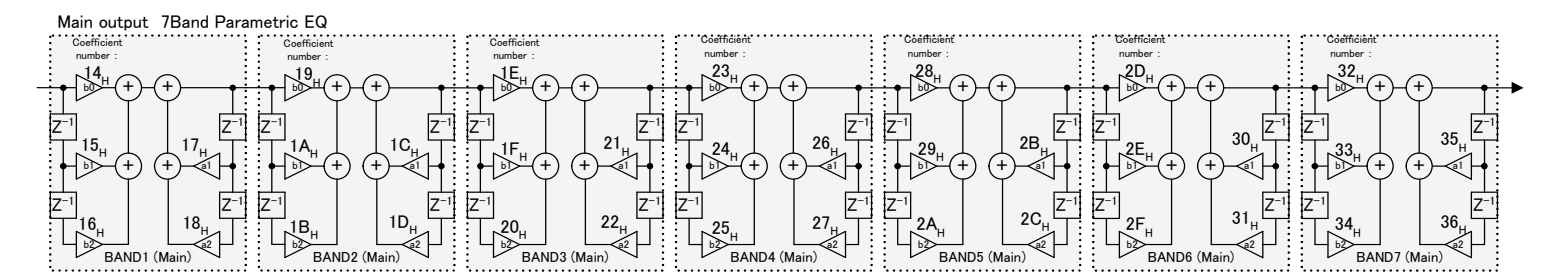

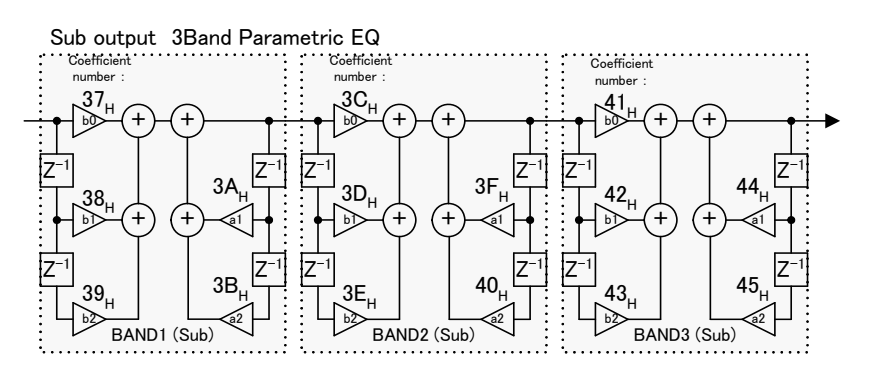

#### 4-28. About the automatic renewal of five coefficients of b0, b1, b2, a1 and a2 of Bi-quad Filter

BASS, MIDDLE, TREBLE, main output 7 bands Parametric Equalizer and sub output 3 band Parametric Equalizer have used coefficient RAM. As for this coefficient RAM, because direct access is not possible from the micro-computer, it cannot refresh the register efficiently.

There is an automatic renewal function of coefficient RAM in this DSP, the automatic write-in renewal of coefficient RAM is possible by using this function. However when 4-26 「the function of direct setting a coefficient RAM」 is utilized, it is not possible to utilize automatic write-in renewal.

Selection of using the automatic write-in renewal function

Default  $= 0$ 

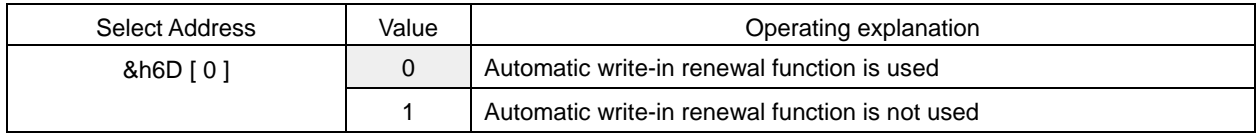

The separate setting of Filter of automatic write-in renewal function

 $Default = 00h$ 

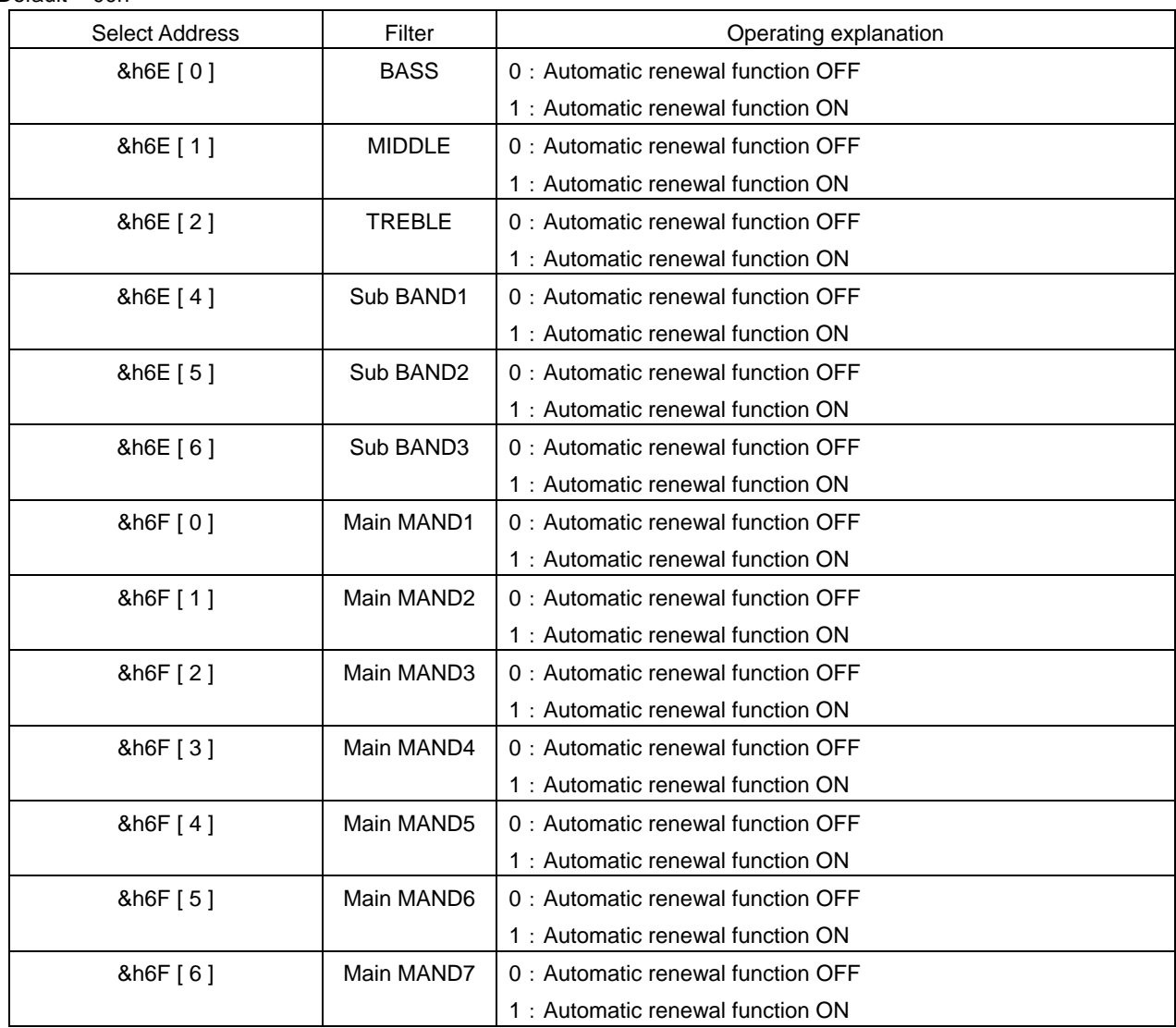

#### 5. P-S conversion 1 ,P-S conversion 2

Two parallel serial conversion circuits are built in BU9409FV. (P-S conversion 1, P-S conversion 2)

P-S conversion 1 convert the Main output of DSP from SDATAO1, LRCKO, and BCKO (34,35,36pin) into three line serial data and output the data.

P-S conversion 2 convert the sub output of DSP from SDATAO1, LRCKO, and BCKO (33,35,36pin) into three line serial data and output the data.

Output format has the IIS mode, left-align mode, and right-align mode. 16 each bit, 20bit, and 24bit output can also be selected. The figure below shows the timing chart of each transmission mode.

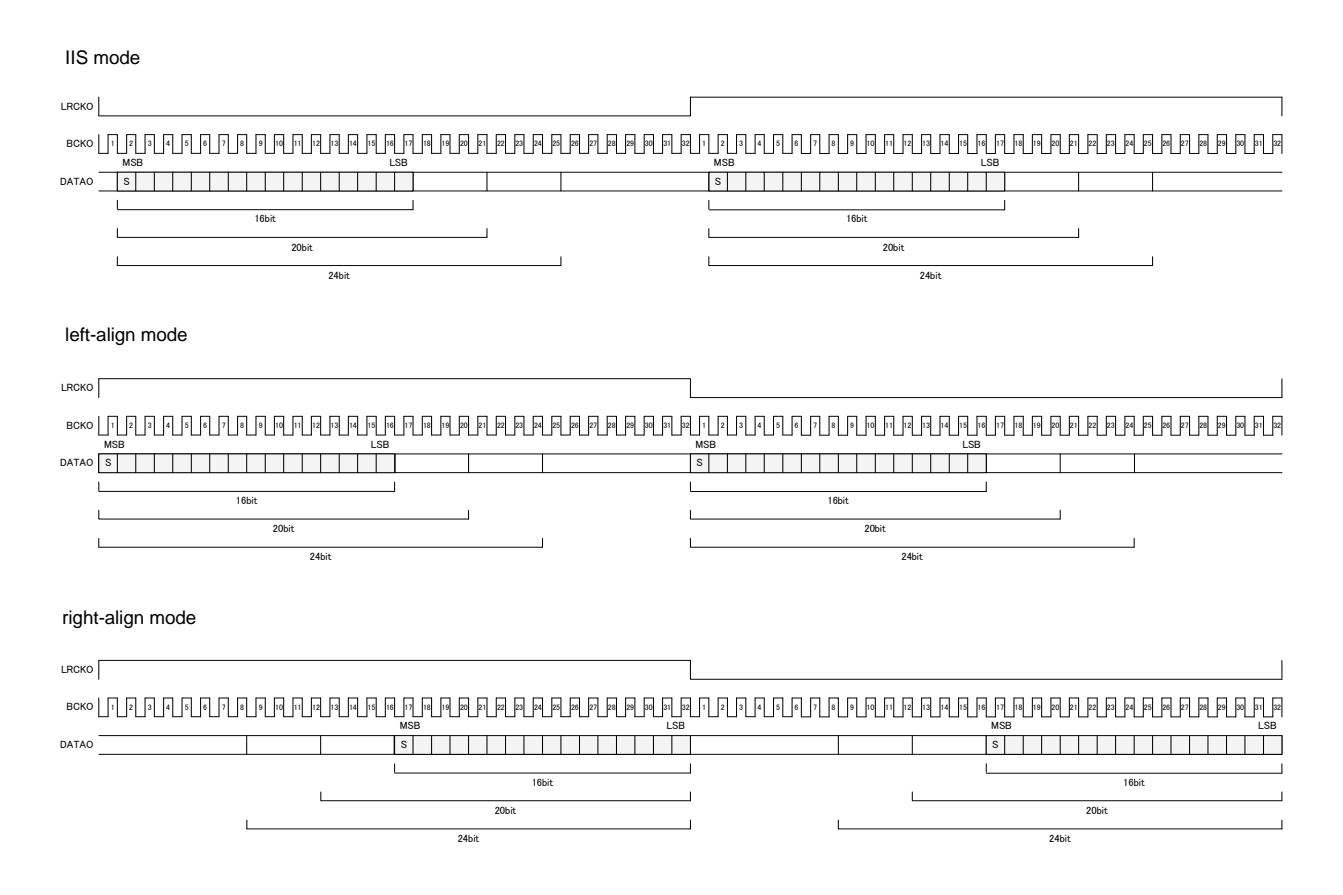

#### 5-1. Format setting of three line serial output

#### Default  $= 0$

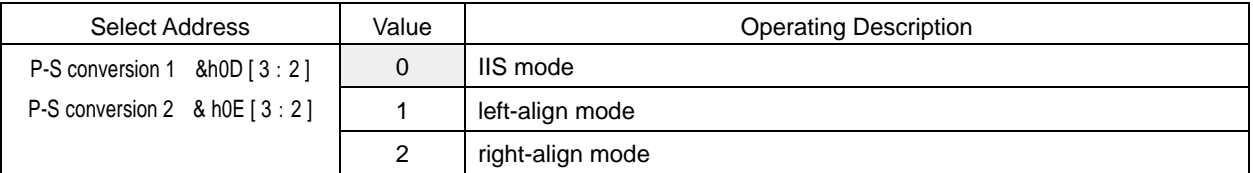

#### 5-2. Setting data bit width of three line serial output

Default =  $0$ 

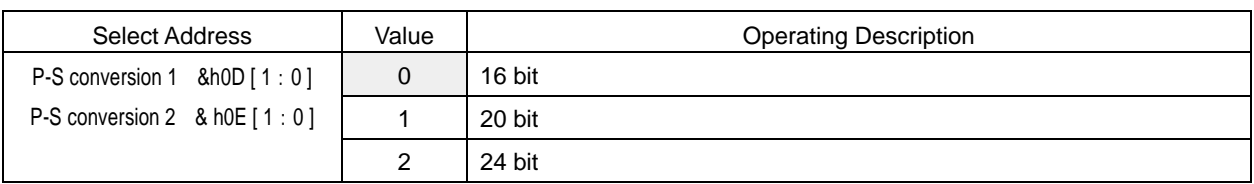

#### 6. Mute function by command

Mute function by command is provided in BU9409FV.

It's possible to mute DSP's main and sub digital output by setting to  $kFD$  [ 4 ] = 1h and MUTEX\_DAC terminal and a MUTEX\_SP terminal both to L.

Setting the transition time of smooth mute

Mute the Main and Sub output of DSP.

Select the transition time of entering from 0dB to mute state.

Smooth transition time when releasing mute is about 22ms(fixed) .

Default =  $0$ 

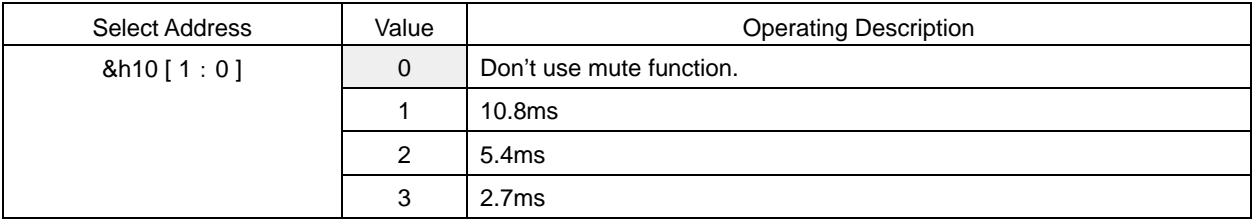

#### 7. Clock halt function of DSP part

Clock halt function of DSP part with terminal MUTEX\_DAC and MUTEX\_SP is provided in BU9409FV.

Clock halt function's setting

Default =  $0$ 

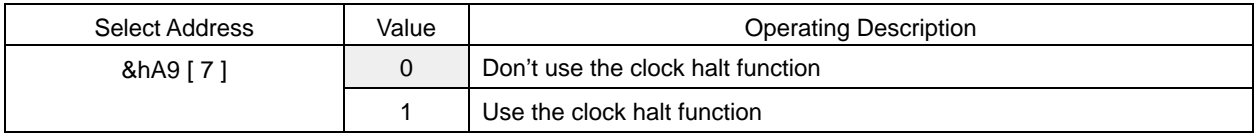

When setting on using the clock halt function, then set the MUTEX\_DAC and MUTEX\_SP terminal on L, the clock of DSP part will be halted. If clock is halted, command can't be sent and received in a part of the block. If &hA9 [ 7 ] is input from MCLK into clock, command can be sent and received even on the clock halt condition.

When MUTEX\_DAC or MUTEX\_SP terminal is on H, the clock halt will be released.

Power consumption decreases in the clock halt condition.

## BU9409F

#### 8. Command sent after releasing reset

Please send the following command after releasing reset including power supply on.

```
0. Power supply turning on 
↓
○ Please input the clock from the outside. When the clock is not input, reset can't normally be done.
↓
1. Reset release (RESETB="H") 
↓
2. &hA0[7:0] = C2h : Set PLLA.
 ↓
3. 8hF3[5:0] = 10h : Set the dividing frequency ratio of MCLK. Please do as follows to set a value by fs of
  MCLK. 
                      (MCLK:512fs=10h、256fs=08h、128fs=04h)
↓
4. 8hF5[3:0] = 1h: Set the dividing frequency ratio of PLL.
↓
5. \&h\text{hF6}[5:0] = 23h: Set the phase match of PLL.
↓
6. \&h{hF1[4]} = 0 : Turn on the analog input.
↓
7. &h08[5:4] = 1h : Select the system clock.
↓
8. &hA7[7:0] = F4h: Synchronous detection condition setting 1 for PLLA is initialized.
 ↓
9. &hA8[7:0] = 33h: Synchronous detection condition setting 2 for PLLA is initialized.
 ↓
10. \&hA9[3:0] = 3h: Synchronous detection condition setting 3 for PLLA is initialized.
↓
11. &hA9[5:4] = 2h or 1h or 0h : Set MCLK.
  (Set in "2h"While MCLK is 512fs, set in "1h"While MCLK is 256fs, set in "0h"While MCLK is 128fs.) 
\perp○ It is about 20ms weight until PLL is steady. 
 ↓
10. &h01[5:4] = 0h : Turn off the RAM Clear.
↓
11. Other register setting 
   &h26[7:0] = *h : Release the mute of the Main output volume (30h=0dB).
   &h2C[7:0] = *h : Release the mute of the Sub output volume (30h=0dB).
```
#### 9. About frequency setting such as tone control and parametric equalizer

Because the sampling rate converter is not built into BU9409FV, the calculation clock of DSP is changed according to the input sampling rate of I2S.

Because sampling rate describes the frequency on the assumption of 48kHz in this function specification, conversion is needed in case of sampling frequency of 44.1kHz and 32kHz.

Please refer to the table below for F0 setting of tone control (Bass, Middle, Treble) and parametric equalizer.

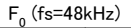

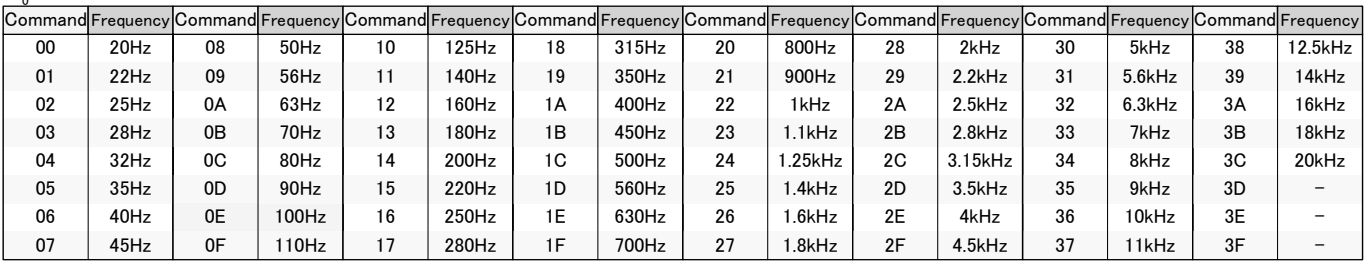

#### $F_0$  (fs=44.1kHz)

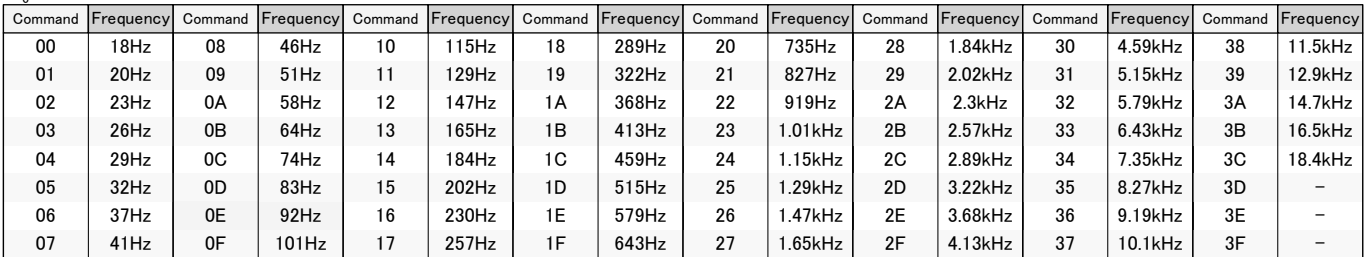

#### F<sub>0</sub> (fs=32kHz)

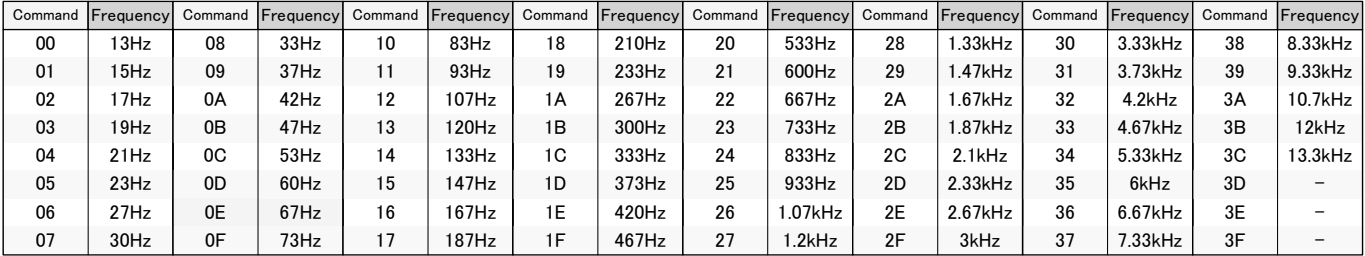

#### 10. About a setup of a clock, and the input of a command

The input of MCLK is decided by combination of three kinds of sampling rates (fs=32kHz, 44.1kHz, 48kHz), and three kinds of magnifications (128 times, 256 times, 512 times).

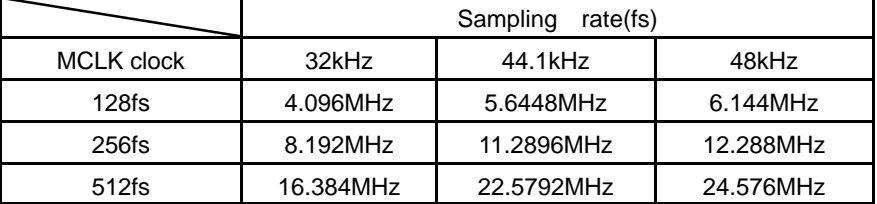

In order that PLL may multiple the dividing output of MCLK, the dividing ratio of MCLK is not concerned with a sampling rate like explanation in Chapter 8, but is decided by the magnification of MCLK.

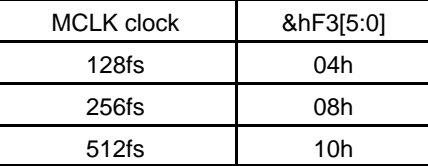

Therefore, as for the case of the input of 4.096MHz-6.144NHz, and a 256fs setup, in the input frequency of MCLK, in a 128fs setup, a 16.384MHz - 24.576MHz input serves as a range which can be operated in a 8.192MHz - 12.288MHz input and a 512fs setup.

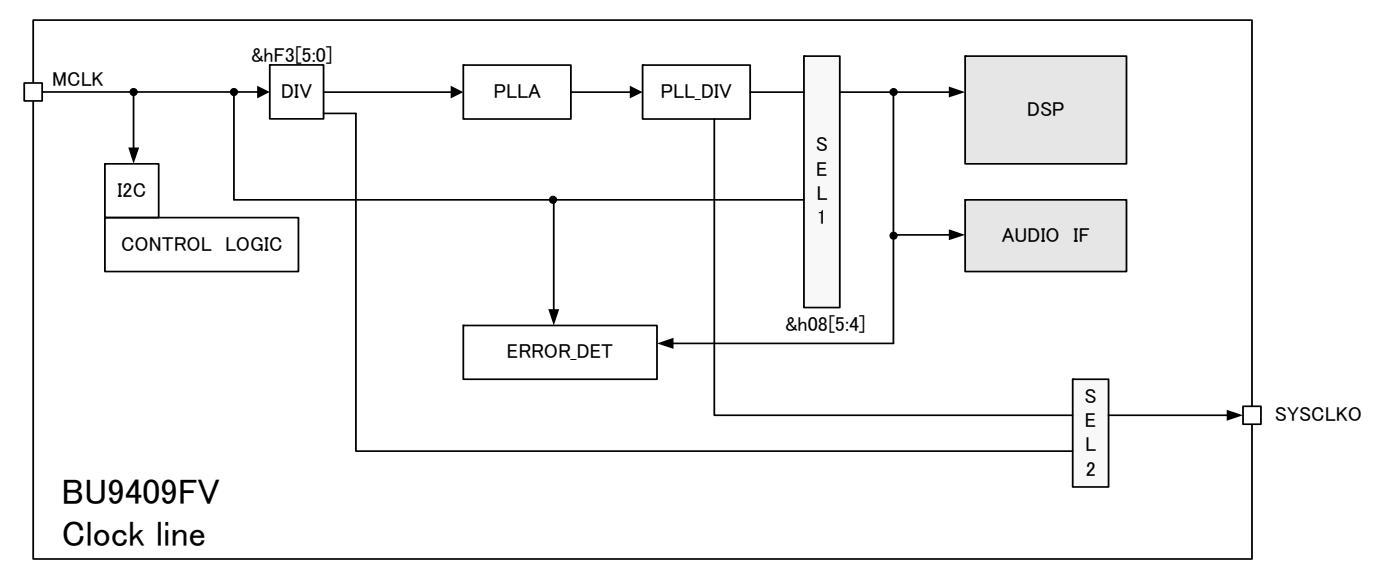

The clock system figure of BU9409FV is as mentioned above.

(1) In the case of &h08 [5:4] =1, the block of an above figure light blue operates with a PLL clock.

(2) In the case of &h08 [5:4] =0, the block of an above figure light blue operates by MCLK.

Be careful of the following points at the time of a command input.

In (1), a part of blocks containing DSP are operating with the clock of PLL.

Therefore, even if MCLK is the range which is 4.096MHz - 24.576MHz, when a setup of PLL and the setup of &hF3 are not performed correctly, a command may not be received other than command &h08 of a system control system, &hA0-&hA9, &hB0-&hBA, &hD0, &hF0 - &hFA.

In (2), the whole operates with the clock of MCLK.

If MCLK is the range which is 4.096MHz - 24.576MHz, all blocks will receive an I2C command.

#### 11. About the change of a sampling rate

#### 11-1. When a sampling rate change can predict beforehand

When the change of a sampling rate can predict beforehand, please switch a sampling rate in the following procedures.

1.The mute of the DAC is carried out (MUTEX\_SP and MUTEX\_DAC are set to L and it is a mute about BD5446.).

```
↓
 2. EVR is set as -infinity. 
  ↓
 3. Set prescaler as -infinity. 
  ↓
 4. A RAM clearance is carried out by setting it as &h01= C0h. 
  ↓
 5. &h08[5:4] = by setting it as 0, the whole clock is switched to MCLK. 
  ↓
 6. Switch a sampling rate. 
  ↓
7. Switch to a PLL clock after stabilizing the input of MCLK by setting it as more 20 msec WAIT and &h08 [5:4] =1h, 
  since it is PLL stability. 
  ↓
 8. A RAM clearance is canceled by setting it as &h01 = 0. 
  ↓
 9. Since the coefficient is cleared, please set up DSP.
```

```
↓
```
10. Please cancel a DAC mute.

#### 11-2. When a sampling rate change cannot predict beforehand

Please do the following work, when the change of a sampling rate cannot predict beforehand, and having switched is detected.

1. The mute of the DAC is carried out (MUTEX\_SP and MUTEX\_DAC are set to L and it is a mute about BD5446.). ↓

○When the input of MCLK has stopped, please do not input a command until MCLK is inputted again.

Please perform the following setup, after MCLK is inputted on the frequency of specification within the limits.

↓

↓

- 2. It is set as &h08[5:4] = 0 and the whole clock is switched to MCLK.
- 3.Switch to a PLL clock after stabilizing the input of MCLK by setting it as more 20 msec WAIT and &h08 [5:4] =1h, since it is PLL stability.
	- ↓
	- 4.A RAM clearance is carried out by setting it as &h01= C0h.
	- ↓ 5.EVR is set as -infinity.
	- ↓
	- 6.Prescaler is set as -infinity.
	- ↓
	- 7. A RAM clearance is canceled by setting it as  $&h01 = 0$ .
	- 8. Since the coefficient is cleared, please set up DSP.
- ↓

↓

9.Please cancel a DAC mute.

#### 11-3. When the frequency more than a stop or the specification range does not enter

[MCLK] at the time of a sampling rate change

When switching a sampling rate, the clock of the frequency more than the specification range does not go into MCLK, but when input data is 0, it can return with the following procedures.

1. Carry out the mute of the DAC (MUTEX\_SP and MUTEX\_DAC are set to L and it is a mute about BD5446.)

↓ ○When the input of MCLK has stopped, please do not input a command until MCLK is inputted again. Please perform the following setup, after MCLK is inputted on the frequency of specification within the limits.

2. It is 20ms or more WAIT because of PLL stability.

○When the section where MCLK stopped or the relation with I2S input had collapsed in the midst of the midst of soft transition and transmission of a coefficient exists, the coefficient may not be able to be transmitted well. When soft transition and a coefficient are transmitting, please perform a setup from 11-2 4.

Please perform the following setup, when you are not the midst of soft transition or transmission of a coefficient.

3. Please cancel a DAC mute.

↓

↓

 $\perp$ 

#### 12. When the clock which exceeded the specification range from MCLK is inputted

When the frequency beyond fs=48kHz is inputted from MCLK in the state where it was set as &h08 [5:4] =1, since PLL follows inputted MCLK, as shown in the right figure, when it exceeds Time Ter, it will exceed the frequency in which DSP can operate.

In this case, an allophone may carry out irrespective of the existence of data.

When you change into such a state, please carry out the mute of the DAC immediately, apply reset (RESETB=L), and do the work after reset release of Chapter 8.

The time of Ter serves as about 70 usec.

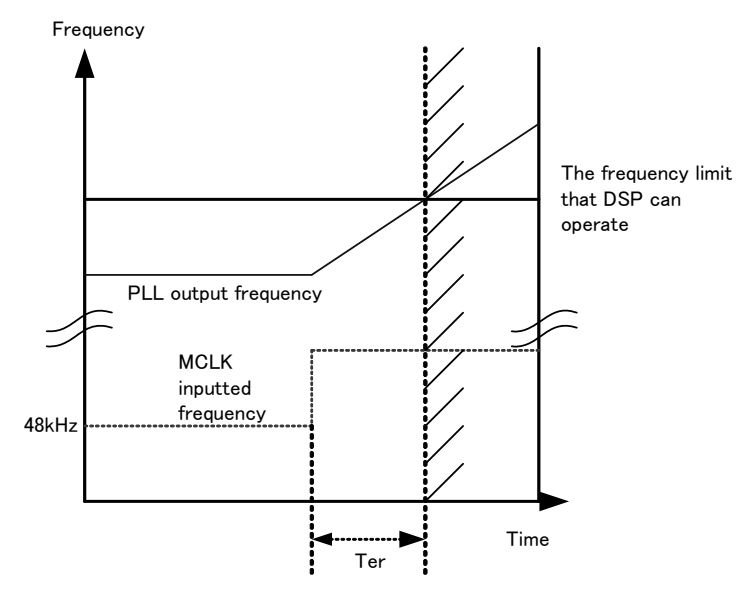

## 13. Audio Interface Signal Specification

○Electric specification and timing of MCK, BCK, LRCK, and SDATA1 and SDATA2

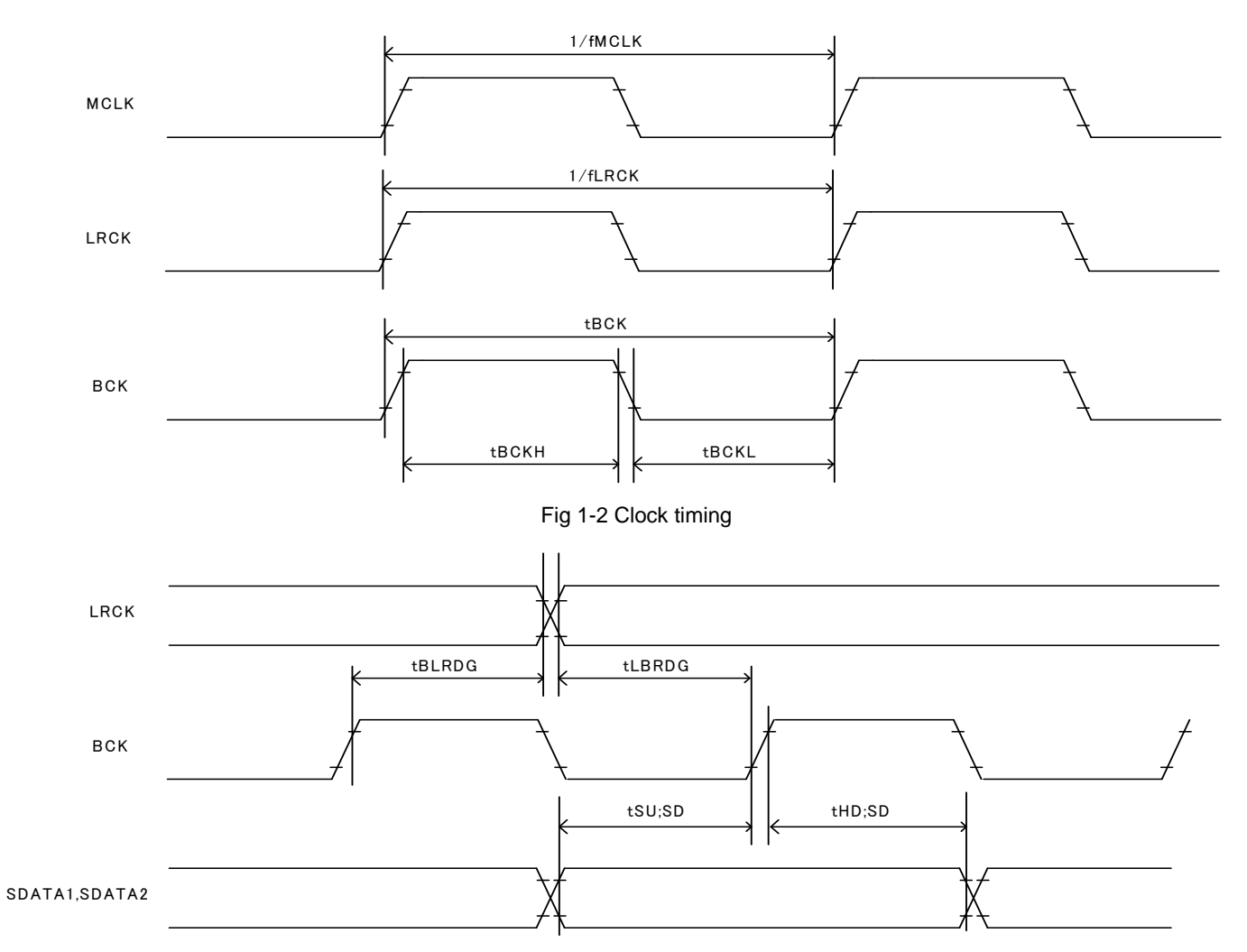

Fig 1-3 Audio interface timing

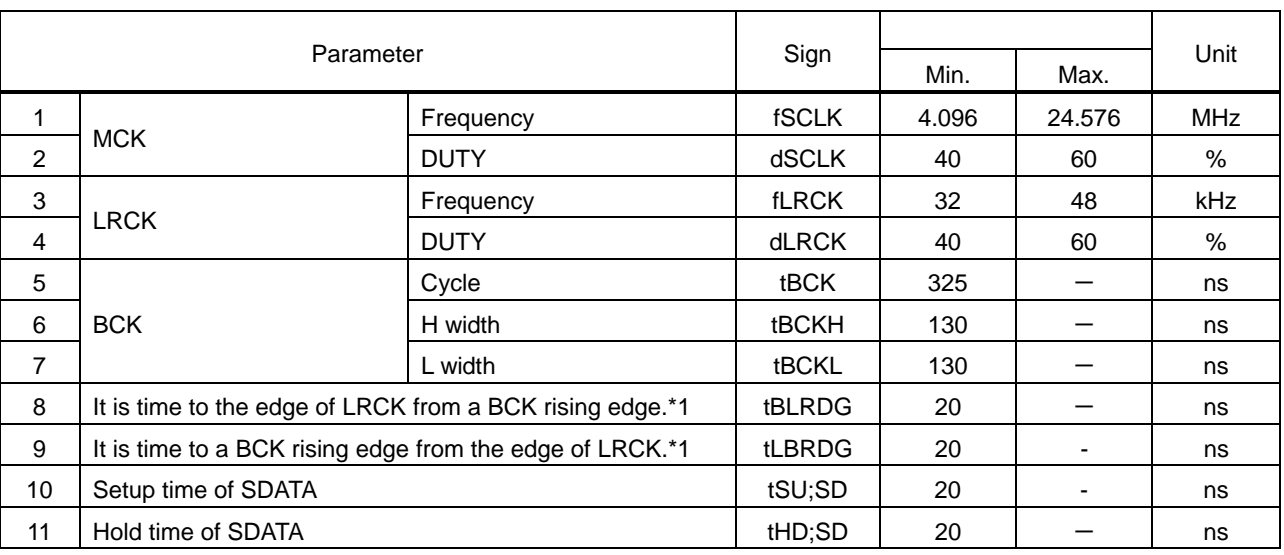

\*1 This standard value has specified that the edge of LRCK and the rising edge of BCK do not overlap.

## 14. Notes at the Time of Reset

Since the state of IC is not decided, please make it into RESETX=L at the time of a power supply injection, and surely apply reset.

Reset of BU9409FV is performing noise removal by MCLK.

Therefore, in order to apply reset, a MCLK clock pulse is required of the state of RESETX=L more than 10 times.

The power-on reset after a power supply injection, and when you usually apply reset at the time of operation, please be sure to carry out in the state where the clock is inputted, from MCLK.

#### 15. Read-out of Soft Transition Flag

It is set to &hF4[0] =H when BASS, MIDDLE, TREBLE or P2Bass, and P2Treble are soft transiting.

It is possible to check whether soft transition is completed by reading &hF4 [0]

Soft transition will be completed if the read-out result of &hF4 [0] is L.

## BU9409FV

#### ●Cautions

## (1) ABSOLUTE MAXIMUM RATINGS

Permanent device damage may occur and break mode (open or short) can not be specified if power supply, operating temperature, and those of ABSOLUTE MAXIMUM RATINGS are exceeded. If such a special condition is expected, components for safety such as fuse must be used.

(2)Regarding of SCLI and SDAI terminals

SCLI and the SDAI terminal do not support 5 V-tolerant. Please use it within absolute maximum rating (4.5V).

(3) Power Supply

Power and Ground line must be designed as low impedance in the PCB. Print patterns if digital power supply and analog power supply must be separated even if these have same voltage level. Print patterns for ground must be designed as same as power supply. These considerations avoid analog circuits from the digital circuit noise. All pair of power supply and ground must have their own de-coupling capacitor. Those capacitor should be checked about their specification, etc. (nominal electrolytic capacitor degrades its capacity at low temperature) and choose the constant of an electrolytic capacitor.

(4) Functionality in the strong electro-magnetic field

Malfunction may occur if in the strong electro-magnetic field.

(5) Input terminals

All LSI contain parasitic components. Some are junctions which normally reverse bias. When these junctions forward bias, currents flows on unwanted path, malfunction or device damage may occur. To prevent this, all input terminal voltage must be between ground and power supply, or in the range of guaranteed value in the Electrical characteristics. And no voltage should be supplied to all input terminal when power is not supplied.

## **BU9409F**

## ●Ordering Information

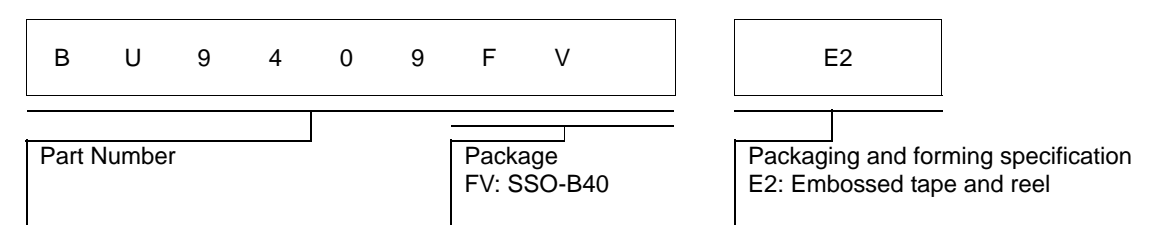

#### ●Physical Dimension Tape and Reel Information

**SSOP-B40**

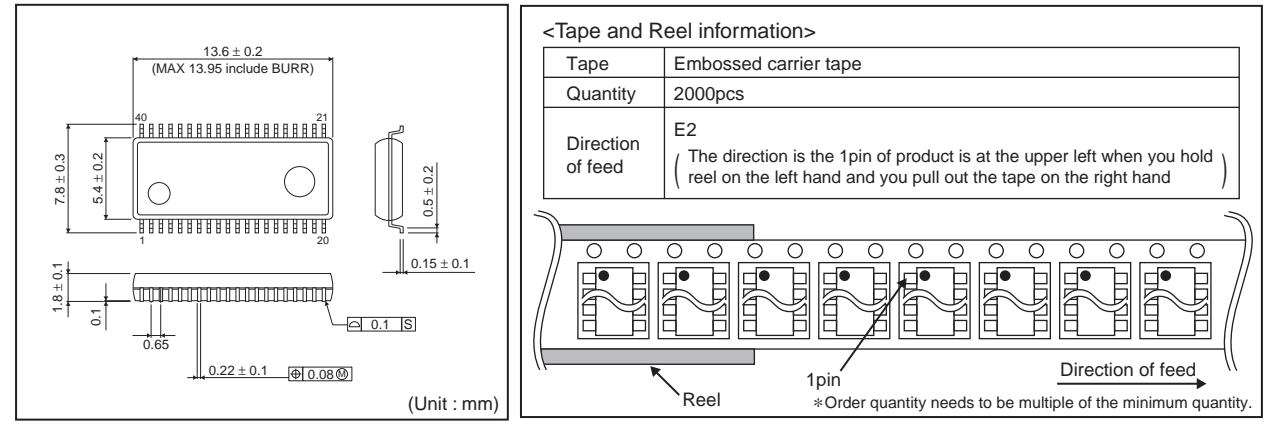

#### ●Marking Diagram(s)(TOP VIEW)

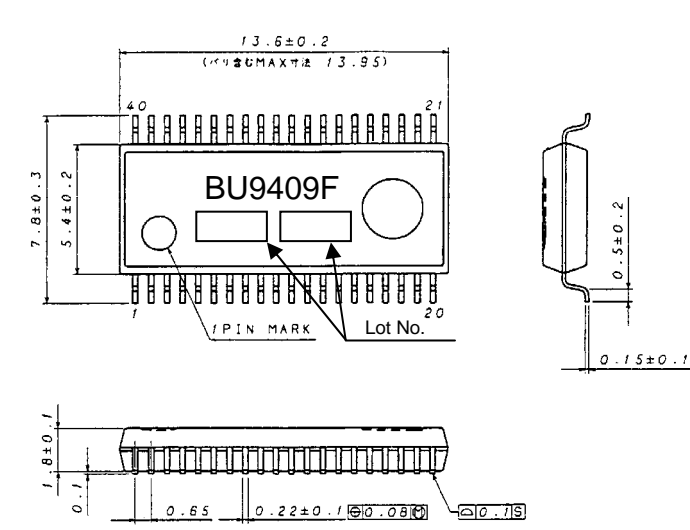

## **Notice**

#### **Precaution on using ROHM Products**

1. Our Products are designed and manufactured for application in ordinary electronic equipments (such as AV equipment, OA equipment, telecommunication equipment, home electronic appliances, amusement equipment, etc.). If you intend to use our Products in devices requiring extremely high reliability (such as medical equipment <sup>(Note 1)</sup>, transport equipment, traffic equipment, aircraft/spacecraft, nuclear power controllers, fuel controllers, car equipment including car accessories, safety devices, etc.) and whose malfunction or failure may cause loss of human life, bodily injury or serious damage to property ("Specific Applications"), please consult with the ROHM sales representative in advance. Unless otherwise agreed in writing by ROHM in advance, ROHM shall not be in any way responsible or liable for any damages, expenses or losses incurred by you or third parties arising from the use of any ROHM's Products for Specific Applications.

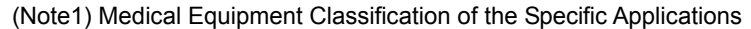

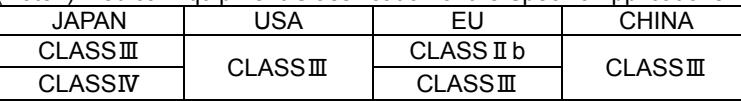

- 2. ROHM designs and manufactures its Products subject to strict quality control system. However, semiconductor products can fail or malfunction at a certain rate. Please be sure to implement, at your own responsibilities, adequate safety measures including but not limited to fail-safe design against the physical injury, damage to any property, which a failure or malfunction of our Products may cause. The following are examples of safety measures:
	- [a] Installation of protection circuits or other protective devices to improve system safety
	- [b] Installation of redundant circuits to reduce the impact of single or multiple circuit failure
- 3. Our Products are designed and manufactured for use under standard conditions and not under any special or extraordinary environments or conditions, as exemplified below. Accordingly, ROHM shall not be in any way responsible or liable for any damages, expenses or losses arising from the use of any ROHM's Products under any special or extraordinary environments or conditions. If you intend to use our Products under any special or extraordinary environments or conditions (as exemplified below), your independent verification and confirmation of product performance, reliability, etc, prior to use, must be necessary:
	- [a] Use of our Products in any types of liquid, including water, oils, chemicals, and organic solvents
	- [b] Use of our Products outdoors or in places where the Products are exposed to direct sunlight or dust
	- [c] Use of our Products in places where the Products are exposed to sea wind or corrosive gases, including Cl2, H2S, NH3, SO2, and NO2
	- [d] Use of our Products in places where the Products are exposed to static electricity or electromagnetic waves
	- [e] Use of our Products in proximity to heat-producing components, plastic cords, or other flammable items
	- [f] Sealing or coating our Products with resin or other coating materials
	- [g] Use of our Products without cleaning residue of flux (even if you use no-clean type fluxes, cleaning residue of flux is recommended); or Washing our Products by using water or water-soluble cleaning agents for cleaning residue after soldering
	- [h] Use of the Products in places subject to dew condensation
- 4. The Products are not subject to radiation-proof design.
- 5. Please verify and confirm characteristics of the final or mounted products in using the Products.
- 6. In particular, if a transient load (a large amount of load applied in a short period of time, such as pulse. is applied, confirmation of performance characteristics after on-board mounting is strongly recommended. Avoid applying power exceeding normal rated power; exceeding the power rating under steady-state loading condition may negatively affect product performance and reliability.
- 7. De-rate Power Dissipation (Pd) depending on Ambient temperature (Ta). When used in sealed area, confirm the actual ambient temperature.
- 8. Confirm that operation temperature is within the specified range described in the product specification.
- 9. ROHM shall not be in any way responsible or liable for failure induced under deviant condition from what is defined in this document.

#### **Precaution for Mounting / Circuit board design**

- 1. When a highly active halogenous (chlorine, bromine, etc.) flux is used, the residue of flux may negatively affect product performance and reliability.
- 2. In principle, the reflow soldering method must be used; if flow soldering method is preferred, please consult with the ROHM representative in advance.

For details, please refer to ROHM Mounting specification

## **Precautions Regarding Application Examples and External Circuits**

- 1. If change is made to the constant of an external circuit, please allow a sufficient margin considering variations of the characteristics of the Products and external components, including transient characteristics, as well as static characteristics.
- 2. You agree that application notes, reference designs, and associated data and information contained in this document are presented only as guidance for Products use. Therefore, in case you use such information, you are solely responsible for it and you must exercise your own independent verification and judgment in the use of such information contained in this document. ROHM shall not be in any way responsible or liable for any damages, expenses or losses incurred by you or third parties arising from the use of such information.

#### **Precaution for Electrostatic**

This Product is electrostatic sensitive product, which may be damaged due to electrostatic discharge. Please take proper caution in your manufacturing process and storage so that voltage exceeding the Products maximum rating will not be applied to Products. Please take special care under dry condition (e.g. Grounding of human body / equipment / solder iron, isolation from charged objects, setting of Ionizer, friction prevention and temperature / humidity control).

#### **Precaution for Storage / Transportation**

- 1. Product performance and soldered connections may deteriorate if the Products are stored in the places where:
	- [a] the Products are exposed to sea winds or corrosive gases, including Cl2, H2S, NH3, SO2, and NO2
	- [b] the temperature or humidity exceeds those recommended by ROHM
	- [c] the Products are exposed to direct sunshine or condensation
	- [d] the Products are exposed to high Electrostatic
- 2. Even under ROHM recommended storage condition, solderability of products out of recommended storage time period may be degraded. It is strongly recommended to confirm solderability before using Products of which storage time is exceeding the recommended storage time period.
- 3. Store / transport cartons in the correct direction, which is indicated on a carton with a symbol. Otherwise bent leads may occur due to excessive stress applied when dropping of a carton.
- 4. Use Products within the specified time after opening a humidity barrier bag. Baking is required before using Products of which storage time is exceeding the recommended storage time period.

#### **Precaution for Product Label**

QR code printed on ROHM Products label is for ROHM's internal use only.

#### **Precaution for Disposition**

When disposing Products please dispose them properly using an authorized industry waste company.

#### **Precaution for Foreign Exchange and Foreign Trade act**

Since our Products might fall under controlled goods prescribed by the applicable foreign exchange and foreign trade act, please consult with ROHM representative in case of export.

#### **Precaution Regarding Intellectual Property Rights**

- 1. All information and data including but not limited to application example contained in this document is for reference only. ROHM does not warrant that foregoing information or data will not infringe any intellectual property rights or any other rights of any third party regarding such information or data. ROHM shall not be in any way responsible or liable for infringement of any intellectual property rights or other damages arising from use of such information or data.:
- 2. No license, expressly or implied, is granted hereby under any intellectual property rights or other rights of ROHM or any third parties with respect to the information contained in this document.

#### **Other Precaution**

- 1. This document may not be reprinted or reproduced, in whole or in part, without prior written consent of ROHM.
- 2. The Products may not be disassembled, converted, modified, reproduced or otherwise changed without prior written consent of ROHM.
- 3. In no event shall you use in any way whatsoever the Products and the related technical information contained in the Products or this document for any military purposes, including but not limited to, the development of mass-destruction weapons.
- 4. The proper names of companies or products described in this document are trademarks or registered trademarks of ROHM, its affiliated companies or third parties.

#### **General Precaution**

- 1. Before you use our Pro ducts, you are requested to care fully read this document and fully understand its contents. ROHM shall n ot be in an y way responsible or liable for failure, malfunction or accident arising from the use of a ny ROHM's Products against warning, caution or note contained in this document.
- 2. All information contained in this docume nt is current as of the issuing date and subj ect to change without any prior notice. Before purchasing or using ROHM's Products, please confirm the la test information with a ROHM sale s representative.
- 3. The information contained in this doc ument is provi ded on an "as is" basis and ROHM does not warrant that all information contained in this document is accurate an d/or error-free. ROHM shall not be in an y way responsible or liable for any damages, expenses or losses incurred by you or third parties resulting from inaccuracy or errors of or concerning such information.

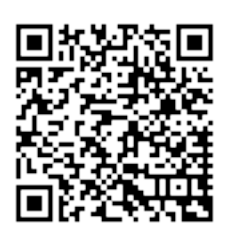

## [BU9409FV - Web Page](www.rohm.com/web/global/products/-/product/BU9409FV?utm_medium=pdf&utm_source=datasheet)

**Buy** 

[Distribution Inventory](http://www.rohm.com/web/global/distribution/-/dinventory/BU9409FV-E2/sample/0?utm_medium=pdf&utm_source=datasheet)

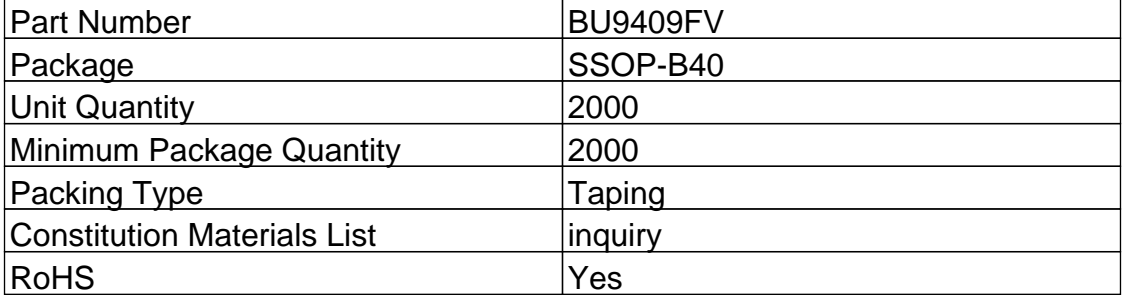